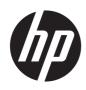

Maintenance and Service Guide HP ProBook 460 16 inch G11 Notebook PC

#### SUMMARY

This guide provides maintenance information about such topics as spare parts, removal and replacement of parts, security, and backing up.

### Legal information

© Copyright 2024 HP Development Company, L.P.

AMD and Ryzen are trademarks of Advanced Micro Devices, Inc. Bluetooth is a trademark owned by its proprietor and used by HP Inc. under license. Chrome and Gooale are trademarks of Gooale LLC. Intel. Core. and Thunderbolt are trademarks of Intel Corporation or its subsidiaries in the U.S. and/or other countries. Microsoft and Windows are either registered trademarks or trademarks of Microsoft Corporation in the United States and/or other countries. USB Type-C is registered trademark of USB Implementers Forum. DisplayPort<sup>™</sup> and the DisplayPort<sup>™</sup> logo are trademarks owned by the Video Electronics Standards Association (VESA) in the United States and other countries. Wi-Fi is a registered trademark of Wi-Fi Alliance.

The information contained herein is subject to change without notice. The only warranties for HP products and services are set forth in the express warranty statements accompanying such products and services. Nothing herein should be construed as constituting an additional warranty. HP shall not be liable for technical or editorial errors or omissions contained herein.

First Edition: April 2024

Document Part Number: N81606-001

#### Product notice

This guide describes features that are common to most models. Some features may not be available on your computer.

Not all features are available in all editions or versions of Windows. Systems may require upgraded and/or separately purchased hardware, drivers, software or BIOS update to take full advantage of Windows functionality. Windows is automatically updated, which is always enabled. High-speed internet and Microsoft account required. ISP fees may apply and additional requirements may apply over time for updates. See http://www.microsoft.com. If your product ships with Windows in S Mode: Windows in S Mode works exclusively with apps from the Microsoft Store within Windows. Certain default settings, features, and apps cannot be changed. Some accessories and apps that are compatible with Windows may not work (including some antivirus, PDF writers, driver utilities, and accessibility apps), and performance may vary, even if you switch out of S Mode. If you switch to Windows, you cannot switch back to S Mode. Learn more at Windows.com/ SmodeFAQ.

To access the latest user guides, go to <u>http://www.hp.com/support</u>, and follow the instructions to find your product. Then select **Setup & User Guides**.

To help us improve this document, please send any suggestions, comments, or errors to <u>mailto:hp.doc.feedback@hp.com</u>. Include the document part number when submitting your feedback.

#### Software terms

By installing, copying, downloading, or otherwise using any software product preinstalled on this computer, you agree to be bound by the terms of the HP End User License Agreement (EULA). If you do not accept these license terms, your sole remedy is to return the entire unused product (hardware and software) within 14 days for a full refund subject to the refund policy of your seller.

For any further information or to request a full refund of the price of the computer, please contact your seller.

### Safety warning notice

Reduce the possibility of heat-related injuries or of overheating the computer by following the practices described.

▲ WARNING! To reduce the possibility of heat-related injuries or of overheating the mobile computer, do not place the mobile computer directly on your lap or obstruct the computer air vents. Use the mobile computer only on a hard, flat surface. Do not allow another hard surface, such as an adjoining optional printer; or a soft surface, such as pillows or rugs or clothing, to block airflow. Also, do not allow the AC adapter to contact the skin or a soft surface, such as pillows or rugs or clothing, during operation. The computer and AC adapter provided by HP comply with the user-accessible surface temperature limits defined by applicable safety standards.

# **Table of contents**

| 2 Components       4         Locating hardware       4         Locating software       4         Right       4         Left       5         Display       7         Low blue light mode (select products only)       7         Low blue light mode (select products only)       7         Keyboard area       9         Touchpad settings       9         Touchpad settings       9         Adjusting touchpad settings       9         Touchpad components       9         Uights       10         Button and fingerprint reader       11         Special keys       12         Bottom       14         Rear       15         Labels       15         Using a SIM card (select products only)       16         Determining the correct SIM card size for your computer       17         Inserting a SIM card in an external slot       17         3 Illustrated parts catalog       18         Computer major components       29         Miscellaneous parts       24         A Removal and replacement procedures preliminary requirements       29         Tools required       29         Service conside | 1 Product description                                         | 1  |
|----------------------------------------------------------------------------------------------------|---------------------------------------------------------------|----|
| Locating software       4         Right       4         Left       5         Display       7         Low blue light mode (select products only)       7         Keyboard area       9         Touchpad       9         Touchpad settings       9         Adjusting touchpad settings       9         Touchpad components       9         Lights       10         Button and fingerprint reader       11         Special keys       12         Bottom       14         Rear       15         Labels       15         Using a SIM card (select products only)       16         Determining the correct SIM card size for your computer       17         Inserting a SIM card in an external slot       17         S Illustrated parts catolog       18         Computer major components       23         Miscellaneous parts       24         4 Removal and replacement procedures preliminary requirements       29         Tools required       29         Service considerations       29                                                                                                    | 2 Components                                                  | 4  |
| Right       4         Left       5         Display       7         Low blue light mode (select products only)       7         Keyboard area       9         Touchpad       9         Touchpad       9         Touchpad settings       9         Touchpad settings       9         Turning on the touchpad       9         Touchpad components       9         Lights       10         Button and fingerprint reader       11         Special keys       12         Bottom       14         Rear       15         Labels       15         Using a SIM card (select products only)       16         Determining the correct SIM card size for your computer       17         Inserting a SIM card in an external slot       17         3 Illustrated parts catalog       18         Display assembly subcomponents       23         Miscellaneous parts       24         4 Removal and replacement procedures preliminary requirements       29         Service considerations       29         Service considerations       29                                                                                  | Locating hardware                                             | 4  |
| Left.       5         Display.       7         Low blue light mode (select products only)       7         Keyboard area       9         Touchpad       9         Touchpad settings.       9         Adjusting touchpad settings.       9         Touchpad components       9         Lights.       10         Button and fingerprint reader       11         Special keys.       12         Bottom       14         Rear       15         Labels       15         Using a SIM card (select products only)       16         Determining the correct SIM card size for your computer       17         Inserting a SIM card in an external slot       17         Siplay assembly subcomponents       23         Miscellaneous parts       24         4 Removal and replacement procedures preliminary requirements       29         Tools required       29         Service considerations       29                                                                                                    | Locating software                                             | 4  |
| Display.       7         Low blue light mode (select products only).       7         Keyboard area       9         Touchpad       9         Touchpad settings       9         Adjusting touchpad settings.       9         Turning on the touchpad       9         Touchpad components       9         Lights       10         Button and fingerprint reader       11         Special keys       12         Bottom       14         Rear       15         Labels       15         Using a SIM card (select products only)       16         Determining the correct SIM card size for your computer       17         Inserting a SIM card in an external slot       17         Sipalay assembly subcomponents       23         Miscellaneous parts       24         4 Removal and replacement procedures preliminary requirements       29         Service considerations       29                                                                                                    | Right                                                         | 4  |
| Low blue light mode (select products only)       7         Keyboard area       9         Touchpad       9         Touchpad settings       9         Adjusting touchpad settings       9         Turning on the touchpad       9         Touchpad components       9         Lights       10         Button and fingerprint reader       11         Special keys       12         Bottom       14         Rear       15         Labels       15         Using a SIM card (select products only)       16         Determining the correct SIM card size for your computer       17         Inserting a SIM card in an external slot       17         S Illustrated parts catalog       18         Computer major components       23         Miscellaneous parts       24         4 Removal and replacement procedures preliminary requirements       29         Tools required       29         Service considerations       29                                                                                                    | Left                                                          |    |
| Touchpad       9         Touchpad settings       9         Adjusting touchpad settings       9         Turning on the touchpad       9         Touchpad components       9         Lights       10         Button and fingerprint reader       11         Special keys       12         Bottom       14         Rear       15         Labels       15         Using a SIM card (select products only).       16         Determining the correct SIM card size for your computer       17         Inserting a SIM card in an external slot       17         Somputer major components       23         Miscellaneous parts       24         4 Removal and replacement procedures preliminary requirements       29         Tools required       29         Service considerations       29                                                                                                    |                                                               |    |
| Touchpad settings       9         Adjusting touchpad settings       9         Turning on the touchpad       9         Touchpad components       9         Lights       10         Button and fingerprint reader       11         Special keys       12         Bottom       14         Rear       15         Labels       15         Using a SIM card (select products only)       16         Determining the correct SIM card size for your computer       17         Inserting a SIM card in an external slot       17         3 Illustrated parts catalog       18         Computer major components       23         Miscellaneous parts       24         4 Removal and replacement procedures preliminary requirements       29         Service considerations       29                                                                                                    | Keyboard area                                                 | 9  |
| Adjusting touchpad settings       9         Turning on the touchpad       9         Touchpad components       9         Lights       10         Button and fingerprint reader       11         Special keys       12         Bottom       14         Rear       15         Labels       15         Using a SIM card (select products only)       16         Determining the correct SIM card size for your computer       17         Inserting a SIM card in an external slot       17         3 Illustrated parts catalog       18         Computer major components       18         Display assembly subcomponents       23         Miscellaneous parts       24         4 Removal and replacement procedures preliminary requirements       29         Tools required       29         Service considerations       29                                                                                                    | •                                                             |    |
| Turning on the touchpad       9         Touchpad components       9         Lights       10         Button and fingerprint reader       11         Special keys       12         Bottom       14         Rear       15         Labels       15         Using a SIM card (select products only)       16         Determining the correct SIM card size for your computer       17         Inserting a SIM card in an external slot       17         Structed parts catalog       18         Computer major components       18         Display assembly subcomponents       23         Miscellaneous parts       24         4 Removal and replacement procedures preliminary requirements       29         Service considerations       29                                                                                                    | · •                                                           |    |
| Touchpad components       9         Lights       10         Button and fingerprint reader       11         Special keys       12         Bottom       14         Rear       15         Labels       15         Using a SIM card (select products only)       16         Determining the correct SIM card size for your computer       17         Inserting a SIM card in an external slot       17         3 Illustrated parts catalog       18         Computer major components       18         Display assembly subcomponents       23         Miscellaneous parts       24         4 Removal and replacement procedures preliminary requirements       29         Tools required       29         Service considerations       29                                                                                                    |                                                               |    |
| Lights       10         Button and fingerprint reader       11         Special keys       12         Bottom       14         Rear       15         Labels       15         Using a SIM card (select products only)       16         Determining the correct SIM card size for your computer       17         Inserting a SIM card in an external slot       17         Illustrated parts catalog       18         Computer major components       18         Display assembly subcomponents       23         Miscellaneous parts       24         4 Removal and replacement procedures preliminary requirements       29         Tools required       29         Service considerations       29                                                                                                    | •                                                             |    |
| Button and fingerprint reader       11         Special keys       12         Bottom       14         Rear       15         Labels       15         Using a SIM card (select products only)       16         Determining the correct SIM card size for your computer       17         Inserting a SIM card in an external slot       17         Illustrated parts catalog       18         Computer major components       18         Display assembly subcomponents       23         Miscellaneous parts       24         4 Removal and replacement procedures preliminary requirements       29         Tools required       29         Service considerations       29                                                                                                    |                                                               |    |
| Special keys                                                                                                    | -                                                             |    |
| Bottom       14         Rear       15         Labels       15         Using a SIM card (select products only)       16         Determining the correct SIM card size for your computer       17         Inserting a SIM card in an external slot       17         3 Illustrated parts catalog       18         Computer major components       18         Display assembly subcomponents       23         Miscellaneous parts       24         4 Removal and replacement procedures preliminary requirements       29         Tools required       29         Service considerations       29                                                                                                    |                                                               |    |
| Labels       15         Using a SIM card (select products only)       16         Determining the correct SIM card size for your computer       17         Inserting a SIM card in an external slot       17         3 Illustrated parts catalog       18         Computer major components       18         Display assembly subcomponents       23         Miscellaneous parts       24         4 Removal and replacement procedures preliminary requirements       29         Tools required       29         Service considerations       29                                                                                                    |                                                               |    |
| Using a SIM card (select products only)                                                                                                    | Rear                                                          |    |
| Determining the correct SIM card size for your computer                                                                                                    | Labels                                                        |    |
| Determining the correct SIM card size for your computer                                                                                                    | Using a SIM card (select products only)                       |    |
| 3 Illustrated parts catalog       18         Computer major components       18         Display assembly subcomponents       23         Miscellaneous parts       23         4 Removal and replacement procedures preliminary requirements       29         Tools required       29         Service considerations       29                                                                                                    | •                                                             |    |
| Computer major components                                                                                                    | Inserting a SIM card in an external slot                      | 17 |
| Display assembly subcomponents                                                                                                    | 3 Illustrated parts catalog                                   |    |
| 4 Removal and replacement procedures preliminary requirements                                                                                                    | Computer major components                                     |    |
| 4 Removal and replacement procedures preliminary requirements                                                                                                    | Display assembly subcomponents                                | 23 |
| Tools required                                                                                                    | Miscellaneous parts                                           | 24 |
| Service considerations                                                                                                    | 4 Removal and replacement procedures preliminary requirements |    |
|                                                                                                    | Tools required                                                |    |
|                                                                                                    | Service considerations                                        |    |
|                                                                                                    |                                                               |    |

| Cables and connectors                                                      |    |
|----------------------------------------------------------------------------|----|
| Drive handling                                                             |    |
| Electrostatic discharge information                                        |    |
| Generating static electricity                                              |    |
| Preventing electrostatic damage to equipment                               |    |
| Personal grounding methods and equipment                                   |    |
| Grounding the work area                                                    |    |
| Recommended materials and equipment                                        |    |
| Cleaning your computer                                                     |    |
| Enabling HP Easy Clean (select products only)                              |    |
| Removing dirt and debris from your computer                                |    |
| Cleaning your computer with a disinfectant                                 |    |
| Caring for wood veneer (select products only)                              |    |
| Packaging and transporting guidelines                                      |    |
| Accessing support information                                              |    |
| 5 Removal and replacement procedures for Customer Self-Repair parts        |    |
| Component replacement procedures                                           |    |
| Preparation for disassembly                                                |    |
| Bottom cover                                                               |    |
| Using a SIM card (select products only)                                    |    |
| Determining the correct SIM card size for your computer                    |    |
| Inserting a SIM card in an external slot                                   |    |
| WWAN module                                                                |    |
| Solid-state drive                                                          |    |
| Memory modules                                                             |    |
| WLAN module                                                                |    |
| 6 Removal and replacement procedures for authorized service provider parts | 50 |
| Component replacement procedures                                           |    |
| Preparation for disassembly                                                |    |
| Battery                                                                    |    |
| Speakers                                                                   |    |
| Fan                                                                        |    |
| I/O board                                                                  |    |
| System board                                                               |    |
| I/O board cable                                                            |    |
| Heat sink                                                                  |    |
| Display assembly                                                           |    |
| Fingerprint reader                                                         |    |
| Fingerprint reader cable                                                   |    |
| Touchpad cable                                                             |    |
| Touchpad                                                                   |    |
| Top cover and keyboard                                                     |    |
| 7 Computer Setup (BIOS), TPM, and HP Sure Start                            |    |
| Using Computer Setup                                                       |    |
| Navigating and selecting in Computer Setup                                 | 75 |

| Restoring factory settings in Computer Setup                                                       | 76 |
|----------------------------------------------------------------------------------------------------|----|
| Updating the BIOS                                                                                  | 76 |
| Determining the BIOS version                                                                       |    |
| Preparing for a BIOS update                                                                        | 76 |
| Downloading a BIOS update                                                                          |    |
| Installing a BIOS update                                                                           |    |
| Changing the boot order using the f9 prompt                                                        |    |
| TPM BIOS settings (select products only)                                                           |    |
| Using HP Sure Start (select products only)                                                         |    |
| 8 Backing up, restoring, and recovering                                                            | 79 |
| Backing up information and creating recovery media                                                 | 70 |
| Using Windows tools for backing up                                                                 |    |
| Using the HP Cloud Recovery Download Tool to create recovery media (select products only)          |    |
|                                                                                                    |    |
| Restoring and recovering your system                                                               |    |
| Creating a system restore                                                                          |    |
| Restoring and recovery methods                                                                     |    |
| Recovering using HP Recovery media                                                                 |    |
| Changing the computer boot order                                                                   |    |
| Using HP Sure Recover (select products only)                                                       | 81 |
| 9 Using HP PC Hardware Diagnostics                                                                 | 82 |
| Using HP PC Hardware Diagnostics Windows (select products only)                                    | 82 |
| Using an HP PC Hardware Diagnostics Windows hardware failure ID code                               | 82 |
| Accessing HP PC Hardware Diagnostics Windows                                                       |    |
| Accessing HP PC Hardware Diagnostics Windows from HP Support Assistant                             |    |
| Accessing HP PC Hardware Diagnostics Windows from the Start menu (select products only)            |    |
| Downloading HP PC Hardware Diagnostics Windows                                                     |    |
| Downloading the latest HP PC Hardware Diagnostics Windows version from HP                          |    |
| Downloading the HP PC Hardware Diagnostics Windows from the Microsoft Store                        |    |
| Downloading HP Hardware Diagnostics Windows by product name or number (select products             |    |
| only)<br>Installing HP PC Hardware Diagnostics Windows                                             |    |
|                                                                                                    |    |
| Using HP PC Hardware Diagnostics UEFI                                                              |    |
| Using an HP PC Hardware Diagnostics UEFI hardware failure ID code                                  | 84 |
| Starting HP PC Hardware Diagnostics UEFI                                                           | 84 |
| Starting HP PC Hardware Diagnostics UEFI through HP Hotkey Support software (select products only) | 85 |
| Downloading HP PC Hardware Diagnostics UEFI to a USB flash drive                                   |    |
| Downloading the latest HP PC Hardware Diagnostics UEFI version                                     |    |
| Downloading HP PC Hardware Diagnostics UEFI by product name or number (select products             |    |
| only)                                                                                              |    |
| Using Remote HP PC Hardware Diagnostics UEFI settings (select products only)                       | 86 |
| Downloading Remote HP PC Hardware Diagnostics UEFI                                                 | 86 |
| Downloading the latest Remote HP PC Hardware Diagnostics UEFI version                              | 86 |
| Downloading Remote HP PC Hardware Diagnostics UEFI by product name or number                       | 87 |
| Customizing Remote HP PC Hardware Diagnostics UEFI settings                                        | 87 |

| 10 Specifications                               |    |
|-------------------------------------------------|----|
| Computer specifications                         |    |
| Display specifications                          |    |
| Solid-state drive specifications                |    |
| 11 Statement of memory volatility               |    |
| Current BIOS steps                              | 91 |
| Nonvolatile memory usage                        |    |
| Questions and answers                           |    |
| Using HP Sure Start (select products only)      |    |
| 12 Power cord set requirements                  |    |
| Requirements for all countries                  | 97 |
| Requirements for specific countries and regions |    |
| 13 Recycling                                    |    |
| Index                                           |    |

# **1** Product description

This table provides detailed product information.

| Table 1-1 Product components and their descriptions |
|-----------------------------------------------------|
|-----------------------------------------------------|

| Category        | Description                                                                                                    |
|-----------------|----------------------------------------------------------------------------------------------------|
| Product Name    | HP ProBook 460 16 inch G11 Notebook PC                                                                                                    |
| Processors      | Intel® Core™ Ultra7 155H processor (16 cores, 24 MB L3 cache, 28 W)                                                                                                    |
|                 | Intel Core Ultra7 155U processor (12 cores, 12 MB L3 cache, 15 W)                                                                                                    |
|                 | Intel Core Ultra5 125H processor (14 cores, 18 MB L3 cache, 28 W)                                                                                                    |
|                 | Intel Core Ultra5 125U processor (12 cores, 12 MB L3 cache, 15 W)                                                                                                    |
| Chipset         | Intel integrated soldered-on-circuit (SoC)                                                                                                    |
| Display         | 40.6 cm (16.0 in), liquid crystal display (LCD), antiglare, ultrawide viewing area (UWVA), narrow bezel, beni<br>display panel                                                                                                    |
|                 | Wide quad extended graphics array (WQXGA, 2560 × 1600), low blue light (LBL), standard red/green/blue<br>(sRGB) 100, Embedded DisplayPort™ (eDP) 1.4 + panel self refresh2 (PSR2) 120 Hz, variable refresh rate<br>(VRR), non-Touch On Panel (nTOP) display panel; typical brightness: 400 nits |
|                 | Wide ultra extended graphics array (WUXGA, 1920 × 1200), white light emitting diode (WLED) + LBL, sRGE 100, eDP 1.2 without PSR 60 Hz, nTOP display panel; typical brightness: 400 nits                                                                                                    |
|                 | WUXGA (1920 × 1200), WLED + LBL, sRGB 100, eDP 1.2 without PSR, low power (LP), nTOP display panel; typical brightness: 400 nits                                                                                                    |
|                 | WUXGA (1920 × 1200), light-emitting diode (LED) , National Television System Committee (NTSC) 45, eDP 1.2 without PSR 60 Hz, TOP display panel; typical brightness: 300 nits                                                                                                    |
|                 | WUXGA (1920 × 1200), LED , NTSC 45, eDP 1.2 without PSR, TOP display panel; typical brightness: 300 nit                                                                                                    |
|                 | WUXGA (1920 × 1200), LED, NTSC 45, eDP 1.2 without PSR 60 Hz, nTOP display panel; typical brightness: 300 nits                                                                                                    |
|                 | WUXGA (1920 × 1200), LED , NTSC 45, eDP 1.4 without PSR, nTOP display panel; typical brightness:<br>300 nits                                                                                                    |
| Graphics memory | Graphics double data rate (GDDR)6 512 MB × 32 $\oplus$ 1.35 V, 16 Gbps graphic memory                                                                                                    |
| Memory          | Double data rate (DDR)-5600 1.1 V support                                                                                                    |
|                 | Supports 32 GB (2 × 16 GB), 16 GB (1 × 16 GB and 2 × 8 GB), and 8 GB (1 × 8 GB) configurations                                                                                                    |
| Primary storage | 2280, Peripheral Component Interconnect Express (PCIe), Non-Volatile Memory Express (NVMe), solid-<br>state drives (SSDs)                                                                                                    |
|                 | For use in all countries and regions except the People's Republic of China                                                                                                    |

#### Table 1-1 Product components and their descriptions (continued)

| Category                     | Description                                                                                                 |
|------------------------------|----------------------------------------------------------------------------------------------------|
|                              | • 1 TB, value SSD                                                                                           |
|                              | • 512 GB, value SSD                                                                                         |
|                              | • 256 GB, value SSD                                                                                         |
|                              | For use only in the People's Republic of China                                                              |
|                              | 1 TB, value SSD                                                                                             |
|                              | • 512 GB, value SSD                                                                                         |
|                              | 256 GB, value SSD                                                                                           |
| Audio and video              | Support for dual speakers                                                                                   |
|                              | Integrated infrared camera: Fixed, USB 2.0, 5 MP, wide field-of-view (WFOV)                                 |
|                              | Integrated full high-definition (FHD) camera: Fixed, USB 2.0, narrow-field-of-view (NFOV)                   |
|                              | Dual-array digital microphone with appropriate software: beam forming, echo cancellation, noise suppression |
| Wireless                     | Wireless Local Area Network (WLAN)                                                                          |
|                              | Intel AX211 Wi-Fi* 6E + Bluetooth* 5.3 M.2 2230 160 MHz CNVi worldwide (WW) WLAN                            |
|                              | Realtek 8852CE Wi-Fi 6E + Bluetooth 5.3 M.2 2230 PCI-e + USB WW WLAN                                        |
|                              | HP 4000 4G LTE-Advanced Pro Wireless Wide Area Network (WWAN)                                               |
|                              | Service providers: AT&T and Verizon                                                                         |
|                              | Qualcomm 9205 LTE-M (CAT-M1 fSVC) Wireless Low Power Wide Area Network (WLPWAN)                             |
| Ports                        | Hot plug/unplug and autodetect for correct output to wide-aspect vs. standard aspect video                  |
|                              | Audio-out (headphone)/Audio-in (microphone) combo jack                                                      |
|                              | HDMI port                                                                                                   |
|                              | RJ-45 (network) jack                                                                                        |
|                              | USB 5 Gbps port with HP Sleep and Charge                                                                    |
|                              | USB 5 Gbps powered port                                                                                     |
|                              | USB Type-C® power connector and Thunderbolt™ port with HP Sleep and Charge and DisplayPort outpu            |
|                              | USB Type-C power connector port 40 Gbps port with DisplayPort™ output                                       |
|                              | USB Type-C power connector port 20 Gbps port with DisplayPort output                                        |
|                              | USB Type-C power connector port 10 Gbps port with DisplayPort output                                        |
| Keyboard/pointing<br>devices | Keyboard                                                                                                    |
|                              | Full size, backlit, 3-coat paint, island style                                                              |
|                              | Tauche ad                                                                                                   |
|                              | Touchpad                                                                                                    |
|                              | Clickpad with image sensor                                                                                  |
|                              |                                                                                                    |

#### Table 1-1 Product components and their descriptions (continued)

| Category           | Description                                                                                                    |
|--------------------|----------------------------------------------------------------------------------------------------|
|                    | Support for Modern Trackpad Gestures                                                                                                    |
|                    | Taps enabled as default                                                                                                    |
| Power requirements | Battery: 3 cell, 56 Whr, polymer, HP Long Life battery and 3 cell, 48 Whr, polymer, HP Long Life battery                                       |
|                    | HP Fast Charge Technology                                                                                                    |
|                    | AC adapters                                                                                                    |
|                    | 100 W, USB Type-C with straight barrel, non-Power Factor Correction (nPFC), 1.8 m (6.0 ft)                                                     |
|                    | 65 W, USB Type-C with straight barrel nPFC, 1.8 m (6.0 ft)                                                                                     |
|                    | 45 W, USB Type-C with straight barrel nPFC, 1.8 m (6.0 ft)                                                                                     |
|                    | 65 W, USB Type-C, halogen free (HF), with straight, slim barrel                                                                                |
|                    | 45 W, USB Type-C, with straight, slim barrel                                                                                                   |
|                    | <b>Power cords</b> : C5, 1.0 m (3.3 ft), conventional with sticker, HF power cord and C5, 1.0 m (3.3 ft), conventional with sticker power cord |
| Security           | Fingerprint sensor and Privacy camera shutter door                                                                                             |
| Sensors            | Hall sensor                                                                                                    |
| Operating system   | Windows® 11 Pro                                                                                                    |
|                    | Windows 11 Pro Education                                                                                                    |
|                    | Windows 11 Home - HP recommends Windows 11 Pro for Business                                                                                    |
|                    | Windows 11 Home Single Language - HP recommends Windows 11 Pro for Business                                                                    |
|                    | Windows 11 Pro (Windows 11 Enterprise or Windows 10 Enterprise available with a Volume Licensing Agreement)                                    |
|                    | Windows 11 Pro (preinstalled with Windows 10 Pro Downgrade)                                                                                    |
|                    | FreeDOS                                                                                                    |
| Serviceability     | End user replaceable part: AC adapter                                                                                                    |

# 2 Components

Your computer features top-rated components. This chapter provides details about your components, where they are located, and how they work.

### Locating hardware

Use these instructions to find out what hardware is installed on your computer.

 Select the Search icon in the taskbar, type device manager in the search box, and then select the Device Manager app.

A list displays all the devices installed on your computer.

For information about system hardware components and the system BIOS version number, press fn+esc (select products only).

### Locating software

Use these instructions to find out what software is installed on your computer:

Right-click the Start button, and then select Apps and Features.

### Right

Use the illustration and table to identify the components on the right side of the computer.

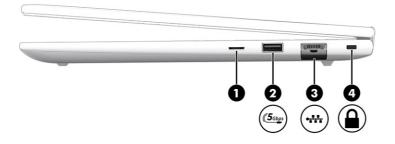

|     |                             | Component                          | Description                                                                                                    |
|-----|-----------------------------|------------------------------------|----------------------------------------------------------------------------------------------------|
| (1) | SIM                         | SIM card slot                      | Supports a wireless subscriber identity module (SIM) card.                                                                                                    |
| (2) | (( <b>5</b> <sub>Gbps</sub> | USB 5 Gbps powered port            | Connects and supplies power to a USB device, provides<br>high-speed data transfer, and (for select products) charges<br>small devices (such as a smartphone) when the computer is<br>on or in Sleep mode.<br><b>NOTE:</b> Use a standard USB Type-A charging cable or cable<br>adapter (purchased separately) when charging a small<br>external device. |
| (3) | •##                         | RJ-45 (network) jack/status lights | <ul> <li>Connects a network cable.</li> <li>Green (left): The network is connected.</li> <li>Amber (right): Activity is occurring on the network.</li> </ul>                                                                                                    |
| (4) |                             | Security cable slot                | Attaches an optional security cable to the computer.<br><b>NOTE:</b> The security cable is designed to act as a deterrent,<br>but it might not prevent the computer from being mishandled<br>or stolen.                                                                                                    |

#### Table 2-1 Right-side components and their descriptions

### Left

Use the illustration and table to identify the components on the left side of the computer.

NOTE: Refer to the illustration that most closely matches your computer.

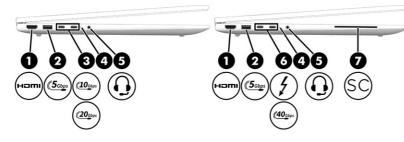

#### Table 2-2 Left-side components and their descriptions

|     |                            | Component                                | Description                                                                                                    |
|-----|----------------------------|------------------------------------------|----------------------------------------------------------------------------------------------------|
| (1) | нәті                       | HDMI port                                | Connects an optional video or audio device, such as a<br>high-definition television, any compatible digital or audio<br>component, or a high-speed High Definition Multimedia<br>Interface (HDMI) device. |
| (2) | ( <b>5</b> <sub>Gbps</sub> | USB 5 Gbps port with HP Sleep and Charge | Connects a USB device, provides high-speed data transfer,<br>and charges small devices (such as a smartphone), even<br>when the computer is off.                                                          |
|     |                            |                                          | <b>NOTE:</b> Use a standard USB Type-A charging cable or cable adapter (purchased separately) when charging a small external device.                                                                      |

| (( <b>10</b> <u>G</u> bps | USB Type-C power connector port, 10 Gbps<br>port with DisplayPort™ output | Connects an AC adapter that has a USB Type-C connector,                                                                                                    |
|---------------------------|---------------------------------------------------------------------------|----------------------------------------------------------------------------------------------------|
|                           |                                                                           | supplying power to the computer and, if needed, charging the computer battery.                                                                                                    |
|                           |                                                                           | - and -                                                                                                    |
|                           |                                                                           | Connects a USB device, provides high-speed data transfer,<br>and (for select products) charges small devices (such as a<br>smartphone) when the computer is on or in Sleep mode.                                                |
|                           |                                                                           | <b>NOTE:</b> Use a standard USB Type-C charging cable or cable adapter (purchased separately) when charging a small external device.                                                                                            |
|                           |                                                                           | - and -                                                                                                    |
|                           |                                                                           | Connects a display device that has a USB Type-C connector providing DisplayPort output.                                                                                                    |
| (20 <u>G</u> bps          | USB Type-C power connector port, 20 Gbps<br>port with DisplayPort output  | Connects an AC adapter that has a USB Type-C connector, supplying power to the computer and, if needed, charging th computer battery.                                                                                           |
|                           |                                                                           | - and -                                                                                                    |
|                           |                                                                           | Connects a USB device, provides high-speed data transfer,<br>and (for select products) charges small devices (such as a<br>smartphone) when the computer is on or in Sleep mode.                                                |
|                           |                                                                           | <b>NOTE:</b> Use a standard USB Type-C charging cable or cable adapter (purchased separately) when charging a small external device.                                                                                            |
|                           |                                                                           | - and -                                                                                                    |
|                           |                                                                           | Connects a display device that has a USB Type-C connector providing DisplayPort output.                                                                                                    |
| 215                       | Power light                                                               | • On: The computer is on.                                                                                                    |
| U                         |                                                                           | <ul> <li>Blinking: The computer is in the Sleep state, a power-<br/>saving state. The computer shuts off power to the<br/>display and other unneeded components.</li> </ul>                                                     |
|                           |                                                                           | • Off: The computer is off or in Hibernation. Hibernation is a power-saving state that uses the least amount of power.                                                                                                    |
| Q                         | Audio-out (headphone)/Audio-in<br>(microphone) combo jack                 | Connects optional powered stereo speakers, headphones,<br>earbuds, a headset, or a television audio cable. Also<br>connects an optional headset microphone. This jack does<br>not support optional standalone microphones.      |
|                           |                                                                           | <b>WARNING!</b> To reduce the risk of personal injury, adjust the volume before putting on headphones, earbuds, or a headset. For additional safety information, see the <i>Regulatory, Safety, and Environmental Notices</i> . |
|                           |                                                                           | To access this guide:                                                                                                    |
|                           |                                                                           | <ul> <li>Select the Search icon in the taskbar, type HP<br/>Documentation in the search box, and then select HP<br/>Documentation.</li> <li>NOTE: When a device is connected to the jack, the</li> </ul>                        |
|                           | ( <u>20</u> مهه)<br>ل                                                     | Power light     Audio-out (headphone)/Audio-in                                                                                                    |

| Table 2-2 | Left-side components and their descriptions | (continued) |
|-----------|---------------------------------------------|-------------|
|-----------|---------------------------------------------|-------------|

|     |                      | Component                                                                                             | Description                                                                                                    |
|-----|----------------------|----------------------------------------------------------------------------------------------------|----------------------------------------------------------------------------------------------------|
| (6) | 4                    | USB Type-C power connector and<br>Thunderbolt port with HP Sleep and Charge<br>and DisplayPort output | Connects an AC adapter that has a USB Type-C connector, supplying power to the computer and, if needed, charging the computer battery.                                           |
|     |                      |                                                                                                    | - and -                                                                                                    |
|     |                      |                                                                                                    | Connects a USB device, provides high-speed data transfer,<br>and charges small devices (such as a smartphone), even<br>when the computer is off.                                 |
|     |                      |                                                                                                    | <b>NOTE:</b> Use a standard USB Type-C charging cable or cable adapter (purchased separately) when charging a small external device.                                             |
|     |                      |                                                                                                    | - and -                                                                                                    |
|     |                      |                                                                                                    | Connects a display device that has a USB Type-C connector, providing DisplayPort output.                                                                                         |
|     |                      |                                                                                                    | <b>NOTE:</b> Your computer might also support a Thunderbolt docking station.                                                                                                    |
|     | (40 <sub>6</sub> bps | USB Type-C power connector port 40 Gbps port with DisplayPort output                                  | Connects an AC adapter that has a USB Type-C connector, supplying power to the computer and, if needed, charging the computer battery.                                           |
|     |                      |                                                                                                    | - and -                                                                                                    |
|     |                      |                                                                                                    | Connects a USB device, provides high-speed data transfer,<br>and (for select products) charges small devices (such as a<br>smartphone) when the computer is on or in Sleep mode. |
|     |                      |                                                                                                    | <b>NOTE:</b> Use a standard USB Type-C charging cable or cable adapter (purchased separately) when charging a small external device.                                             |
|     |                      |                                                                                                    | - and -                                                                                                    |
|     |                      |                                                                                                    | Connects a display device that has a USB Type-C connector, providing DisplayPort output.                                                                                         |
| (7) | SC                   | Smart card reader                                                                                     | Supports optional smart cards.                                                                                                    |

#### Table 2-2 Left-side components and their descriptions (continued)

### Display

Use the illustration and table to identify the display components.

#### Low blue light mode (select products only)

Your computer display is shipped from the factory in low blue light mode for improved eye comfort and safety. Also, blue light mode automatically adjusts blue light emissions when you are using the computer at night or for reading.

▲ WARNING! To reduce the risk of serious injury, read the Safety & Comfort Guide. It describes proper workstation setup and proper posture, health, and work habits for computer users. The Safety & Comfort Guide also provides important electrical and mechanical safety information. The Safety & Comfort Guide is available on the web at <a href="http://www.hp.com/ergo">http://www.hp.com/ergo</a>.

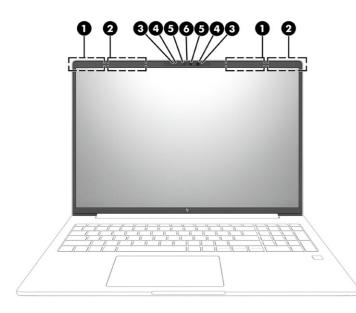

#### Table 2-3 Display components and their descriptions

|     | Component                                   | Description                                                                                                    |
|-----|---------------------------------------------|----------------------------------------------------------------------------------------------------|
| (1) | WLAN antennas*                              | Send and receive wireless signals to communicate with WLANs.                                                                                                    |
| (2) | WWAN antennas*                              | Send and receive wireless signals to communicate with WWANs and low-power wide area networks (LPWAN).                                                                                                    |
| (3) | Internal microphones (2)                    | Record sound.                                                                                                    |
| (4) | Camera lights (2)                           | On: One or more cameras are in use.                                                                                                    |
| (5) | Cameras (2) (select products only)          | Allow you to video chat, record video, and record still images.<br>Some cameras also allow a facial recognition logon to Windows,<br>instead of a password logon.                                                         |
|     |                                             | <b>NOTE:</b> Camera functions vary depending on the camera hardware and software installed on your product.                                                                                                    |
| (6) | Camera privacy cover (select products only) | By default, the camera lens is uncovered, but you can slide the<br>camera privacy cover to block the camera's view. To use the<br>camera, slide the camera privacy cover in the opposite direction<br>to reveal the lens. |
|     |                                             | <b>NOTE:</b> If you have both front-facing and rear-facing cameras, when one camera lens is revealed and ready to use, the other is concealed.                                                                            |

\*The antennas are not visible from the outside of the computer. For optimal transmission, keep the areas immediately around the antennas free from obstructions.

For wireless regulatory notices, see the section of the *Regulatory, Safety, and Environmental Notices* that applies to your country or region.

To access this guide:

 Select the Search icon in the taskbar, type HP Documentation in the search box, and then select HP Documentation.

### Keyboard area

Keyboards can vary by language.

NOTE: The keyboard, including the function keys and power key (select products only), is disabled in stand, tent, and tablet modes. To enable the keyboard, including the power key, change to the clamshell mode.

### Touchpad

The touchpad settings and components are described here.

#### **Touchpad settings**

You learn how to adjust the touchpad settings and components here.

#### Adjusting touchpad settings

Use these steps to adjust touchpad settings and gestures.

- 1. Select the Search icon in the taskbar, type touchpad settings in the search box, and then press enter.
- 2. Choose a setting.

#### Turning on the touchpad

Follow these steps to turn on the touchpad.

- 1. Select the Search icon in the taskbar, type touchpad settings in the search box, and then press enter.
- 2. Using an external mouse, click the **Touchpad** button.

If you are not using an external mouse, press the Tab key repeatedly until the pointer rests on the **touchpad** button. Then press the spacebar to select the button.

#### **Touchpad components**

Use the illustration and table to identify the touchpad components.

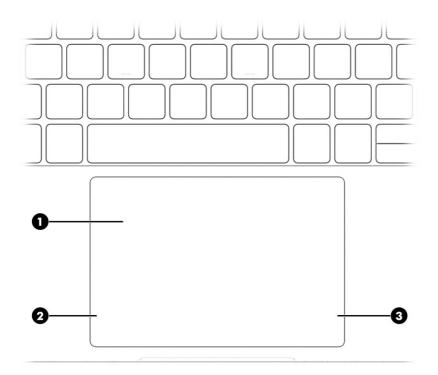

#### Table 2-4 Touchpad components and their descriptions

|     | Component          | Description                                                                     |
|-----|--------------------|---------------------------------------------------------------------------------|
| (1) | Touchpad zone      | Reads your finger gestures to move the pointer or activate items on the screen. |
| (2) | Left control zone  | Textured area that allows you to perform additional gestures.                   |
| (3) | Right control zone | Textured area that allows you to perform additional gestures.                   |

### Lights

Use the illustration and table to identify the lights on the computer.

NOTE: Refer to the illustration that most closely matches your computer.

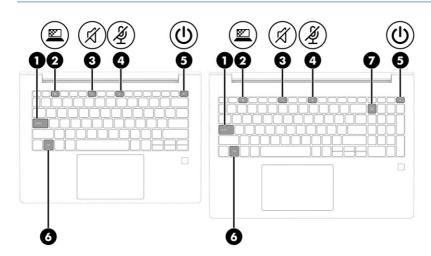

#### Table 2-5 Lights and their descriptions

|     |       | Component             | Description                                                                                                    |
|-----|-------|-----------------------|----------------------------------------------------------------------------------------------------|
| (1) |       | Caps lock light       | On: Caps lock is on, which switches the key input to all capita letters.                                                                                                    |
| (2) |       | Privacy key light     | On: Privacy screen is on, which helps prevent side-angle viewing.                                                                                                    |
| (3) | -21   | Mute light            | On: Computer sound is off.                                                                                                    |
|     | X     |                       | Off: Computer sound is on.                                                                                                    |
| (4) | ŝ     | Microphone mute light | On: Microphone is off.                                                                                                    |
|     | 2     |                       | Off: Microphone is on.                                                                                                    |
| (5) | ۲Ŋ    | Power light           | • On: The computer is on.                                                                                                    |
|     | O     |                       | <ul> <li>Blinking (select products only): The computer is in<br/>the Sleep state, a power-saving state. The computer<br/>shuts off power to the display and other unnecessary<br/>components.</li> </ul> |
|     |       |                       | <ul> <li>Off: Depending on your computer model, the computer<br/>is off, in Hibernation, or in Sleep. Hibernation is the<br/>power-saving state that uses the least amount of power</li> </ul>           |
| (6) |       | Fn lock light         | On: The fn key is locked                                                                                                    |
| (7) | numlk | Num lk light          | On: Num Ik is on.                                                                                                    |

#### Button and fingerprint reader

Fingerprint readers can be located on the touchpad, on a side panel of the computer, or on the top cover below the keyboard.

NOTE: Refer to the illustration that most closely matches your computer.

IMPORTANT: To verify that your computer supports fingerprint reader sign-in, select the Search icon in the taskbar, type Sign-in options in the search box, and then select the Sign-on options app. If Fingerprint recognition is not listed as an option, then your notebook does not include a fingerprint reader.

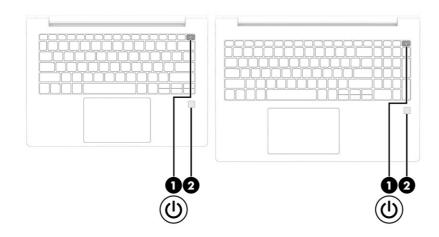

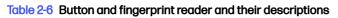

|     | Component                                 | Description                                                                                                    |
|-----|-------------------------------------------|----------------------------------------------------------------------------------------------------|
| (1) | Power button                              | <ul> <li>When the computer is off, press the button briefly to turn<br/>on the computer.</li> </ul>                                                                        |
|     |                                           | • When the computer is on, press the button briefly to initiate Sleep.                                                                                                    |
|     |                                           | <ul> <li>When the computer is in the Sleep state, press the<br/>button briefly to exit Sleep (select products only).</li> </ul>                                            |
|     |                                           | • When the computer is in Hibernation, press the button briefly to exit Hibernation.                                                                                       |
|     |                                           | <b>IMPORTANT:</b> Pressing and holding down the power button results in the loss of unsaved information.                                                                   |
|     |                                           | If the computer has stopped responding and shutdown procedures are ineffective, press and hold the power button for at least 4 seconds to turn off the computer.           |
|     |                                           | To learn more about your power settings, use the Power icon.                                                                                                    |
|     |                                           | • Right-click the <b>Power</b> icon <b>I</b> , and then select <b>Powe</b>                                                                                                 |
|     |                                           | and sleep settings.                                                                                                    |
| (2) | Fingerprint reader (select products only) | Allows a fingerprint logon to Windows, instead of a password logon.                                                                                                    |
|     |                                           | Swipe down across the fingerprint reader.                                                                                                    |
|     |                                           | IMPORTANT: To prevent fingerprint logon issues, make<br>sure when you register your fingerprint that all sides of<br>your finger are registered by the fingerprint reader. |

### **Special keys**

Use the illustration and table to identify the special keys.

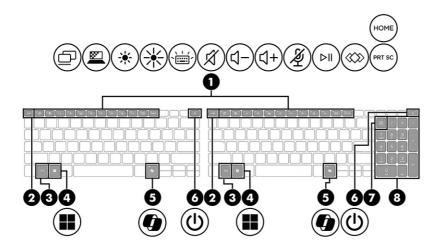

#### Table 2-7 Special keys and their descriptions

|                | Component           | Description                                                                                                    |
|----------------|---------------------|----------------------------------------------------------------------------------------------------|
| (1)            | Action keys         | Execute frequently used system functions.                                                                                                    |
| (2)            | esc key             | Displays system information when pressed in combination with the fn key.                                                                                                    |
| (3)            | fn key              | Executes frequently used system functions when pressed in combination with another key. Such key combinations are called <i>hot keys</i> .                                                                                                    |
| (4)            | Windows key         | Opens the Start menu.                                                                                                    |
|                |                     | <b>NOTE:</b> Pressing the Windows key again will close the Start menu.                                                                                                    |
| (5)            | Windows Copilot key | Opens Windows Copilot (select products only).                                                                                                    |
| <sup>(6)</sup> | Power button        | <ul> <li>When the computer is off, press the button briefly to turn on the computer.</li> <li>When the computer is on, press the button briefly to initiate Sleep.</li> <li>When the computer is in the Sleep state, press the button briefly to exit Sleep (select products only).</li> <li>When the computer is in Hibernation, press the button briefly to exit Hibernation.</li> <li>IMPORTANT: Pressing and holding down the power button results in the loss of unsaved information.</li> <li>If the computer has stopped responding and shutdown procedures are ineffective, press and hold the power button for at least 4 seconds to turn off the computer.</li> <li>Right-click the Power icon, and then select Power</li> </ul> |
|                |                     | Right-click the <b>Power</b> icon     and then select <b>Power</b> and sleep settings.                                                                                                    |

|     | Component                 | Description                                                                                                    |
|-----|---------------------------|----------------------------------------------------------------------------------------------------|
| (7) | num lk key                | Turns the embedded numeric keypad on and off when pressed in combination with the fn key.                                                                 |
|     |                           | - or -                                                                                                    |
|     |                           | Turns the embedded numeric keypad on and off.                                                                                                    |
|     |                           | - or -                                                                                                    |
|     |                           | Alternates between the navigational and numeric functions on the integrated numeric keypad.                                                               |
| (8) | Integrated numeric keypad | A separate keypad to the right of the alphabet keyboard.<br>When num Ik is pressed, the integrated keypad can be used<br>like an external numeric keypad. |
|     |                           | <b>NOTE:</b> If the keypad function is active when the computer i turned off, that function is reinstated when the computer is turned back on.            |

#### Table 2-7 Special keys and their descriptions (continued)

### **Bottom**

Use the illustration and table to identify the bottom components.

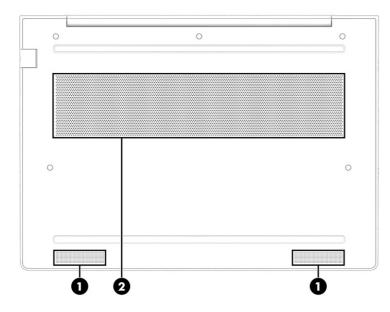

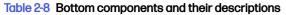

| Component |              | Description                                                                                                    |
|-----------|--------------|----------------------------------------------------------------------------------------------------|
| (1)       | Speakers (2) | Produce sound.                                                                                                    |
| (2)       | Vent         | Enables airflow to cool internal components.                                                                                                    |
|           |              | <b>NOTE:</b> The computer fan starts up automatically to cool internal components and prevent overheating. It is normal for the internal fan to cycle on and off during routine operation. |

### Rear

Use the illustration and table to identify the rear component.

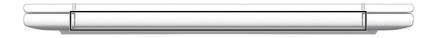

#### Table 2-9 Rear component and its descriptions

| Component | Description                                                                                                    |
|-----------|----------------------------------------------------------------------------------------------------|
| Vent      | Enables airflow to cool internal components.                                                                                                    |
|           | <b>NOTE:</b> The computer fan starts up automatically to cool internal components and prevent overheating. It is normal for the internal fan to cycle on and off during routine operation. |

### Labels

The labels affixed to the computer provide information you might need when you troubleshoot system problems or travel internationally with the computer. Labels might be in paper form or imprinted on the product.

# IMPORTANT: Check the following locations for the labels described in this section: the bottom of the computer, inside the battery bay, under the service door, on the back of the display, or on the bottom of a tablet kickstand.

• Service label–Provides important information to identify your computer. When contacting support, you might be asked for the serial number, the product number, or the model number. Locate this information before you contact support.

Your service label will resemble one of the examples shown below. Refer to the illustration that most closely matches the service label on your computer.

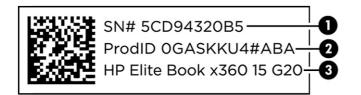

#### Table 2-10 Service label components

|     | Component       |
|-----|-----------------|
| (1) | Serial number   |
| (2) | Product ID      |
| (3) | HP product name |

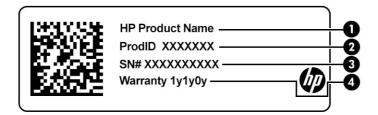

#### Table 2-11 Service label components

|     | Component       |
|-----|-----------------|
| (1) | HP product name |
| (2) | Product ID      |
| (3) | Serial number   |
| (4) | Warranty period |

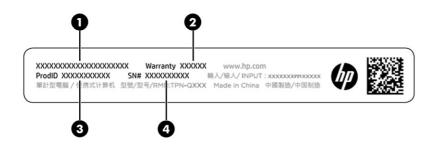

#### Table 2-12 Service label components

|     | Component       |
|-----|-----------------|
| (1) | HP product name |
| (2) | Warranty period |
| (3) | Product ID      |
| (4) | Serial number   |
|     |                 |

- Regulatory labels-Provide regulatory information about the computer.
- Wireless certification labels—Provide information about optional wireless devices and the approval markings for the countries or regions in which the devices have been approved for use.

### Using a SIM card (select products only)

Use these instructions to insert a SIM card.

IMPORTANT: You can damage the SIM card if you insert the wrong size card or insert it or the SIM card tray in the wrong direction. The card might also become stuck in the slot. Do not use SIM card adapters. To prevent damage to the SIM card or connectors, use minimal force when inserting or removing a SIM card.

#### Determining the correct SIM card size for your computer

Before purchasing a SIM card, follow these instructions to determine the correct SIM card size for your computer.

- 1. Go to <u>http://www.hp.com/support</u>, and then search for your computer by product name or number.
- 2. Select Product Information.
- 3. Refer to the listed options to determine which card to purchase.

#### Inserting a SIM card in an external slot

To insert a SIM card in an external slot, follow these steps.

- 1. Turn off the computer by using the **Shut down** command.
- 2. Insert the SIM card into the SIM card slot, and then press in on the SIM card until it is firmly seated.
- **NOTE:** Your SIM card or the SIM card slot in your computer might look different from the illustration in this section.
- NOTE: Your SIM card slot might have an icon to show which way the card should be inserted into the computer.

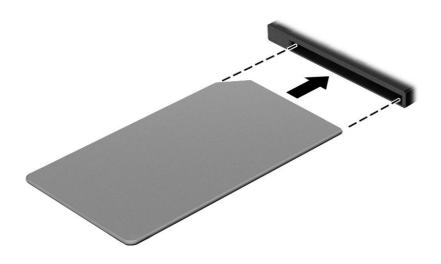

To remove the SIM card, press in gently on the card to disengage the SIM lock, and then remove it from the slot.

# 3 Illustrated parts catalog

Use this information to determine the spare parts that are available for the computer.

### **Computer major components**

To identify the computer major components, use this illustration and table.

- NOTE: HP continually improves and changes product parts. For complete and current information about supported parts for your computer, go to <a href="http://partsurfer.hp.com">http://partsurfer.hp.com</a>, select your country or region, and then follow the on-screen instructions.
- NOTE: Details about your computer, including model, serial number, product key, and length of warranty, are on the service tag at the bottom of your computer.

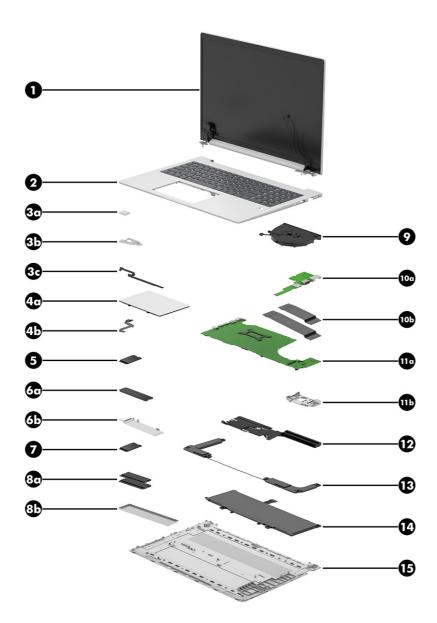

Table 3-1 Computer major component descriptions and part numbers

| ltem | Component                                                                                                    | Spare part number                |
|------|----------------------------------------------------------------------------------------------------|----------------------------------|
| (1)  | <b>Display assembly</b> : Display spare parts are available only as subcomponents. For spare part information, see <u>Display assembly subcomponents on page 23</u> . | Not available as a<br>spare part |
| (2)  | Top cover and keyboard                                                                                                    |                                  |
|      | Top cover and keyboard with backlight and clickpad (includes backlight cable and keyboard cable)                                                                      | N98507-xxx                       |
|      | Top cover and keyboard with clickpad (includes keyboard cable)                                                                                                    | N98508-xxx                       |
|      | NOTE: For a detailed list of country codes, see Top cover and keyboard on page 73.                                                                                    |                                  |

#### Table 3-1 Computer major component descriptions and part numbers (continued)

| ltem | Component                                                                                                    | Spare part number |
|------|----------------------------------------------------------------------------------------------------|-------------------|
| (3a) | Fingerprint reader                                                                                                    | N96242-001        |
|      | <b>NOTE:</b> The fingerprint reader spare part kit does not include the fingerprint reader bracket or the fingerprint reader cable. The fingerprint reader bracket is included in the Bracket Kit, spare part number N96233-001. The fingerprint reader cable is included in the Cable Kit, spare part number N96922-001. |                   |
| (3b) | Fingerprint reader bracket: Included in the Bracket Kit, spare part number N96233-001                                                                                                    |                   |
| (3c) | Fingerprint reader cable: Included in the Cable Kit, spare part number N96922-001                                                                                                    |                   |
|      | <b>Fingerprint reader foil</b> : Included in the Miscellaneous Kit, spare part number N96244-001<br>(not illustrated)                                                                                                    |                   |
|      | <b>Fingerprint reader blank</b> : Included in the Plastics/Rubber Kit, spare part number N97208-001 (not illustrated)                                                                                                    |                   |
| 4a)  | Touchpad                                                                                                    | N96456-001        |
|      | <b>NOTE:</b> The touchpad spare part kit does not include the touchpad cable. The touchpad cable is included in the Cable Kit, spare part number N96922-001.                                                                                                    |                   |
| 4b)  | Touchpad cable: Included in the Cable Kit, spare part number N96922-001                                                                                                    |                   |
| 5)   | WWAN module                                                                                                    |                   |
|      | HP 4000 4G LTE-Advanced Pro WWAN                                                                                                    | N65633-001        |
|      | Qualcomm 9205 LTE-M (CAT-M1 fSVC) WLPWAN                                                                                                    | N90688-001        |
|      | WWAN antenna plate and foil: Included in the Miscellaneous Kit, spare part number N96244-001 (not illustrated)                                                                                                    |                   |
|      | <b>WWAN gasket</b> : Included in the Miscellaneous Kit, spare part number N96244-001<br>(not illustrated)                                                                                                    |                   |
| 6a)  | SSD                                                                                                    |                   |
|      | For use in all countries and regions except the People's Republic of China                                                                                                    |                   |
|      | 1 TB, M.2 2280, PCIe-4×4, NVMe, value SSD                                                                                                    | N45474-001        |
|      | 512 GB, M.2 2280, PCIe-4×4, NVMe, SSD                                                                                                    | N45476-001        |
|      | 256 GB, M.2 2280, PCIe-4×4, NVMe SSD                                                                                                    | N45477-001        |
|      | For use only in the People's Republic of China                                                                                                    |                   |
|      | 1 TB, 2280, PCIe-4×4, NVMe, value SSD                                                                                                    | N77394-001        |
|      | 512 GB, 2280, PCIe-4×4, NVMe, value SSD                                                                                                    | N77392-001        |
|      | 256 GB, 2280, PCIe-4×4, NVMe, value SSD                                                                                                    | N77391-001        |
| 6b)  | SSD bracket: Included in the SSD Support Parts Kit, spare part number N96251-001                                                                                                    |                   |
| 7)   | WLAN module                                                                                                    |                   |
|      | Intel AX211 Wi-Fi 6E + Bluetooth 5.3 M.2 2230 160 MHz CNVi WW WLAN                                                                                                    | M53366-001        |
|      | Realtek 8852CE Wi-Fi 6E + Bluetooth 5.3 M.2 2230 PCI-e + USB WW WLAN                                                                                                    | N19618-001        |
|      | WLAN antenna plate: Included in the Miscellaneous Kit, spare part number N96244-001 (not illustrated)                                                                                                    |                   |
| 8a)  | Memory module                                                                                                    |                   |

| ltem  | Component                                                                                                    | Spare part number |
|-------|----------------------------------------------------------------------------------------------------|-------------------|
| -9111 | For use in all countries and regions except the People's Republic of China                                                                                                    |                   |
|       |                                                                                                    | N129627 001       |
|       | 16 GB, DDR5-5600, 11 V                                                                                                    | N38627-001        |
|       | 8 GB, DDR5-5600, 11 V                                                                                                    | N37792-001        |
|       | For use only in the People's Republic of China                                                                                                    |                   |
|       | 16 GB, DDR5-5600, 1.1 V                                                                                                    | N77399-001        |
|       | 8 GB, DDR5-5600, 11 V                                                                                                    | N77398-001        |
| (8b)  | Memory module shield: Included in the Miscellaneous Kit, spare part number N96244-001                                                                                                    |                   |
|       | <b>Memory module thermal pad</b> : Included in the Miscellaneous Kit, spare part number N96244-001 (not illustrated)                                                                                  |                   |
| (9)   | Fan (includes cable)                                                                                                    |                   |
|       | For use only on computer models equipped with a graphics subsystem with discrete memory and computer models equipped with a graphics subsystem with UMA memory and a 28 W processor                   | N96442-001        |
|       | For use only on computer models equipped with a graphics subsystem with UMA memory and a 15 W processor                                                                                               | N96441-001        |
| (10a) | I/O board (includes nano SIM slot, RJ45 jack, and USB port)                                                                                                    |                   |
|       | NOTE: The I/O board spare part kit does not include the I/O board cable or the nano SIM cable. The I/O board cable or the nano SIM cable are included in the Cable Kit, spare part number N96922-001. |                   |
|       | For use only on computer models equipped with WWAN capability                                                                                                    | N96926-001        |
|       | For use only on computer models not equipped with WWAN capability                                                                                                    | N96925-001        |
| (10b) | I/O board cable and nano SIM cable: Included in the Cable Kit, spare part number N96922-001                                                                                                    |                   |
| (11a) | System board (includes integrated processor and replacement thermal material)                                                                                                    |                   |
|       | For use in all countries and regions except the People's Republic of China                                                                                                    |                   |
|       | Equipped with an Intel Core Ultra7 155H processor (16 cores, 24 MB L3 cache, 28 W), an HP RTX 2050 graphics subsystem with 4 GB of discrete memory, and the Windows 11 operating system               | P06875-601        |
|       | Equipped with an Intel Core Ultra7 155H processor (16 cores, 24 MB L3 cache, 28 W), an HP RTX 2050 graphics subsystem with 4 GB of discrete memory, and a non-Windows operating system                | P06875-001        |
|       | Equipped with an Intel Core Ultra5 125H processor (14 cores, 18 MB L3 cache, 28 W), an HP RTX 2050 graphics subsystem with 4 GB of discrete memory, and the Windows 11 operating system               | P06874-601        |
|       | Equipped with an Intel Core Ultra5 125H processor (14 cores, 18 MB L3 cache, 28 W), an HP RTX 2050 graphics subsystem with 4 GB of discrete memory, and a non-Windows operating system                | P06874-001        |
|       | Equipped with an Intel Core Ultra7 155U processor (12 cores, 12 MB L3 cache, 15 W), a graphics subsystem with UMA memory, WWAN capability, and the Windows 11 operating system                        | P06880-601        |
|       | Equipped with an Intel Core Ultra7 155U processor (12 cores, 12 MB L3 cache, 15 W), a graphics subsystem with UMA memory, WWAN capability, and a non-Windows operating system                         | P06880-001        |
|       | Equipped with an Intel Core Ultra7 155H processor (16 cores, 24 MB L3 cache, 28 W), a graphics subsystem with UMA memory, and the Windows 11 operating system                                         | P06876-601        |
|       | Equipped with an Intel Core Ultra7 155H processor (16 cores, 24 MB L3 cache, 28 W), a graphics subsystem with UMA memory, and a non-Windows operating system                                          | P06876-001        |
|       |                                                                                                    |                   |

| Table 3-1 Computer major component descriptions and part numbers (continued) | Table 3-1 | Computer major component descriptions and part numbers | (continued) |
|------------------------------------------------------------------------------|-----------|--------------------------------------------------------|-------------|
|------------------------------------------------------------------------------|-----------|--------------------------------------------------------|-------------|

| Table 3-1 Computer major component descriptions and part numbers (continued) |
|------------------------------------------------------------------------------|
|------------------------------------------------------------------------------|

| ltem  | Component                                                                                                    | Spare part number |
|-------|----------------------------------------------------------------------------------------------------|-------------------|
|       | Equipped with an Intel Core Ultra7 155U processor (12 cores, 12 MB L3 cache, 15 W), a graphics subsystem with UMA memory, and the Windows 11 operating system                           | P06881-601        |
|       | Equipped with an Intel Core Ultra7 155U processor (12 cores, 12 MB L3 cache, 28 W), a graphics subsystem with UMA memory, and a non-Windows operating system                            | P06881-001        |
|       | Equipped with an Intel Core Ultra5 125U processor (12 cores, 12 MB L3 cache, 15 W), a graphics subsystem with UMA memory, WWAN capability, and the Windows 11 operating system          | P06878-601        |
|       | Equipped with an Intel Core Ultra5 125U processor (12 cores, 12 MB L3 cache, 15 W), a graphics subsystem with UMA memory, WWAN capability, and a non-Windows operating system           | P06878-001        |
|       | Equipped with an Intel Core Ultra5 125H processor (14 cores, 18 MB L3 cache, 28 W), a graphics subsystem with UMA memory, and the Windows 11 operating system                           | P06877-601        |
|       | Equipped with an Intel Core Ultra5 125H processor (14 cores, 18 MB L3 cache, 28 W), a graphics subsystem with UMA memory, and a non-Windows operating system                            | P06877-001        |
|       | Equipped with an Intel Core Ultra5 125U processor (12 cores, 12 MB L3 cache, 15 W), a graphics subsystem with UMA memory, and the Windows 11 operating system                           | P06879-601        |
|       | Equipped with an Intel Core Ultra5 125U processor (12 cores, 12 MB L3 cache, 15 W), a graphics subsystem with UMA memory, and a non-Windows operating system                            | P06879-001        |
|       | For use only in the People's Republic of China                                                                                                    |                   |
|       | Equipped with an Intel Core Ultra7 155H processor (16 cores, 24 MB L3 cache, 28 W), an HP RTX 2050 graphics subsystem with 4 GB of discrete memory, and the Windows 11 operating system | P06883-601        |
|       | Equipped with an Intel Core Ultra7 155H processor (16 cores, 24 MB L3 cache, 28 W), an HP RTX 2050 graphics subsystem with 4 GB of discrete memory, and a non-Windows operating system  | P06883-001        |
|       | Equipped with an Intel Core Ultra5 125H processor (14 cores, 18 MB L3 cache, 28 W), an HP RTX 2050 graphics subsystem with 4 GB of discrete memory, and the Windows 11 operating system | P06882-601        |
|       | Equipped with an Intel Core Ultra5 125H processor (14 cores, 18 MB L3 cache, 28 W), an HP RTX 2050 graphics subsystem with 4 GB of discrete memory, and a non-Windows operating system  | P06882-001        |
| (11b) | I/O holder: Included in the Plastics/Rubber Kit, spare part number N97208-001                                                                                                    |                   |
| (12)  | Heat sink (includes replacement thermal material)                                                                                                    |                   |
|       | For use on computer models equipped with a graphics subsystem with discrete memory                                                                                                    | N96445-001        |
|       | For use on computer models equipped with a graphics subsystem with UMA memory and a 28 W processor                                                                                      | N96444-601        |
|       | For use on computer models equipped with a graphics subsystem with UMA memory and a 15 W processor                                                                                      | N96443-001        |
| (13)  | Speakers (include left and right speakers, cables, and six rubber isolators)                                                                                                    | N96463-001        |
| (14)  | Battery (includes cable)                                                                                                    |                   |
|       | 3 cell, 56 Whr, Li-ion battery                                                                                                    | N70706-005        |
|       | 3 cell, 48 Whr, Li-ion battery                                                                                                    | N70705-005        |
| (15)  | Bottom cover (includes two long rubber feet)                                                                                                    |                   |
|       | Metal for use on computer models equipped with a graphics subsystem with discrete memory                                                                                                | N96459-001        |
|       | Metal for use on computer models equipped with a graphics subsystem with UMA memory                                                                                                    | N96460-001        |
|       | Plastic                                                                                                    | N96458-001        |

### Display assembly subcomponents

To identify the display assembly subcomponents, use this illustration and table.

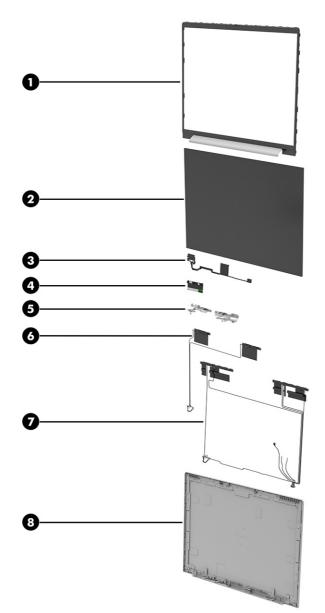

| Table 3-2 | Display component descriptions an | d part numbers |
|-----------|-----------------------------------|----------------|
|-----------|-----------------------------------|----------------|

| ltem | Component                                                                                       | Spare part number |
|------|-------------------------------------------------------------------------------------------------|-------------------|
| (1)  | Display bezel                                                                                   |                   |
|      | For use on computer models equipped with an infrared webcam                                     | N96947-001        |
|      | For use on computer models equipped with an FHD webcam                                          | N96946-001        |
|      | For use on computer models not equipped with a webcam                                           | N96948-001        |
|      | Display Adhesive Kit (not illustrated, includes double-sided adhesive for use on display bezel) | P01184-001        |
| (2)  | Display panel                                                                                   |                   |

| ltem | Component                                                                                                    | Spare part numbe |
|------|----------------------------------------------------------------------------------------------------|------------------|
|      | 40.6 cm (16.0 in), WUXGA, antiglare, LED, UWVA, TOP display panel; typical brightness: 300 nits                                                                                                    | N98655-001       |
|      | 40.6 cm (16.0 in), QHD, antiglare, UWVA, nTOP display panel; typical brightness: 400 nits                                                                                                    | P02425-001       |
|      | 40.6 cm (16.0 in), WUXGA, antiglare, LED, UWVA, nTOP display panel; typical brightness: 400 nits                                                                                                    | N98657-001       |
|      | 40.6 cm (16.0 in), WUXGA, antiglare, LED, UWVA, nTOP display panel; typical brightness: 300 nits                                                                                                    | N98656-001       |
| (3)  | Display panel cable                                                                                                    | N96924-001       |
| (4)  | Webcam/microphone module (includes microphone rubber covers and double-sided adhesive)                                                                                                    |                  |
|      | <b>NOTE:</b> The webcam/microphone module spare part kit does not include the webcam/<br>microphone module cable. The webcam/microphone module cable is included in the display<br>panel cable spare part kit. |                  |
|      | For use on computer models equipped with an infrared webcam                                                                                                    | N96915-001       |
|      | For use on computer models equipped with an FHD webcam                                                                                                    | N96916-001       |
|      | <b>Microphone module</b> (not illustrated, includes microphone rubber covers and double-<br>sided adhesive)                                                                                                    | P00493-001       |
|      | <b>NOTE:</b> The webcam/microphone module spare part kit does not include the webcam/<br>microphone module cable. The webcam/microphone module cable is included in the display<br>panel cable spare part kit. |                  |
| (5)  | Display hinges (2, includes left and right hinges)                                                                                                    | N96466-001       |
| (6)  | WLAN antennas (includes left and right WLAN antenna cables and transceivers and double-<br>sided adhesive): Included in the Display Antenna Kit, spare part number N96464-001                                  |                  |
| (7)  | WWAN antennas (includes left and right WWAN antenna cables and transceivers and double-<br>sided adhesive): Included in the Display Antenna Kit, spare part number N96464-001                                  |                  |
| (8)  | Display back cover (includes wireless antenna cables)                                                                                                    |                  |
|      | For use on computer models equipped with a QHD display assembly                                                                                                    | P02427-001       |
|      | For use on computer models equipped with an infrared webcam and a display assembly with 400 nits typical brightness                                                                                            | N96941-001       |
|      | For use on computer models equipped with an FHD webcam or no webcam and a display assembly with 400 nits typical brightness                                                                                    | N96940-001       |
|      | For use on computer models equipped with an infrared webcam, a display assembly with 300 nits typical brightness, and with WWAN capability                                                                     | N96943-001       |
|      | For use on computer models equipped with an infrared webcam, a display assembly with 300 nits typical brightness, and without WWAN capability                                                                  | N96939-001       |
|      | For use on computer models equipped with an FHD webcam or no webcam, a display assembly with 300 nits typical brightness, and with WWAN capability                                                             | N96942-001       |
|      | For use on computer models equipped with an FHD webcam or no webcam, a display assembly with 300 nits typical brightness, and without WWAN capability                                                          | N96938-001       |

#### Table 3-2 Display component descriptions and part numbers (continued)

### Miscellaneous parts

To identify the miscellaneous parts, use this table.

#### Table 3-3 Miscellaneous part descriptions and part numbers

| Component                                                                                                    | Spare part number |
|----------------------------------------------------------------------------------------------------|-------------------|
| AC adapter                                                                                                    |                   |
| 280 W AC adapter (PFC, 3 prong, 7.4 mm, slim)                                                                                                    | M52952-001        |
| 120 W HP Smart adapter (PFC, 7.4 mm, slim)                                                                                                    | L89695-001        |
| 120 W HP Smart adapter (PFC, RC, 4.5 mm, slim)                                                                                                    | M95377-001        |
| 100 W AC adapter (nPFC, USB Type-C, PD, 3 pin)                                                                                                    | N57045-001        |
| 65 W AC adapter (nFPC, 3 prong, USB Type-C, slim)                                                                                                    | M54350-001        |
| 65 W AC adapter (nPFC, USB Type-C, 1.8 m [6.6 ft])                                                                                                    | L67440-001        |
| 65 W AC adapter (nPFC, USB Type-C, 1.8 m [6.6 ft], HF)                                                                                                    | N90678-001        |
| 65 W AC adapter (USB Type-C)                                                                                                    | N05175-001        |
| 45 W AC adapter (nPFC, USB Type-C, 1.8 m [6.0 ft], 3 pin)                                                                                                    | L43407-001        |
| Adapter                                                                                                    |                   |
| HP HDMI-to-VGA adapter                                                                                                    | 701943-001        |
| HP USB Type-C-to-DisplayPort adapter                                                                                                    | 831753-001        |
| HP USB Type-C-to-HDMI 2.0 adapter                                                                                                    | 935325-001        |
| HP USB Type-C-to-RJ45 adapter                                                                                                    | M95985-001        |
| HP USB Type-C-to-VGA adapter                                                                                                    | 831751-001        |
| USB Type-C-to-DisplayPort G2 adapter and cable                                                                                                    | N81435-001        |
| USB Type-C-to-USB Type-A adapter                                                                                                    | L65254-001        |
| Backpack                                                                                                    |                   |
| HP 17.3 inch Business laptop backpack                                                                                                    | M55004-001        |
| HP 16 inch Executive laptop backpack                                                                                                    | N19979-001        |
| HP 16 inch Prelude 15.6 inch laptop backpack                                                                                                    | M16116-001        |
| HP 16 inch Executive laptop bag                                                                                                    | M19980-001        |
| Bracket Kit (includes fingerprint reader bracket and smart card bracket)                                                                                                    | N96233-001        |
| <b>Cable Kit</b> (includes ambient light sensor cable, display panel cable, fingerprint reader cable, nano<br>SIM cable, touchpad cable, WWAN module cable, and display bezel tape) | N96222-001        |
| Cable                                                                                                    |                   |
| HP Thunderbolt 4 280 W cable                                                                                                    | M88059-001        |
| HP Thunderbolt 4 120 W cable                                                                                                    | M88058-001        |
| USB Type-A male-to-USB Type-C male cable (1.0 m [3.3 ft])                                                                                                    | L65253-001        |
| Dock                                                                                                    |                   |
| HP Thunderbolt G4 280 W dock (includes combination cable)                                                                                                    | M97106-001        |
| HP Thunderbolt G4 120 W dock (includes cable)                                                                                                    | M97105-001        |
| HP Thunderbolt 120 W dock (includes cable)                                                                                                    | L15809-001        |
| HP USB Type-C dock (includes cable)                                                                                                    | N64086-001        |

#### Table 3-3 Miscellaneous part descriptions and part numbers (continued)

| Component                                                                                          | Spare part number |
|----------------------------------------------------------------------------------------------------|-------------------|
| HP USB External DVD+-RW Drive                                                                      | 747080-001        |
| Duck head adapter (for use in Japan)                                                               | L33157-001        |
| Headset                                                                                            |                   |
| Blackwire 3325 USB Type-A                                                                          | N45988-001        |
| Blackwire 5220 USB Type-A, worldwide                                                               | N46012-001        |
| Voyager 4320 USB Type-A, worldwide                                                                 | N57159-001        |
| Hub                                                                                                |                   |
| USB Type-C G3, multiport, travel hub                                                               | N60372-001        |
| HP USB Type-C universal multiport hub                                                              | M96882-001        |
| HP USB keyboard (United States layout)                                                             | L95712-001        |
| Lock                                                                                               |                   |
| HP Essential nano combination cable lock                                                           | N10501-001        |
| HP nano combination cable lock                                                                     | N10500-001        |
| HP nano lock                                                                                       | 918431-001        |
| Mouse                                                                                              |                   |
| HP 128 laser wired mouse                                                                           | M27885-001        |
| HP 235 3 button wireless mouse                                                                     | M86086-001        |
| HP 435 wireless mouse                                                                              | M62277-001        |
| HP premium wireless mouse                                                                          | 923947-001        |
| HP USB mouse                                                                                       | N95713-001        |
| Power cord (C5, 1.0 m [3.3 ft], conventional with sticker) + AC adapter bundle for use in Thailand | M85418-001        |
| Power cord (C5, 1.0 m [3.3 ft], conventional with sticker)                                         |                   |
| For use in Argentina                                                                               | L19357-001        |
| For use in Australia                                                                               | L19358-001        |
| For use in Brazil                                                                                  | L19359-001        |
| For use in Denmark                                                                                 | L19360-001        |
| For use in Europe                                                                                  | L19361-001        |
| For use in India                                                                                   | L19363-001        |
| For use in Israel                                                                                  | L19362-001        |
| For use in Italy                                                                                   | L19364-001        |
| For use in Japan                                                                                   | L19365-001        |
| For use in North America                                                                           | L19367-001        |
| For use in the People's Republic of China                                                          | L19368-001        |
| For use in South Africa                                                                            | L19369-001        |

#### Table 3-3 Miscellaneous part descriptions and part numbers (continued)

| Component                                                                                     | Spare part numbe |
|-----------------------------------------------------------------------------------------------|------------------|
| For use in South Korea                                                                        | L19366-001       |
| For use in Switzerland                                                                        | L19370-001       |
| For use in Taiwan                                                                             | L19372-001       |
| For use in Thailand                                                                           | L19371-001       |
| For use in the United Kingdom                                                                 | L19373-001       |
| Power cord (C5, 1.0 m [3.3 ft], conventional with sticker, HF)                                |                  |
| For use in Denmark                                                                            | M79264-001       |
| For use in Europe                                                                             | M79266-001       |
| For use in Switzerland                                                                        | M79265-001       |
| For use in the United Kingdom                                                                 | M82711-001       |
| Power cord (C5, 1.0 m [3.3 ft], premium with sticker) + AC adapter bundle for use in Thailand | M85421-001       |
| Power cord (C5, 1.0 m [3.3 ft], premium with sticker)                                         |                  |
| For use in Argentina                                                                          | L30811-001       |
| For use in Australia                                                                          | L22327-001       |
| For use in Denmark                                                                            | L22322-001       |
| For use in Europe                                                                             | L22321-001       |
| For use in India                                                                              | L22624-001       |
| For use in Israel                                                                             | L22323-001       |
| For use in Italy                                                                              | L30813-001       |
| For use in Japan                                                                              | L22330-001       |
| For use in North America                                                                      | L22319-001       |
| For use in the People's Republic of China                                                     | L21930-001       |
| For use in South Africa                                                                       | L22325-001       |
| For use in South Korea                                                                        | L22328-001       |
| For use in Switzerland                                                                        | L22324-001       |
| For use in Taiwan                                                                             | L22329-001       |
| For use in Thailand                                                                           | L22326-001       |
| For use in the United Kingdom                                                                 | L22320-001       |
| Power cord (C13, 1.0 m [3.3 ft], premium with tag)                                            |                  |
| For use in Argentina                                                                          | N32029-001       |
| For use in Australia                                                                          | N32031-001       |
| For use in Italy                                                                              | N24670-001       |
| Power cord (C13, 1.0 m [3.3 ft], premium with tag, low wattage [LW])                          |                  |
| For use in Denmark                                                                            | N24672-001       |

#### Table 3-3 Miscellaneous part descriptions and part numbers (continued)

| Component                                                                       | Spare part number |
|---------------------------------------------------------------------------------|-------------------|
| For use in Europe                                                               | N24669-001        |
| For use in India                                                                | N24679-001        |
| For use in Israel                                                               | N24678-001        |
| For use in Japan                                                                | N24680-001        |
| For use in North America                                                        | N24671-001        |
| For use in the People's Republic of China                                       | N24676-001        |
| For use in South Africa                                                         | N24674-001        |
| For use in South Korea                                                          | N24675-001        |
| For use in Switzerland                                                          | N24673-001        |
| For use in Taiwan                                                               | N24677-001        |
| For use in the United Kingdom                                                   | N24668-001        |
| Power cord (C5, 1.8 m [6.0 ft], conventional with sticker)                      |                   |
| For use in Argentina                                                            | L19357-002        |
| For use in Australia                                                            | L19358-002        |
| For use in Denmark                                                              | L19360-002        |
| For use in Europe                                                               | L19361-002        |
| For use in India                                                                | L19363-002        |
| For use in Israel                                                               | L19362-002        |
| For use in Italy                                                                | L19364-002        |
| For use in Japan                                                                | L19365-002        |
| For use in North America                                                        | L19367-002        |
| For use in the People's Republic of China                                       | L19368-002        |
| For use in South Africa                                                         | L19369-002        |
| For use in South Korea                                                          | L19366-002        |
| For use in Switzerland                                                          | L19370-002        |
| For use in Taiwan                                                               | L19372-002        |
| For use in Thailand                                                             | L19371-002        |
| For use in the United Kingdom                                                   | L19373-002        |
| Power cord (C5, 1.8 m [6.0 ft], premium with sticker, DH, FX for use in Brazil) | L19341-002        |
| Screw Kit                                                                       | N96250-001        |

# 4 Removal and replacement procedures preliminary requirements

Use this information to properly prepare to disassemble and reassemble the computer.

### **Tools required**

You need the following tools to complete the removal and replacement procedures:

- Tweezers
- Nonconductive, nonmarking pry tool
- Magnetic Phillips P1 screwdriver

### Service considerations

The following sections include some of the considerations that you must keep in mind during disassembly and assembly procedures.

NOTE: As you remove each subassembly from the computer, place the subassembly (and all accompanying screws) away from the work area to prevent damage.

#### **Plastic parts**

Using excessive force during disassembly and reassembly can damage plastic parts.

#### **Cables and connectors**

Handle cables with extreme care to avoid damage.

IMPORTANT: When servicing the computer, be sure that cables are placed in their proper locations during the reassembly process. Improper cable placement can damage the computer.

Apply only the tension required to unseat or seat the cables during removal and insertion. Handle cables by the connector whenever possible. In all cases, avoid bending, twisting, or tearing cables. Be sure that cables are routed so that they cannot be caught or snagged as you remove or replace parts. Handle flex cables with extreme care; these cables tear easily.

#### **Drive handling**

Note the following guidelines when handling drives.

- IMPORTANT: Drives are fragile components. Handle them with care. To prevent damage to the computer, damage to a drive, or loss of information, observe these precautions:
  - Before removing or inserting a hard drive, shut down the computer. If you are unsure whether the computer is off or in Hibernation, turn the computer on, and then shut it down through the operating system.
  - Before handling a drive, be sure that you are discharged of static electricity. While handling a drive, avoid touching the connector.
  - Before removing an optical drive, be sure that a disc is not in the drive, and be sure that the optical drive tray is closed.
  - Handle drives on surfaces covered with at least 2.54 cm (1 inch) of shock-proof foam.
  - Avoid dropping drives from any height onto any surface.
  - After removing a hard drive or an optical drive, place it in a static-proof bag.
  - Avoid exposing an internal hard drive to products that have magnetic fields, such as monitors or speakers.
  - Avoid exposing a drive to temperature extremes or liquids.
  - If a drive must be mailed, place the drive in a bubble pack mailer or other suitable form of protective packaging, and label the package "FRAGILE."

# **Electrostatic discharge information**

A sudden discharge of static electricity from your finger or other conductor can destroy static-sensitive devices or microcircuitry. Often the spark is neither felt nor heard, but damage occurs. An electronic device exposed to electrostatic discharge (ESD) might not appear to be affected at all and can work perfectly throughout a normal cycle. The device might function normally for a while, but it has been degraded in the internal layers, reducing its life expectancy.

Networks built into many integrated circuits provide some protection, but in many cases, the discharge contains enough power to alter device parameters or melt silicon junctions.

- IMPORTANT: To prevent damage to the device when you remove or install internal components, observe these precautions:
  - Keep components in their electrostatic-safe containers until you are ready to install them.
  - Before touching an electronic component, discharge static electricity by using the guidelines described in Personal grounding methods and equipment on page 31.
  - Avoid touching pins, leads, and circuitry. Handle electronic components as little as possible.
  - If you remove a component, place it in an electrostatic-safe container.

# **Generating static electricity**

Follow these static electricity guidelines:

- Different activities generate different amounts of static electricity.
- Static electricity increases as humidity decreases.

#### Table 4-1 Static electricity occurrence based on activity and humidity

|                                                         | Relative humidity |          |          |
|---------------------------------------------------------|-------------------|----------|----------|
| Event                                                   | 55%               | 40%      | 10%      |
| Walking across carpet                                   | 7,500 V           | 15,000 V | 35,000 V |
| Walking across vinyl floor                              | 3,000 V           | 5,000 V  | 12,000 V |
| Motions of bench worker                                 | 400 V             | 800 V    | 6,000 V  |
| Removing dual in-line packages (DIPs) from plastic tube | 400 V             | 700 V    | 2,000 V  |
| Removing DIPs from vinyl tray                           | 2,000 V           | 4,000 V  | 11,500 V |
| Removing DIPs from polystyrene foam                     | 3,500 V           | 5,000 V  | 14,500 V |
| Removing bubble pack from PCB (printed circuit          | 7,000 V           | 20,000 V | 26,500 V |
| board)<br>Packing PCBs in foam-lined box                | 5,000 V           | 11,000 V | 21,000 V |

# NOTE: Multiple electric components can be packaged together in plastic tubes, trays, or polystyrene foam.

As little as 700 V of static electricity can degrade a product.

## Preventing electrostatic damage to equipment

Many electronic components are sensitive to ESD. Circuitry design and structure determine the degree of sensitivity.

The following packaging and grounding precautions are necessary to prevent static electricity damage to electronic components:

- To avoid hand contact, transport products in static-safe containers such as tubes, bags, or boxes.
- Protect all electrostatic parts and assemblies with conductive or approved containers or packaging.
- Keep electrostatic-sensitive parts in their containers until they arrive at static-free stations.
- Place items on a grounded surface before removing them from their container.
- Always be properly grounded when touching a sensitive component or assembly.
- Avoid contact with pins, leads, or circuitry.
- Place reusable electrostatic-sensitive parts from assemblies in protective packaging or conductive foam.

## Personal grounding methods and equipment

Using certain equipment can prevent static electricity damage to electronic components.

• Wrist straps are flexible straps with a maximum of  $1 M\Omega \pm 10\%$  resistance in the ground cords. To provide proper ground, a strap must be worn snug against bare skin. The ground cord must be connected and fit snugly into the banana plug connector on the grounding mat or workstation.

• You can use **heel straps, toe straps, and boot straps** at standing workstations. These straps are compatible with most types of shoes or boots. On conductive floors or dissipative floor mats, use them on both feet with a maximum of  $1 M\Omega \pm 10\%$  resistance between the operator and ground.

| Table 4-2 | Static shielding protection levels |
|-----------|------------------------------------|
|-----------|------------------------------------|

| Static shielding protection levels |         |
|------------------------------------|---------|
| Method                             | Voltage |
| Antistatic plastic                 | 1,500   |
| Carbon-loaded plastic              | 7,500   |
| Metallized laminate                | 15,000  |

## Grounding the work area

To prevent static damage at the work area, follow these precautions:

- Cover the work surface with approved static-dissipative material.
- Use a wrist strap connected to a properly grounded work surface and use properly grounded tools and equipment.
- Use static-dissipative mats, foot straps, or air ionizers to give added protection.
- Handle electrostatic sensitive components, parts, and assemblies by the case or PCB laminate. Handle them only at static-free work areas.
- Turn off power and input signals before inserting and removing connectors or test equipment.
- Use fixtures made of static-safe materials when fixtures must directly contact dissipative surfaces.
- Keep the work area free of nonconductive materials, such as ordinary plastic assembly aids and polystyrene foam.
- Use conductive field service tools, such as cutters, screwdrivers, and vacuums.
- Avoid contact with pins, leads, or circuitry.

# **Recommended materials and equipment**

HP recommends certain materials and equipment to prevent static electricity:

- Antistatic tape
- Antistatic smocks, aprons, or sleeve protectors
- Conductive bins and other assembly or soldering aids
- Conductive foam
- Conductive tabletop workstations with ground cord of 1 M $\Omega$  ±10% resistance
- Static-dissipative table or floor mats with hard tie to ground
- Field service kits
- Static awareness labels

- Wrist straps and footwear straps providing 1 MΩ ±10% resistance
- Material handling packages
- Conductive plastic bags
- Conductive plastic tubes
- Conductive tote boxes
- Opaque shielding bags
- Transparent metallized shielding bags
- Transparent shielding tubes

# **Cleaning your computer**

Cleaning your computer regularly removes dirt and debris so that your device continues to operate at its best. Use the following information to safely clean the external surfaces of your computer.

# Enabling HP Easy Clean (select products only)

HP Easy Clean helps you to avoid accidental input while you clean the computer surfaces. This software disables devices such as the keyboard, touch screen, and touchpad for a preset amount of time so that you can clean all computer surfaces.

- 1. Start HP Easy Clean in one of the following ways:
  - Select the Start menu, and then select HP Easy Clean.
  - Select the HP Easy Clean icon in the taskbar.
  - Select Start, and then select the HP Easy Clean tile.
- 2. Now that your device is disabled for a short period, see <u>Removing dirt and debris from your</u> <u>computer on page 33</u> for the recommended steps to clean the high-touch, external surfaces on your computer. After you remove the dirt and debris, you can also clean the surfaces with a disinfectant. See <u>Cleaning your computer with a disinfectant on page 34</u> for guidelines to help prevent the spread of harmful bacteria and viruses.

# Removing dirt and debris from your computer

Here are the recommended steps to clean dirt and debris from your computer.

For computers with wood veneer, see Caring for wood veneer (select products only) on page 35.

- 1. Wear disposable gloves made of latex (or nitrile gloves, if you are latex-sensitive) when cleaning the surfaces.
- 2. Turn off your device and unplug the power cord and other connected external devices. Remove any installed batteries from items such as wireless keyboards.
- ▲ CAUTION: To prevent electric shock or damage to components, never clean a product while it is turned on or plugged in.

- 3. Moisten a microfiber cloth with water. The cloth should be moist, but not dripping wet.
- MPORTANT: To avoid damaging the surface, avoid abrasive cloths, towels, and paper towels.
- 4. Wipe the exterior of the product gently with the moistened cloth.
- MPORTANT: Keep liquids away from the product. Avoid getting moisture in any openings. If liquid makes its way inside your HP product, it can cause damage to the product. Do not spray liquids directly on the product. Do not use aerosol sprays, solvents, abrasives, or cleaners containing hydrogen peroxide or bleach that might damage the finish.
- 5. Start with the display (if applicable). Wipe carefully in one direction, and move from the top of the display to the bottom. Finish with any flexible cables, like power cord, keyboard cable, and USB cables.
- 6. Be sure that surfaces have completely air-dried before turning the device on after cleaning.
- 7. Discard the gloves after each cleaning. Clean your hands immediately after you remove the gloves.

See <u>Cleaning your computer with a disinfectant on page 34</u> for recommended steps to clean the high-touch, external surfaces on your computer to help prevent the spread of harmful bacteria and viruses.

## Cleaning your computer with a disinfectant

The World Health Organization (WHO) recommends cleaning surfaces, followed by disinfection, as a best practice for preventing the spread of viral respiratory illnesses and harmful bacteria.

After cleaning the external surfaces of your computer using the steps in <u>Removing dirt and debris from</u> <u>your computer on page 33</u>, <u>Caring for wood veneer (select products only) on page 35</u>, or both, you might also choose to clean the surfaces with a disinfectant. A disinfectant that is within HP's cleaning guidelines is an alcohol solution consisting of 70% isopropyl alcohol and 30% water. This solution is also known as rubbing alcohol and is sold in most stores.

Follow these steps when disinfecting high-touch, external surfaces on your computer:

- 1. Wear disposable gloves made of latex (or nitrile gloves, if you are latex-sensitive) when cleaning the surfaces.
- 2. Turn off your device and unplug the power cord and other connected external devices. Remove any installed batteries from items such as wireless keyboards.
- ▲ CAUTION: To prevent electric shock or damage to components, never clean a product while it is turned on or plugged in.
- 3. Moisten a microfiber cloth with a mixture of 70% isopropyl alcohol and 30% water. The cloth should be moist, but not dripping wet.
- ▲ CAUTION: Do not use any of the following chemicals or any solutions that contain them, including spray-based surface cleaners: bleach, peroxides (including hydrogen peroxide), acetone, ammonia, ethyl alcohol, methylene chloride, or any petroleum-based materials, such as gasoline, paint thinner, benzene, or toluene.
- MPORTANT: To avoid damaging the surface, avoid abrasive cloths, towels, and paper towels.

- 4. Wipe the exterior of the product gently with the moistened cloth.
- MPORTANT: Keep liquids away from the product. Avoid getting moisture in any openings. If liquid makes its way inside your HP product, it can cause damage to the product. Do not spray liquids directly on the product. Do not use aerosol sprays, solvents, abrasives, or cleaners containing hydrogen peroxide or bleach that might damage the finish.
- 5. Start with the display (if applicable). Wipe carefully in one direction, and move from the top of the display to the bottom. Finish with any flexible cables, like power cord, keyboard cable, and USB cables.
- 6. Be sure that surfaces have completely air-dried before turning the device on after cleaning.
- 7. Discard the gloves after each cleaning. Clean your hands immediately after you remove the gloves.

# Caring for wood veneer (select products only)

Your product might feature high-quality wood veneer. As with all natural wood products, proper care is important for best results over the life of the product. Because of the nature of natural wood, you might see unique variations in the grain pattern or subtle variations in color, which are normal.

- Clean the wood with a dry, static-free microfiber cloth or chamois.
- Avoid cleaning products containing substances such as ammonia, methylene chloride, acetone, turpentine, or other petroleum-based solvents.
- Do not expose the wood to sun or moisture for long periods of time.
- If the wood becomes wet, dry it by dabbing with an absorbent, lint-free cloth.
- Avoid contact with any substance that might dye or discolor the wood.
- Avoid contact with sharp objects or rough surfaces that might scratch the wood.

See <u>Removing dirt and debris from your computer on page 33</u> for the recommended steps to clean the high-touch, external surfaces on your computer. After you remove the dirt and debris, you can also clean the surfaces with a disinfectant. See <u>Cleaning your computer with a disinfectant on page 34</u> for sanitizing guidelines to help prevent the spread of harmful bacteria and viruses.

# Packaging and transporting guidelines

Follow these grounding guidelines when packaging and transporting equipment:

- To avoid hand contact, transport products in static-safe tubes, bags, or boxes.
- Protect ESD-sensitive parts and assemblies with conductive or approved containers or packaging.
- Keep ESD-sensitive parts in their containers until the parts arrive at static-free workstations.
- Place items on a grounded surface before removing items from their containers.
- Always be properly grounded when touching a component or assembly.
- Store reusable ESD-sensitive parts from assemblies in protective packaging or nonconductive foam.

• Use transporters and conveyors made of antistatic belts and roller bushings. Be sure that mechanized equipment used for moving materials is wired to ground and that proper materials are selected to avoid static charging. When grounding is not possible, use an ionizer to dissipate electric charges.

# Accessing support information

#### To find the HP support that you need, use this information.

| Table 4-3 | Support information locations |
|-----------|-------------------------------|
|-----------|-------------------------------|

| Service consideration                        | Path to access information                                                                                                    |
|----------------------------------------------|----------------------------------------------------------------------------------------------------|
| Records of reported failure incidents stored | Windows®:                                                                                                    |
| on the computer                              | Preoperating system failures are logged in the BIOS Event Log. To view the BIOS Event Log:                                                                                              |
|                                              | 1. Press the power button.                                                                                                    |
|                                              | 2. Immediately and repeatedly press esc when the power button light turns white.                                                                                                    |
|                                              | <b>NOTE:</b> If you do not press esc at the appropriate time, you must restart th computer and again repeatedly press esc when the power button light turr white to access the utility. |
|                                              | 3. Press f10 to enter the BIOS setup.                                                                                                    |
|                                              | 4. (On commercial products) Under the <b>Main</b> tab, select <b>BIOS event log</b> , and then select <b>View BIOS Event Log</b> .                                                      |
|                                              | - or -                                                                                                    |
|                                              | (On consumer products) Under the <b>Main</b> tab, select <b>System Log</b> .                                                                                                    |
|                                              | Post-operating system failures are logged in the Event Viewer.                                                                                                    |
|                                              | 1. Turn on the computer and allow the operating system to open.                                                                                                    |
|                                              | 2. Select the search icon pin the taskbar.                                                                                                    |
|                                              | 3. Type Event Viewer, and then press enter.                                                                                                    |
|                                              | 4. Select the log from the left panel. Details display in the right panel.                                                                                                    |
|                                              | Chrome™:                                                                                                    |
|                                              | 1. Go to <u>support.google.com/chrome</u> .                                                                                                    |
|                                              | 2. Search collect Chrome device logs.                                                                                                    |
| Technical bulletins                          | To locate technical bulletins:                                                                                                    |
|                                              | 1. Go to <u>www.hp.com</u> .                                                                                                    |
|                                              | 2. Place the cursor over <b>Problem solving</b> to display more options.                                                                                                    |
|                                              | 3. Select Support & Troubleshooting.                                                                                                    |
|                                              | 4. Type the serial number, product number, or product name to go to the product support page.                                                                                           |
|                                              | 5. Select <b>Advisories</b> to view technical bulletins.                                                                                                    |

#### Table 4-3 Support information locations (continued)

| Service consideration                                                       | Path to access information                                                                    |  |
|-----------------------------------------------------------------------------|-----------------------------------------------------------------------------------------------|--|
| Repair professionals                                                        | To locate repair professionals:                                                               |  |
|                                                                             | 1. Go to <u>www.hp.com</u> .                                                                  |  |
|                                                                             | 2. Place the cursor over <b>Support resources</b> to display more options.                    |  |
|                                                                             | 3. Select Authorized service providers.                                                       |  |
| Component and diagnosis information, failure detection, and required action | To locate diagnosis information and actions:                                                  |  |
| Tailare detection, and required action                                      | 1. Go to http://www.hp.com/go/techcenter/pcdiags.                                             |  |
|                                                                             | 2. Select Get Support.                                                                        |  |
|                                                                             | 3. Near the bottom of the window, select <b>Notebook PCs</b> , and then select your location. |  |

# 5 Removal and replacement procedures for Customer Self-Repair parts

This chapter provides removal and replacement procedures for Customer Self-Repair parts.

NOTE: The Customer Self-Repair program is not available in all locations. Installing a part that is not supported by the Customer Self-Repair program can void your warranty. Check your warranty to determine whether Customer Self-Repair is supported in your location.

# **Component replacement procedures**

To remove and replace computer components, use these procedures.

- NOTE: Details about your computer, including model, serial number, product key, and length of warranty, are on the service tag at the bottom of your computer.
- NOTE: HP continually improves and changes product parts. For complete and current information about supported parts for your computer, go to <a href="https://partsurfer.hp.com/partsurfer/">https://partsurfer.hp.com/partsurfer/</a>, select your country or region, and then follow the on-screen instructions.

Make special note of each screw size and location during removal and replacement.

## Preparation for disassembly

To remove and replace computer components, use these procedures:

See <u>Removal and replacement procedures preliminary requirements on page 29</u> for initial safety procedures.

- 1. Turn off the computer. If you are unsure whether the computer is off or in Hibernation, turn the computer on, and then shut it down through the operating system.
- 2. Disconnect the power from the computer by unplugging the power cord from the computer.
- 3. Disconnect all external devices from the computer.

#### **Bottom cover**

To remove the bottom cover, use this procedure and illustration.

Table 5-1 Bottom cover descriptions and part numbers

| Description                                                                              | Spare part number |
|------------------------------------------------------------------------------------------|-------------------|
| Bottom cover (includes two long rubber feet)                                             |                   |
| Metal for use on computer models equipped with a graphics subsystem with discrete memory | N96459-001        |
| Metal for use on computer models equipped with a graphics subsystem with UMA memory      | N96460-001        |
| Plastic                                                                                  | N96458-001        |

Before removing the bottom cover, prepare the computer for disassembly (see <u>Preparation for</u> <u>disassembly on page 50</u>).

Remove the bottom cover:

- 1. Close the computer and rest it upside down on a flat work surface with the front toward you.
- 2. Loosen the five Phillips captive screws that secure the bottom cover to the computer.

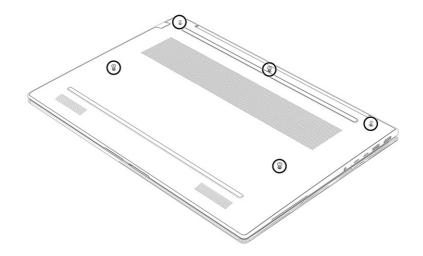

3. Use a plastic, thin tool (1) to separate the rear edge of the bottom cover from the computer.

4. Swing the rear edge of the bottom cover (2) up and forward until it releases from the computer, and then remove the bottom cover (3).

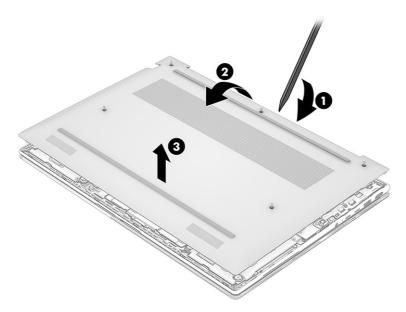

To replace the bottom cover, reverse the removal procedures.

#### Using a SIM card (select products only)

Use these instructions to insert a SIM card.

IMPORTANT: You can damage the SIM card if you insert the wrong size card or insert it or the SIM card tray in the wrong direction. The card might also become stuck in the slot. Do not use SIM card adapters. To prevent damage to the SIM card or connectors, use minimal force when inserting or removing a SIM card.

#### Determining the correct SIM card size for your computer

Before purchasing a SIM card, follow these instructions to determine the correct SIM card size for your computer.

- 1. Go to <u>http://www.hp.com/support</u>, and then search for your computer by product name or number.
- 2. Select Product Information.
- 3. Refer to the listed options to determine which card to purchase.

#### Inserting a SIM card in an external slot

To insert a SIM card in an external slot, follow these steps.

- 1. Turn off the computer by using the Shut down command.
- 2. Insert the SIM card into the SIM card slot, and then press in on the SIM card until it is firmly seated.
- NOTE: Your SIM card or the SIM card slot in your computer might look different from the illustration in this section.

Your SIM card slot may have an icon to show which way the card should be inserted into the computer.

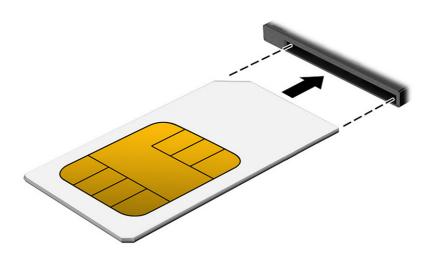

To remove the SIM card, press in gently on the card to disengage the SIM lock, and then remove it from the slot.

#### **WWAN module**

To remove the WWAN module, use this procedure and illustration.

#### Table 5-2 WWAN module descriptions and part numbers

| Description                             | Spare part number |
|-----------------------------------------|-------------------|
| HP 4000 4G LTE-Advanced Pro WWAN module | N65633-001        |
| Qualcomm 9205 LTE-M (CAT-M1 fSVC)       | N90688-001        |

**IMPORTANT:** To prevent an unresponsive system, replace the wireless module only with a wireless module authorized for use in the computer by the governmental agency that regulates wireless devices in your country or region. If you replace the module and then receive a warning message, remove the module to restore device functionality, and then contact technical support.

Before removing the WWAN module, follow these steps:

- 1. Prepare the computer for disassembly (see Preparation for disassembly on page 38).
- 2. Remove the bottom cover (see Bottom cover on page 38).
- 3. Disconnect the battery cable from the system board (see <u>Battery on page 50</u>).

Remove the WWAN module:

1. Remove the WWAN antenna plate (1) that secures the WWAN antenna cables to the WWAN module.

The WWAN antenna plate is included in the Miscellaneous Kit, spare part number N96244-001.

2. Carefully disconnect the WWAN antenna cables (2) from the terminals on the WWAN module.

The #5 WWAN antenna cable connects to the WWAN module #5 Main terminal. The #6 WWAN antenna cable connects to the WWAN module #6 Aux terminal.

- 3. Remove the Phillips M2.0 × 2.9 screw (3) that secures the WWAN module to the system board.
- 4. Remove the WWAN module (4) by pulling the module away from the slot at an angle.

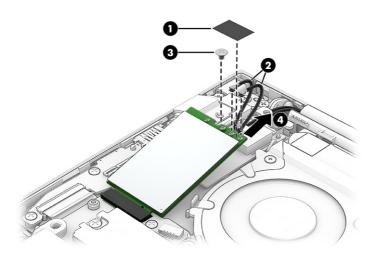

5. If the WWAN antenna is not connected to the terminal on the WWAN module, install a protective sleeve on the antenna connector, as shown in the following illustration.

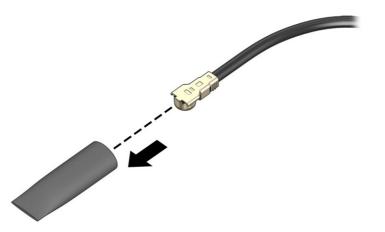

To replace the WWAN module, reverse the removal procedures.

When installing a WWAN module, use the following illustration to determine the proper screw location for the module.

(1): Long WWAN module

(2): Short WWAN module

(3): Short SSD (2230)

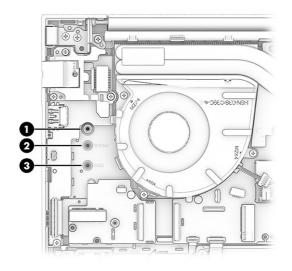

**NOTE:** The WWAN module is designed with a notch to prevent incorrect insertion.

## Solid-state drive

To remove the SSD, use this procedure and illustration.

#### Table 5-3 SSD descriptions and part numbers

| Description                                                                | Spare part number |
|----------------------------------------------------------------------------|-------------------|
| For use in all countries and regions except the People's Republic of China |                   |
| 1 TB, M.2 2280, PCIe-4×4, NVMe, value SSD                                  | N45474-001        |
| 512 GB, M.2 2280, PCIe-4×4, NVMe, SSD                                      | N45476-001        |
| 256 GB, M.2 2280, PCIe-4×4, NVMe SSD                                       | N45477-001        |
| For use only in the People's Republic of China                             |                   |
| 1 TB, 2280, PCIe-4×4, NVMe, value SSD                                      | N77394-001        |
| 512 GB, 2280, PCIe-4×4, NVMe, value SSD                                    | N77392-001        |
| 256 GB, 2280, PCIe-4×4, NVMe, value SSD                                    | N77391-001        |

Before removing the SSD, follow these steps:

- 1. Prepare the computer for disassembly (see Preparation for disassembly on page 38).
- 2. Remove the bottom cover (see Bottom cover on page 38).
- 3. Disconnect the battery cable from the system board (see <u>Battery on page 50</u>).

NOTE: The type of SSD cover differs for models with a plastic bottom cover or a metal bottom cover.

Remove the SSD from models with a plastic bottom cover:

1. Remove the Phillips M2.0 × 2.5 screw (1) and the Phillips M2.0 × 4.0 screw (2) that secure the SSD and shield to the computer.

#### 2. Remove the SSD shield (3).

The SSD shield is included in the SSD Support Parts Kit, spare part number N96251-001.

3. Remove the SSD (4) by pulling the drive away from the slot at an angle.

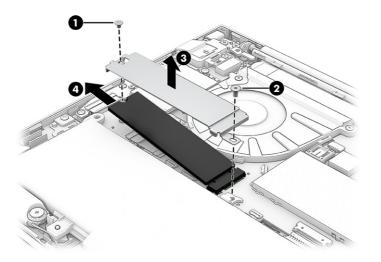

4. Thoroughly clean the thermal material from the surfaces of the SSD (1) and the SSD shield (2) each time you remove the SSD. Replacement SSD thermal material is included in the SSD spare part kit. The following illustration shows the replacement thermal material locations.

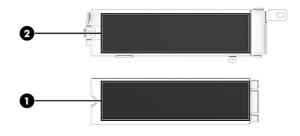

NOTE: You do not need to remove the SSD screw hole bracket when replacing an SSD. However, if the bracket comes loose, use the following steps to completely remove and replace it.

5. Pull the bracket straight up and off the system board.

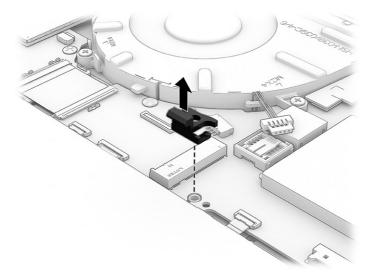

6. To install the SSD screw hole bracket, insert the bracket onto the system board at the orientation shown in the following illustration.

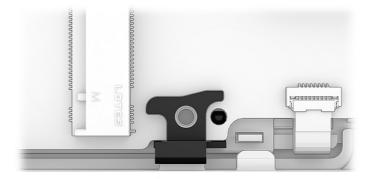

Remove the SSD from models with a metal bottom cover:

7. Peel back the plastic SSD cover (1).

8. Remove the Phillips M2.0 × 3.0 screw (2) from the drive, and then pull the drive (3) out of the socket.

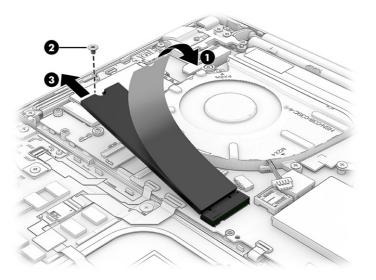

To replace the SSD, reverse the removal procedures.

Provide the NOTE: The SSD is designed with a notch to prevent incorrect insertion.

#### **Memory modules**

To remove the memory modules, use this procedure and illustration.

#### Table 5-4 Memory module descriptions and part numbers

| Description                                                                                | Spare part number |
|--------------------------------------------------------------------------------------------|-------------------|
| For use in all countries and regions except the People's Republic of China                 |                   |
| 16 GB, DDR5-5600, 1.1 V                                                                    | N38627-001        |
| 8 GB, DDR5-5600, 1.1 V                                                                     | N37792-001        |
| For use only in the People's Republic of China                                             |                   |
| 16 GB, DDR5-5600, 1.1 V                                                                    | N77399-001        |
| 8 GB, DDR5-5600, 1.1 V                                                                     | N77398-001        |
| Memory module thermal pad: Included in the Miscellaneous Kit, spare part number N96244-001 |                   |

Before removing the memory, follow these steps:

- 1. Prepare the computer for disassembly (see <u>Preparation for disassembly on page 50</u>).
- 2. Remove the bottom cover (see Bottom cover on page 38).
- 3. Disconnect the battery cable from the system board (see Battery on page 50).

If you are replacing a memory module, remove the existing memory module:

- 1. Remove the memory module shield (1).
- **IMPORTANT:** When replacing the memory module shield, be sure to insert the edges of the shield into the clips (2) that are built into the system board.

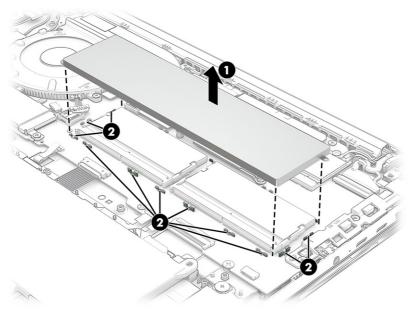

The memory module shield is included in the Miscellaneous Kit, spare part number N96244-001.

To protect a memory module after removal, place it in an electrostatic-safe container.

- 2. Spread the two retention clips outward (1) until the memory module tilts up at a 45° angle, and then remove the module (2). Use the same procedure to remove all memory modules.
- **IMPORTANT:** To prevent damage to the memory module, hold the memory module by the edges only. Do not touch the components on the memory module.

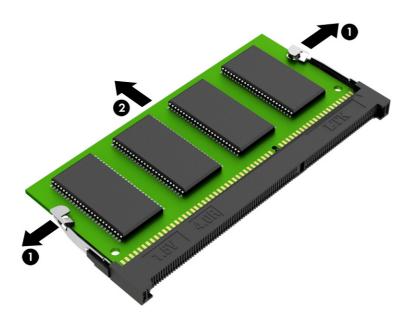

To protect a memory module after removal, place it in an electrostatic-safe container.

To install a memory module:

- 1. Align the notched edge of the module with the tab in the slot (1), and then press the module into the slot at an angle until it is seated (2).
- 2. Press down on the module until the side retention clips snap into place (3).

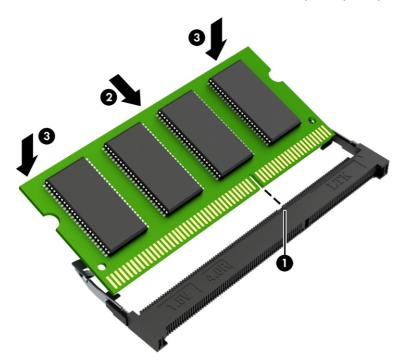

#### **WLAN module**

To remove the WLAN module, use this procedure and illustration.

Table 5-5 WLAN module descriptions and part numbers

| Description                                                          | Spare part number |
|----------------------------------------------------------------------|-------------------|
| Intel AX211 Wi-Fi 6E + Bluetooth 5.3 M.2 2230 160 MHz CNVi WW WLAN   | M53366-001        |
| Realtek 8852CE Wi-Fi 6E + Bluetooth 5.3 M.2 2230 PCI-e + USB WW WLAN | N19618-001        |

IMPORTANT: To prevent an unresponsive system, replace the wireless module only with a wireless module authorized for use in the computer by the governmental agency that regulates wireless devices in your country or region. If you replace the module and then receive a warning message, remove the module to restore device functionality, and then contact technical support.

Before removing the WLAN module, follow these steps:

- 1. Prepare the computer for disassembly (see <u>Preparation for disassembly on page 50</u>).
- 2. Remove the bottom cover (see Bottom cover on page 38).
- 3. Disconnect the battery cable from the system board (see <u>Battery on page 50</u>).

Remove the WLAN module:

1. Remove the WLAN antenna plate (1) that secures the WLAN antenna cables to the WLAN module.

The WLAN antenna plate is included in the Miscellaneous Kit, spare part number N96244-001.

2. Carefully disconnect the WLAN antenna cables (2) from the terminals on the WLAN module.

Computer models have either one or two WLAN antennas. On models with two antennas, the #1 WLAN antenna cable connects to the WLAN module #1 Main terminal. The #2 WLAN antenna cable connects to the WLAN module #2 Aux terminal.

- 3. Remove the Phillips M2.0 × 2.5 screw (3) that secures the WLAN module to the system board.
- 4. Lift the edge of the WLAN module (4) opposite until it rests at an angle.
- 5. Remove the WLAN module (5) by pulling the module away from the slot at an angle.

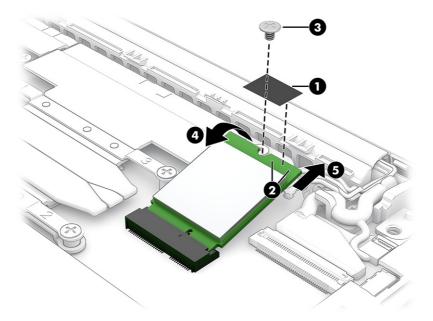

6. If the WLAN antenna is not connected to the terminal on the WLAN module, install a protective sleeve on the antenna connector, as shown in the following illustration.

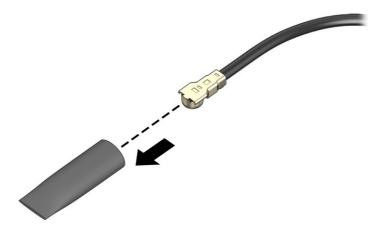

To replace the WLAN module, reverse the removal procedures.

**NOTE:** The WLAN module is designed with a notch to prevent incorrect insertion.

# 6 Removal and replacement procedures for authorized service provider parts

This chapter provides removal and replacement procedures for authorized service provider parts.

- IMPORTANT: Only an authorized service provider should access the components described in this chapter. Accessing these parts can damage the computer or void the warranty.
- NOTE: Details about your computer, including model, serial number, product key, and length of warranty, are on the service tag at the bottom of your computer.

# **Component replacement procedures**

To remove and replace computer components, use the procedures described in this section.

NOTE: HP continually improves and changes product parts. For complete and current information about supported parts for your computer, go to <a href="https://partsurfer.hp.com/partsurfer/">https://partsurfer.hp.com/partsurfer/</a>, select your country or region, and then follow the on-screen instructions.

Make special note of each screw size and location during removal and replacement.

# Preparation for disassembly

To remove and replace computer components, use these procedures:

See <u>Removal and replacement procedures preliminary requirements on page 29</u> for initial safety procedures.

- 1. Turn off the computer. If you are unsure whether the computer is off or in Hibernation, turn the computer on, and then shut it down through the operating system.
- 2. Disconnect the power from the computer by unplugging the power cord from the computer.
- 3. Disconnect all external devices from the computer.

## Battery

To remove the battery, use this procedure and illustration.

#### Table 6-1 Battery descriptions and part numbers

| Description              | Spare part number |
|--------------------------|-------------------|
| Battery (includes cable) |                   |

#### Table 6-1 Battery descriptions and part numbers (continued)

| Description                    | Spare part number |
|--------------------------------|-------------------|
| 3 cell, 56 Whr, Li-ion battery | N70706-005        |
| 3 cell, 48 Whr, Li-ion battery | N70705-005        |

M WARNING! To avoid personal injury and damage to the product:

- Do *not* puncture, twist, or crack the battery.
- Do *not* cause an external puncture or rupture to the battery. They can cause a short inside the battery, which can result in battery thermal runaway.
- Do *not* handle or touch the battery enclosure with sharp objects such as tweezers or pliers, which might puncture the battery.
- Do *not* compress or squeeze the battery case with tools or heavy objects stacked on top of the case. These actions can apply undue force on the battery.
- Do *not* touch the connectors with any metallic surface or object, such as metal tools, screws, or coins, which can cause shorting across the connectors.

Before removing the battery, follow these steps:

- 1. Prepare the computer for disassembly (see <u>Preparation for disassembly on page 50</u>).
- 2. Remove the bottom cover (see Bottom cover on page 38).
- ▲ WARNING! To reduce potential safety issues, use only the user-replaceable battery provided with the computer, a replacement battery provided by HP, or a compatible battery purchased from HP.
- IMPORTANT: Removing a battery that is the sole power source for the computer can cause loss of information. To prevent loss of information, save your work or shut down the computer through Windows before you remove the battery.

Remove the battery:

- NOTE: When replacing the battery or reconnecting the battery cable, be sure to completely reassemble the computer and plug in the AC adapter before turning the computer on.
  - 1. Disconnect the battery cable (1) from the system board.
  - 2. Press and hold down the battery latch (2).
  - **IMPORTANT:** It is not necessary to remove the battery latch when removing the battery. The battery latch only needs to be removed if it is damaged and must be replaced.

3. Release the battery (3) by sliding it to the left, and then remove the battery (4) from the computer.

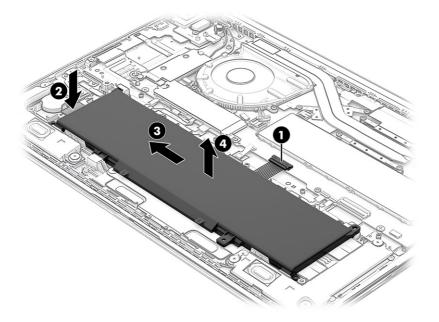

To install the battery, reverse the removal procedures.

# **Speakers**

To remove the speakers, use this procedure and illustration.

#### Table 6-2 Speakers description and part number

| Description                                                                  | Spare part number |
|------------------------------------------------------------------------------|-------------------|
| Speakers (include left and right speakers, cables, and six rubber isolators) | N96463-001        |

Before removing the speakers, follow these steps:

- 1. Prepare the computer for disassembly (see Preparation for disassembly on page 50).
- 2. Remove the bottom cover (see Bottom cover on page 38).
- 3. Disconnect the battery cable from the system board (see Battery on page 50).

#### Remove the speakers:

- 1. Disconnect the speaker cable (1) from the system board.
- 2. Release the speaker cables from the retention clips (2) that are built into the computer.
- 3. Remove the six Phillips M2.0 × 2.0 broadhead screws (3) that secure the speakers to the computer.
- 4. Remove the speakers (4) from the computer.
- NOTE: When removing the speakers, make note of the location of the rubber isolator locations (5). The absence of or damage to these isolators can result in degraded speaker performance.

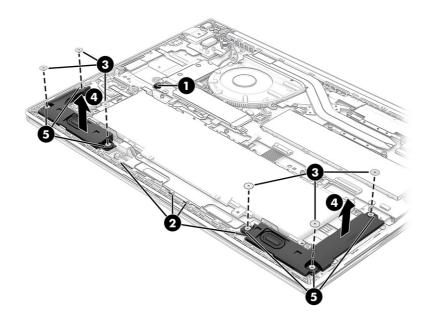

To replace the speakers, reverse the removal procedures.

# Fan

To remove the fan, use these procedures and illustrations.

#### Table 6-3 Fan descriptions and part numbers

| Description                                                                                                    | Spare part number |
|----------------------------------------------------------------------------------------------------|-------------------|
| Fan (includes cable)                                                                                                    |                   |
| For use only on computer models equipped with a graphics subsystem with discrete memory and computer models equipped with a graphics subsystem with UMA memory and a 28 W processor | N96442-001        |
| For use only on computer models equipped with a graphics subsystem with UMA memory and a 15 W processor                                                                             | N96441-001        |

Before removing the fan, follow these steps:

- 1. Prepare the computer for disassembly (see <u>Preparation for disassembly on page 50</u>).
- 2. Remove the bottom cover (see Bottom cover on page 38).
- 3. Disconnect the battery cable from the system board (see Battery on page 50).

#### Remove the fan:

- 1. Disconnect the fan cable (1) from the system board.
- 2. Release the display tuner cable from the retention clips (2) that are built into the fan.
- 3. Remove the three Phillips M2.0 × 4.0 screws (3) that secure the fan to the system board.

4. Remove the fan (4) from the system board.

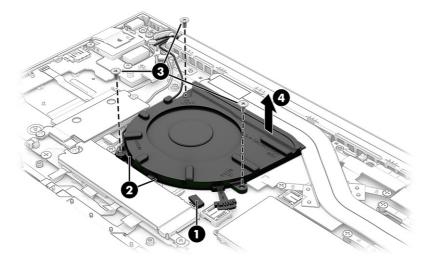

To replace the fan, reverse the removal procedures.

# I/O board

To remove the I/O board, use this procedure and illustration.

#### Table 6-4 I/O board descriptions and part numbers

| Description                                                                                                    | Spare part number |
|----------------------------------------------------------------------------------------------------|-------------------|
| I/O board (includes nano SIM slot, RJ45 jack, and USB port)                                                                                                    |                   |
| NOTE: The I/O board spare part kit does not include the I/O board cable or the nano SIM cable. The I/O board cable and the nano SIM cable are included in the Cable Kit, spare part number N96922-001. |                   |
| For use only on computer models equipped with WWAN capability                                                                                                    | N96926-001        |
| For use only on computer models not equipped with WWAN capability                                                                                                    | N96925-001        |

Before removing the I/O board, follow these steps:

- 1. Prepare the computer for disassembly (see Preparation for disassembly on page 50).
- 2. Remove the bottom cover (see <u>Bottom cover on page 38</u>).
- 3. Disconnect the battery cable from the system board (see <u>Battery on page 50</u>).

#### Remove the I/O board:

- 1. Release the WWAN antenna cables and the display tuner cable from the retention clips (1) that are built into the I/O holder.
- 2. Release the zero insertion force (ZIF) connectors (2) the I/O board cable and nano SIM cable are connected to, and then disconnect the I/O board cable and nano SIM cable from the I/O board.
- 3. Remove the four Phillips M2.0 × 4.0 screws (3) that secure the I/O board and I/O holder to the computer.
- 4. Remove the I/O holder (4) from the computer.

5. Remove the I/O board (5) from the computer.

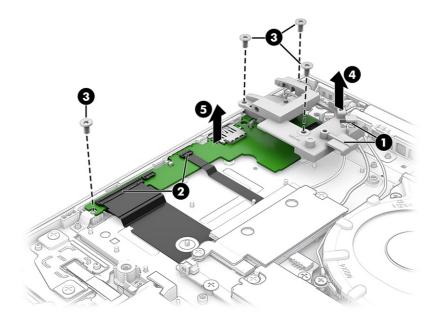

To replace the I/O board, reverse the removal procedures.

# System board

To remove the system board, use these procedures and illustrations.

#### Table 6-5 System board descriptions and part numbers

| Description                                                                                                    | Spare part number |
|----------------------------------------------------------------------------------------------------|-------------------|
| For use in all countries and regions except the People's Republic of China:                                                                                                    |                   |
| Equipped with an Intel Core Ultra7 155H processor (16 cores, 24 MB L3 cache, 28 W), an HP RTX 2050 graphics subsystem with 4 GB of discrete memory, and the Windows 11 operating system    | N95761-601        |
| Equipped with an Intel Core Ultra7 155H processor (16 cores, 24 MB L3 cache, 28 W), an HP RTX 2050<br>graphics subsystem with 4 GB of discrete memory, and a non-Windows operating system  | N95761-001        |
| Equipped with an Intel Core Ultra5 125H processor (14 cores, 18 MB L3 cache, 28 W), an HP RTX 2050<br>graphics subsystem with 4 GB of discrete memory, and the Windows 11 operating system | N95760-601        |
| Equipped with an Intel Core Ultra5 125H processor (14 cores, 18 MB L3 cache, 28 W), an HP RTX 2050<br>graphics subsystem with 4 GB of discrete memory, and a non-Windows operating system  | N95760-001        |
| Equipped with an Intel Core Ultra7 155U processor (12 cores, 12 MB L3 cache, 15 W), a graphics<br>subsystem with UMA memory, WWAN capability, and the Windows 11 operating system          | N95766-601        |
| Equipped with an Intel Core Ultra7 155U processor (12 cores, 12 MB L3 cache, 15 W), a graphics<br>subsystem with UMA memory, WWAN capability, and a non-Windows operating system           | N95766-001        |
| Equipped with an Intel Core Ultra7 155H processor (16 cores, 24 MB L3 cache, 28 W), a graphics<br>subsystem with UMA memory, and the Windows 11 operating system                           | N95762-601        |
| Equipped with an Intel Core Ultra7 155H processor (16 cores, 24 MB L3 cache, 28 W), a graphics<br>subsystem with UMA memory, and a non-Windows operating system                            | N95762-001        |
| Equipped with an Intel Core Ultra7 155U processor (12 cores, 12 MB L3 cache, 15 W), a graphics<br>subsystem with UMA memory, and the Windows 11 operating system                           | N95767-601        |
| Equipped with an Intel Core Ultra7 155U processor (12 cores, 12 MB L3 cache, 15 W), a graphics<br>subsystem with UMA memory, and a non-Windows operating system                            | N95767-001        |

#### Table 6-5 System board descriptions and part numbers (continued)

| Description                                                                                                    | Spare part number |
|----------------------------------------------------------------------------------------------------|-------------------|
| Equipped with an Intel Core Ultra5 125U processor (12 cores, 12 MB L3 cache, 15 W), a graphics subsystem with UMA memory, WWAN capability, and the Windows 11 operating system | N95764-601        |
| Equipped with an Intel Core Ultra5 125U processor (12 cores, 12 MB L3 cache, 15 W), a graphics subsystem with UMA memory, WWAN capability, and a non-Windows operating system  | N95764-001        |
| Equipped with an Intel Core Ultra5 125H processor (14 cores, 18 MB L3 cache, 28 W), a graphics subsystem with UMA memory, and the Windows 11 operating system                  | N95763-601        |
| Equipped with an Intel Core Ultra5 125H processor (14 cores, 18 MB L3 cache, 28 W), a graphics subsystem with UMA memory, and a non-Windows operating system                   | N95763-001        |
| Equipped with an Intel Core Ultra5 125U processor (12 cores, 12 MB L3 cache, 15 W), a graphics subsystem with UMA memory, and the Windows 11 operating system                  | N95765-601        |
| Equipped with an Intel Core Ultra5 125U processor (12 cores, 12 MB L3 cache, 15 W), a graphics subsystem with UMA memory, and a non-Windows operating system                   | N95765-001        |

Before removing the system board, follow these steps:

- 1. Prepare the computer for disassembly (see Preparation for disassembly on page 50).
- 2. Remove the bottom cover (see Bottom cover on page 38).
- 3. Disconnect the battery cable from the system board (see <u>Battery on page 50</u>).
- 4. Remove the WWAN module (see <u>WWAN module on page 41</u>).
- 5. Remove the SSD (see <u>Solid-state drive on page 43</u>).
- 6. Remove the fan (see Fan on page 53).

When you replace the system board, be sure to remove the following components (as applicable) the and from the defective system board and install them on the replacement system board:

- Memory modules (see <u>Memory modules on page 46</u>)
- WLAN module (see <u>Memory modules on page 46</u>)
- Heat sink (see <u>Heat sink on page 59</u>)

Remove the system board:

1. Remove the WLAN antenna plate (1) that secures the WLAN antenna cables to the WLAN module.

The WLAN antenna plate is included in the Miscellaneous Kit, spare part number N96244-001.

2. Carefully disconnect the WLAN antenna cables (2) from the terminals on the WLAN module.

Computer models have either one or two WLAN antennas. On models with two antennas, the #1 WLAN antenna cable connects to the WLAN module #1 Main terminal. The #2 WLAN antenna cable connects to the WLAN module #2 Aux terminal.

- 3. Release the ZIF connector (3) the display panel cable is connected to, and then disconnect the display panel cable from the system board.
- 4. Disconnect the speaker cable (4) from the system board.

- 5. Release the ZIF connector (5) the keyboard cable is connected to, and then disconnect the keyboard cable from the system board.
- 6. Release the ZIF connector (6) the touchpad cable is connected to, and then disconnect the touchpad cable from the system board.
- 7. Release the ZIF connector (7) the keyboard backlight cable is connected to, and then disconnect the keyboard backlight cable from the system board.
- 8. Release the ZIF connector (8) the fingerprint reader cable is connected to, and then disconnect the fingerprint reader cable from the system board.
- 9. Disconnect the display tuner cable (9) from the system board.
- **10.** Release the ZIF connectors **(10)** the connector board cable and nano SIM cable are connected to, and then disconnect the connector board cable and nano SIM cable from the connector board.
- 11. Detach the connector board cable (11) and nano SIM cable from the computer. The connector board cable and nano SIM cable are attached to the computer with double-sided adhesive.

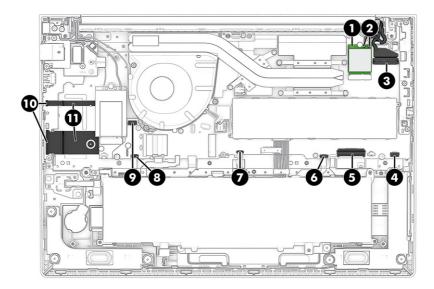

12. Remove the six Phillips M2.0 × 1.8 screws (1) that secure the system board to the computer.

**13.** Remove the three Phillips M2.0 × 4.0 screws **(2)** that secure the system board and I/O bracket to the computer.

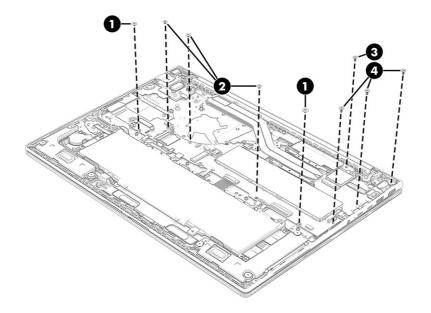

14. Remove the I/O bracket (1).

The I/O bracket is included in the Plastics/Rubber Kit, spare part number N97208-001.

15. Lift the left side of the system board (2) until it rests at an angle, and then remove the system board (3) by sliding it up and to the left at an angle.

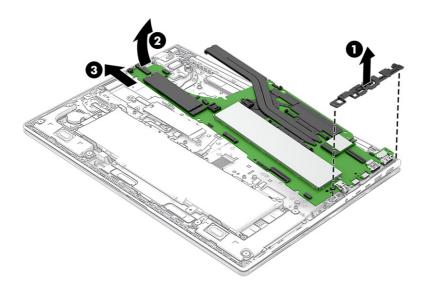

To install the system board, reverse the removal procedures.

# I/O board cable

To remove the I/O board cable, use this procedure and illustration.

The I/O board cable and nano SIM cable are included in the Cable Kit, spare part number N96922-001.

Before removing the I/O board cable, follow these steps:

- 1. Prepare the computer for disassembly (see Preparation for disassembly on page 50).
- 2. Remove the bottom cover (see <u>Bottom cover on page 38</u>).
- 3. Disconnect the battery cable from the system board (see Battery on page 50).
- 4. Remove the WWAN module (see <u>WWAN module on page 41</u>).
- 5. Remove the SSD (see <u>Solid-state drive on page 43</u>).
- 6. Remove the fan (see Fan on page 53).
- 7. Remove the system board (see <u>System board on page 55</u>).

Remove the I/O board cable:

- 1. Turn the system board upside down with the front toward you.
- 2. Release the ZIF connectors (1) the I/O board cable and nano SIM cable are connected to, and then disconnect the I/O board cable (2) and nano SIM cable from the system board.

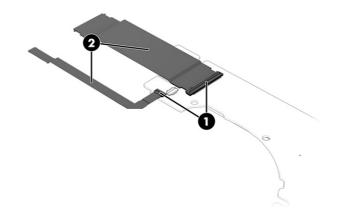

To replace the I/O board cable, reverse the removal procedures.

# **Heat sink**

To remove the heat sink, use these procedures and illustrations.

| Description                                                                                                    | Spare part number |
|----------------------------------------------------------------------------------------------------|-------------------|
| For use on computer models equipped with a graphics subsystem with discrete memory                                                           | N96445-001        |
| For use on computer models equipped with a graphics subsystem with UMA memory and a $28\mathrm{W}$ processor                                 | N96444-601        |
| For use on computer models equipped with a graphics subsystem with UMA memory and a 15 W processor $% \left( \mathcal{A}^{\prime}\right) =0$ | N96443-001        |

Before removing the heat sink, follow these steps:

1. Prepare the computer for disassembly (see <u>Preparation for disassembly on page 50</u>).

- 2. Remove the bottom cover (see Bottom cover on page 38).
- 3. Disconnect the battery cable from the system board (see <u>Battery on page 50</u>).
- 4. Remove the WWAN module (see <u>WWAN module on page 41</u>).
- 5. Remove the SSD (see Solid-state drive on page 43).
- 6. Remove the fan (see Fan on page 53).
- 7. Remove the system board (see System board on page 55).

Remove the heat sink:

- 1. Remove the four Phillips M2.0 × 2.5 screws (1) that secure the heat sink to the system board.
- 2. Remove the heat sink (2) from the system board.

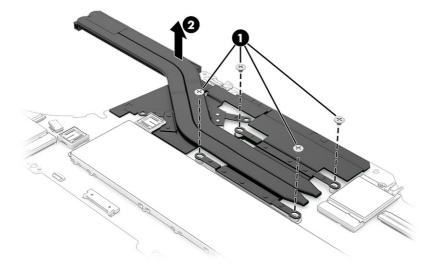

3. Thoroughly clean the thermal material from the surfaces of the heat sink and the system board components each time the heat sink is removed. Replacement thermal material is included with the heat sink and system board spare part kits. The following illustration shows the replacement thermal material locations.

Thermal paste is used on the processor (1) and on the heat sink area (2) that services the processor.

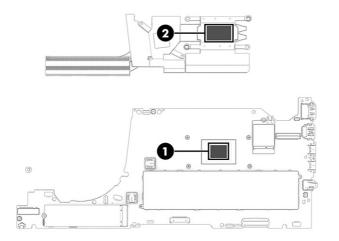

To replace the heat sink, reverse the removal procedures.

# **Display assembly**

To remove and disassemble the display assembly, use these procedures and illustrations.

The display assembly is available only at the the subcomponent level. Subcomponent level spare part information is available in the subcomponent level disassembly subsection.

Before removing the display assembly, follow these steps:

- 1. Prepare the computer for disassembly (see Preparation for disassembly on page 50).
- 2. Remove the bottom cover (see Bottom cover on page 38).
- 3. Disconnect the battery cable from the system board (see Battery on page 50).

Remove the display assembly:

1. Remove the WWAN antenna plate (1) that secures the WWAN antenna cables to the WWAN module.

The WWAN antenna plate is included in the Miscellaneous Kit, spare part number N96244-001.

2. Carefully disconnect the WWAN antenna cables (2) from the terminals on the WWAN module.

The #5 WWAN antenna cable connects to the WWAN module #5 Main terminal. The #6 WWAN antenna cable connects to the WWAN module #6 Aux terminal.

3. Disconnect the display hub cable (3) from the system board.

4. Release the WWAN antenna cables and the display tuner cable from the retention clips (4) that are built into the I/O holder.

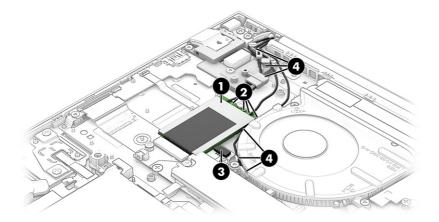

5. Remove the WLAN antenna plate (1) that secures the WLAN antenna cables to the WLAN module.

The WLAN antenna plate is included in the Miscellaneous Kit, spare part number N96244-001.

6. Carefully disconnect the WLAN antenna cables (2) from the terminals on the WLAN module.

Computer models have either one or two WLAN antennas. On models with two antennas, the #1 WLAN antenna cable connects to the WLAN module #1 Main terminal. The #2 WLAN antenna cable connects to the WLAN module #2 Aux terminal.

- 7. Release the ZIF connector the display panel cable (3) is connected to, and then disconnect the display panel cable from the system board.
- 8. Release the WLAN antenna cables and the display panel cable from the retention clips (4) that are built into the left I/O holder.

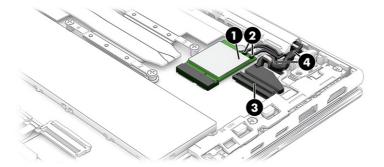

9. Remove the seven Phillips M2.5 × 4.6 screws that secure the display assembly to the computer.

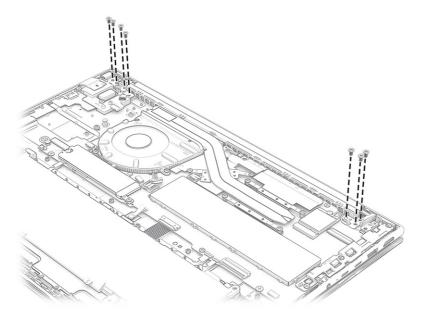

- 10. Swing the top edge of the display assembly (1) down and away from the computer until it rests at a 90-degree angle.
- 11. Release the display hinges (2) by swinging them away from the computer.
- 12. Separate the display assembly (3) from the computer.

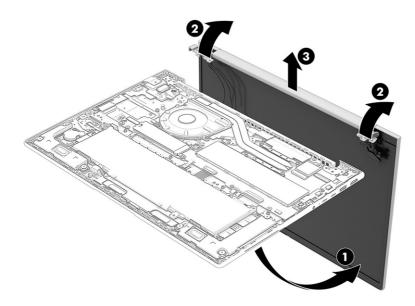

13. To remove the display bezel and access the display assembly internal components:

To avoid damaging the display panel, do not use a tool to release the inside edges of the display bezel. You can use a tool only when you insert it from the outside edges of the top, left, and right edges of the bezel. Use your fingers to lift up on the bezel. Avoid pressing down on the panel during bezel removal.

- a. Use a thin plastic tool (1), such as a case utility tool, to separate the outside edges of the display bezel from the display assembly.
- b. In the following sequence, release the top (2), left (3) and right, and bottom (4) edges of the display bezel from the display assembly.
- c. Remove the display bezel (5).

The display bezel is available using the following spare part numbers:

- N96947-001: For use on computer models equipped with an infrared webcam
- N96946-001: For use on compuer models equipped with an FHD webcam
- N96948-001: For use on computer models not equipped with a webcam

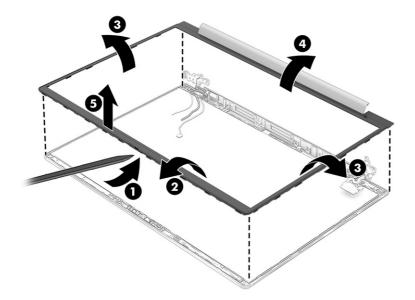

- 14. To remove the display panel:
  - a. Remove the display bezel.
  - b. Locate the display panel retention tape (1) in the upper and lower corners of the display assembly.
  - c. Use a pair of tweezers to grasp the tape (2).

d. Carefully pull the tape up (3) as far as it will stretch.

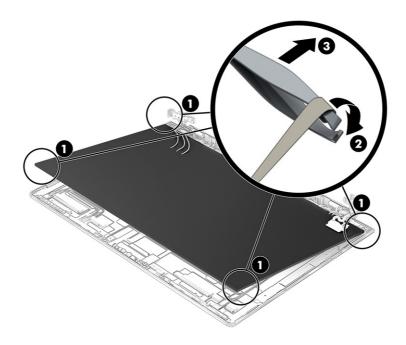

e. When replacing the display panel retention tape, place the tape in the locations shown in the following image.

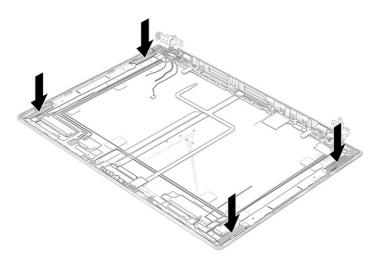

- f. Release the display panel cable (1) from the retention clips and routing channel that are built into the bottom edge of the display back cover.
- g. Lift the top edge of the display panel (2) and swing it up and forward until it rests upside down in front of the display back cover.
- h. Release the retention tape (3) that secures the display panel cable to the display panel.
- i. Release the retention bar (4) that secures the display panel cable to the display panel.

j. Disconnect the display panel cable (5) from the display panel.

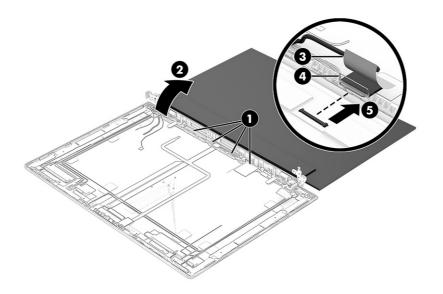

k. Remove the display panel.

The display panel is available using the following spare part numbers:

- N98655-001: 40.6 cm (16.0 in), WUXGA, antiglare, LED, UWVA, TOP display panel; typical brightness: 300 nits
- P02425-001: 40.6 cm (16.0 in), QHD, antiglare, UWVA, nTOP display panel; typical brightness: 400 nits
- N98657-001: 40.6 cm (16.0 in), WUXGA, antiglare, LED, UWVA, nTOP display panel; typical brightness: 400 nits
- N98656-001: 40.6 cm (16.0 in), WUXGA, antiglare, LED, UWVA, nTOP display panel; typical brightness: 300 nits
- **15.** To remove the display panel cable:
  - a. Remove the display bezel.
  - b. Remove the display panel.
  - c. Release the display panel cable from the retention clips (1) and routing channel that are built into the bottom edge of the display back cover.

d. Carefully detach the webcam/microphone module (2) and the webcam/microphone module cable (3) from the display back cover. The webcam/microphone module and cable are attached to the display back cover with double-sided adhesive.

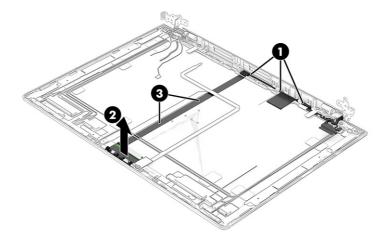

e. Release the ZIF connector (1) the display panel cable is connected to, and then disconnect the display panel cable (2) from the webcam/microphone module.

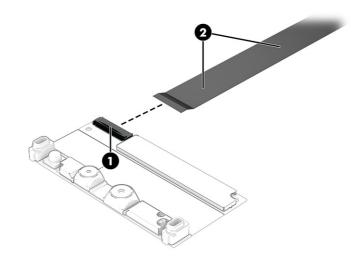

f. Remove the display panel cable.

The display panel cable is available using spare part numbers N96924-001. The display panel cable includes the webcam/microphone module cable.

The webcam/microphone is available using spare part numbers N96915-001 (for use on computer models equipped with an infrared webcam) and N96916-001 (for use on computer models equipped with an FHD webcam).

The microphone module is available using spare part number P00493-001.

- 16. To remove the wireless antenna:
  - a. Remove the display bezel.
  - b. Remove the display panel.

- c. Release the adhesive tabs (1) that secure the wireless antenna cables to the display back cover.
- d. Detach the wireless antenna transceivers (2) from the display back cover. The wireless antenna transceivers are attached to the display back cover with double-sided adhesive.

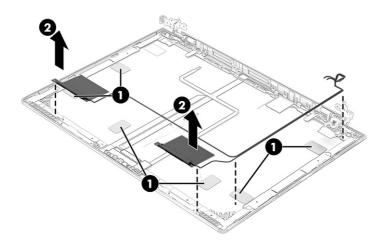

e. Remove the wireless antenna.

The wireless antenna are included in the Display Antenna Kit, spare part number N96464-001.

- 17. To remove the hinges:
  - a. Remove the display bezel.
  - b. Remove the display panel.
  - c. Remove the six Phillips M2.5 × 4.0 screws (1) that secure the display hinges to the display back cover.
  - d. Remove the hinges (2).

The hinges are available using the following spare part number N96466-001.

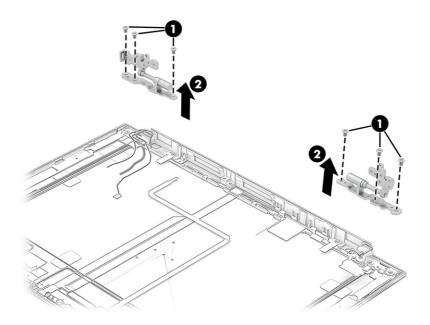

To reassemble and replace the display assembly, reverse the removal procedures.

### **Fingerprint reader**

To remove the fingerprint reader, use this procedure and illustration.

| Description                                                                                                    | Spare part number |
|----------------------------------------------------------------------------------------------------|-------------------|
| Fingerprint reader                                                                                                    | N96242-001        |
| <b>NOTE:</b> The fingerprint reader spare part kit does not include the fingerprint reader bracket or the fingerprint reader cable. The fingerprint reader bracket is included in the Bracket Kit, spare part number N96233-001. The fingerprint reader cable is included in the Cable Kit, spare part number N96922-001. |                   |
| Fingerprint reader foil: Included in the Miscellaneous Kit, spare part number N96244-001                                                                                                    |                   |
| Fingerprint reader blank: Included in the Plastics/Rubber Kit, spare part number N97208-001                                                                                                    |                   |

Before removing the fingerprint reader, follow these steps:

- 1. Prepare the computer for disassembly (see Preparation for disassembly on page 50).
- 2. Remove the bottom cover (see Bottom cover on page 38).
- 3. Disconnect the battery cable from the system board (see <u>Battery on page 50</u>).
- 4. Remove the WWAN module (see <u>WWAN module on page 41</u>).
- 5. Remove the SSD (see <u>Solid-state drive on page 43</u>).
- 6. Remove the fan (see Fan on page 53).
- 7. Remove the system board (see <u>System board on page 55</u>).

Remove the fingerprint reader:

- 1. Remove the two Phillips M2.0 × 2.5 screws (1) that secure the fingerprint reader and bracket to the computer.
- 2. Remove the fingerprint reader bracket (2) from the computer.

The fingerprint reader bracket is included in the Bracket Kit, spare part number N96233-001.

3. Remove the fingerprint reader (3) from the computer.

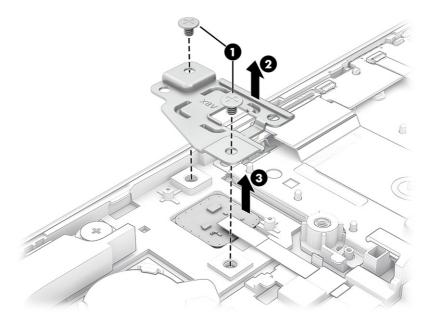

To replace the fingerprint reader, reverse the removal procedures.

### **Fingerprint reader cable**

To remove the fingerprint reader cable, use this procedure and illustration.

The fingerprint reader cable is included in the Cable Kit, spare part number N96922-001.

Before removing the fingerprint reader cable, follow these steps:

- 1. Prepare the computer for disassembly (see <u>Preparation for disassembly on page 50</u>).
- 2. Remove the bottom cover (see Bottom cover on page 38).
- 3. Disconnect the battery cable from the system board (see <u>Battery on page 50</u>).
- 4. Remove the WWAN module (see WWAN module on page 41).
- 5. Remove the SSD (see <u>Solid-state drive on page 43</u>).
- 6. Remove the fan (see Fan on page 53).
- 7. Remove the system board (see <u>System board on page 55</u>).
- 8. Remove the fingerprint reader (see Fingerprint reader on page 69).

Remove the fingerprint reader cable:

1. Release the ZIF connector (1) the fingerprint reader cable is connected to, and then disconnect the fingerprint reader cable from the fingerprint reader.

2. Remove the fingerprint reader cable (2) from the computer.

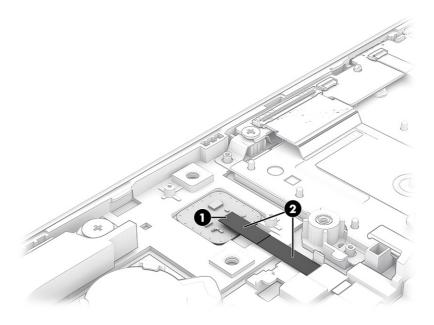

To replace the fingerprint reader cable, reverse the removal procedures.

### Touchpad cable

To remove the touchpad cable, use this procedure and illustration.

The touchpad cable is included in the Cable Kit, spare part number N96922-001.

Before removing the touchpad cable, follow these steps:

- 1. Prepare the computer for disassembly (see <u>Preparation for disassembly on page 50</u>).
- 2. Remove the bottom cover (see Bottom cover on page 38).
- 3. Remove the battery (see <u>Battery on page 50</u>).

Remove the touchpad cable:

- 1. Release the ZIF connector (1) the touchpad cable is connected to, and then disconnect the touchpad cable from the system board.
- 2. Release the ZIF connector (2) the touchpad cable is connected to, and then disconnect the touchpad cable from the touchpad.

3. Detach the touchpad cable (3) from the computer. The touchpad cable is attached to the computer with double-sided adhesive.

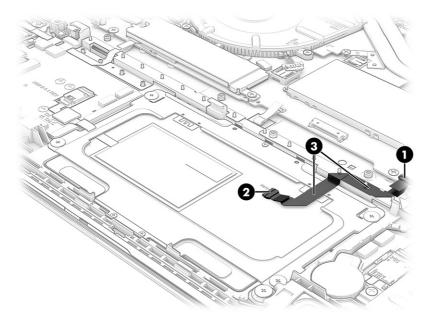

4. Remove the touchpad cable.

To replace the touchpad cable, reverse the removal procedures.

### Touchpad

To remove the touchpad, use this procedure and illustration.

#### Table 6-8 Touchpad description and part number

| Description                                                                                                    | Spare part number |
|----------------------------------------------------------------------------------------------------|-------------------|
| Touchpad                                                                                                    | N96456-001        |
| NOTE: The touchpad spare part kit does not include the touchpad cable. The touchpad cable is included in the Cable Kit, spare part number N96922-001. |                   |

Before removing the touchpad, follow these steps:

- 1. Prepare the computer for disassembly (see Preparation for disassembly on page 50).
- 2. Remove the bottom cover (see Bottom cover on page 38).
- 3. Remove the battery (see <u>Battery on page 50</u>).
- 4. Remove the touchpad cable (see Touchpad cable on page 71).

Remove the touchpad:

- 1. Remove the four Phillips M2.0 × 2.0 broadhead screws (1) that secure the touchpad to the computer.
- 2. Remove the three Phillips M1.6 × 2.0 screws (2) that secure the touchpad to the computer.
- 3. Remove the grounding tape (3) that secures the touchpad to the computer.

4. Remove the touchpad (4) from the computer.

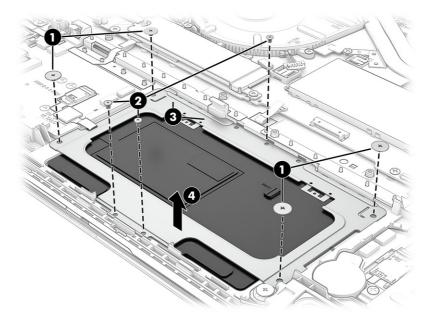

To replace the touchpad and bracket, reverse the removal procedures.

### Top cover and keyboard

The top cover and keyboard remains after removing all other spare parts from the computer. In this section, the first table provides the main spare part number for the top covers and keyboards. The second table provides the country codes.

#### Table 6-9 Top cover and keyboard descriptions and spare part numbers

| Description                                                                                      | Spare part number |
|--------------------------------------------------------------------------------------------------|-------------------|
| Top cover and keyboard with backlight and clickpad (includes backlight cable and keyboard cable) | N98507-xxx        |
| Top cover and keyboard with clickpad (includes keyboard cable)                                   | N98508-xxx        |

|                                    | -                    |                              |                      |                              |                      |
|------------------------------------|----------------------|------------------------------|----------------------|------------------------------|----------------------|
| For use in country or region       | Spare part<br>number | For use in country or region | Spare part<br>number | For use in country or region | Spare part<br>number |
| Belgium                            | -A41                 | Israel                       | -BB1                 | Slovenia                     | -BA1                 |
| Brazil                             | -201                 | Italy                        | -061                 | South Korea                  | -AD1                 |
| Bulgaria                           | -261                 | Japan                        | -291                 | Spain                        | -071                 |
| The Czech Republic and<br>Slovakia | -FL1                 | Kazakhstan                   | -DF1                 | Sweden and Finland           | -B71                 |
| Denmark                            | -081                 | Latin America                | -161                 | Switzerland                  | -BG1                 |
| Denmark, Finland, and<br>Norway    | -DH1                 | The Netherlands              | -B31                 | Taiwan                       | -AB1                 |
| France                             | -051                 | Northwest Africa             | -FP1                 | Thailand                     | -281                 |
| French Canada                      | -DB1                 | Norway                       | -091                 | Turkey                       | -141                 |
|                                    |                      |                              |                      |                              |                      |

#### Table 6-10 Spare part country codes

| <b>Table 6-10</b> | Spare part country codes (continued) | ) |
|-------------------|--------------------------------------|---|
|-------------------|--------------------------------------|---|

| For use in country or region | Spare part<br>number | For use in country or region | Spare part<br>number | For use in country or region | Spare part<br>number |
|------------------------------|----------------------|------------------------------|----------------------|------------------------------|----------------------|
| Germany                      | -041                 | Portugal                     | -131                 | Turkey-F                     | -541                 |
| Greece                       | -151                 | Romania                      | -271                 | Ukraine                      | -BD1                 |
| Hungary                      | -211                 | Russia                       | -251                 | United Kingdom               | -031                 |
| Iceland                      | -DD1                 | Saudi Arabia                 | -171                 | United States                | -001                 |
| India                        | -D61                 |                              |                      |                              |                      |

# 7 Computer Setup (BIOS), TPM, and HP Sure Start

HP provides several tools to help set up and protect your computer.

### **Using Computer Setup**

Computer Setup, or Basic Input/Output System (BIOS), controls communication between all the input and output devices on the system (such as hard drives, display, keyboard, mouse, and printer). Computer Setup includes settings for types of devices installed, the startup sequence of the computer, and amount of system and extended memory.

NOTE: Use extreme care when making changes in Computer Setup. Errors can prevent the computer from operating properly.

To start Computer Setup, turn on or restart the computer, and when the HP logo appears, press f10 to enter Computer Setup.

### Navigating and selecting in Computer Setup

You can navigate and select in Computer Setup using one or more methods.

- To select a menu or a menu item, use the tab key and the keyboard arrow keys and then press enter, or use a pointing device to select the item.
- To scroll up and down, select the up arrow or the down arrow in the upper-right corner of the screen, or use the up arrow key or the down arrow key on the keyboard.
- To close open dialog boxes and return to the main Computer Setup screen, press esc, and then follow the on-screen instructions.

To exit Computer Setup, choose one of the following methods:

- To exit Computer Setup menus without saving your changes, select Main, select Ignore Changes and Exit, and then select Yes.
- NOTE: If you are using arrow keys to highlight your choice, you must then press enter.
- To save your changes and exit Computer Setup menus, select Main, select Save Changes and Exit, and then select Yes.
- NOTE: If you are using arrow keys to highlight your choice, you must then press enter.

Your changes go into effect when the computer restarts.

### **Restoring factory settings in Computer Setup**

To return all settings in Computer Setup to the values that were set at the factory, follow these steps.

- NOTE: Restoring defaults will not change the hard drive mode.
  - 1. Start Computer Setup. See <u>Using Computer Setup on page 75</u>.
  - 2. Select Main, select Apply Factory Defaults and Exit, and then select Yes.
  - NOTE: If you are using arrow keys to highlight your choice, you must then press enter.
  - NOTE: On select products, the selections might display **Restore Defaults** instead of **Apply Factory Defaults and Exit**.

Your changes go into effect when the computer restarts.

NOTE: Your password settings and security settings are not changed when you restore the factory settings.

### Updating the BIOS

Updated versions of the BIOS might be available on the HP website. Most BIOS updates on the HP website are packaged in compressed files called *SoftPaqs*.

Some download packages contain a file named Readme.txt, which contains information regarding installing and troubleshooting the file.

### **Determining the BIOS version**

To decide whether you need to update Computer Setup (BIOS), first determine the BIOS version on your computer.

If you are already in Windows, you can access BIOS version information (also known as *ROM date* and *System BIOS*) by pressing fn+esc (select products only). Or you can use Computer Setup.

- 1. Start Computer Setup. See <u>Using Computer Setup on page 75</u>.
- 2. Select Main, and then select System Information.
- 3. To exit Computer Setup menus without saving your changes, select Main, select Ignore Changes and Exit, and then select Yes.
- NOTE: If you are using arrow keys to highlight your choice, you must then press enter.

To check for later BIOS versions, see Preparing for a BIOS update on page 76.

### Preparing for a BIOS update

Be sure to follow all prerequisites before downloading and installing a BIOS update.

IMPORTANT: To reduce the risk of damage to the computer or an unsuccessful installation, download and install a BIOS update only when the computer is connected to reliable external power using the AC adapter. Do not download or install a BIOS update while the computer is running on battery power, docked in an optional docking device, or connected to an optional power source. During the download and installation, follow these instructions: Do not disconnect power on the computer by unplugging the power cord from the AC outlet.

Do not shut down the computer or initiate Sleep.

Do not insert, remove, connect, or disconnect any device, cable, or cord.

### Downloading a BIOS update

After you review the prerequisites, you can check for and download BIOS updates.

- **1.** Perform one of these tasks:
  - Select the **Search** icon in the taskbar, type support in the search box, and then select the **HP Support Assistant** app.
  - Select the question mark icon (select products only) in the taskbar.
- 2. Select Updates, and then select Check for updates and messages.
- 3. Follow the on-screen instructions.
- 4. At the download area, follow these steps:
  - a. Identify the most recent BIOS update and compare it to the BIOS version currently installed on your computer. Make a note of the date, name, or other identifier. You might need this information to locate the update later, after it has been downloaded to your hard drive.
  - b. Follow the on-screen instructions to download your selection to the hard drive.

Make a note of the path to the location on your hard drive where the BIOS update is downloaded. You will need to access this path when you are ready to install the update.

NOTE: If you connect your computer to a network, consult the network administrator before installing any software updates, especially system BIOS updates.

### Installing a BIOS update

BIOS installation procedures vary. Follow any instructions that are displayed on the screen after the download is complete. If no instructions are displayed, follow these steps.

- 1. Select the Search icon in the taskbar, type file in the search box, and then select File Explorer.
- 2. Select your hard drive designation. The hard drive designation is typically Local Disk (C:).
- 3. Using the hard drive path you recorded earlier, open the folder that contains the update.
- 4. Double-click the file that has an .exe extension (for example, *filename*.exe).

The BIOS installation begins.

- 5. Complete the installation by following the on-screen instructions.
- NOTE: After a message on the screen reports a successful installation, you can delete the downloaded file from your hard drive.

### Changing the boot order using the f9 prompt

To dynamically choose a boot device for the current startup sequence, follow these steps.

- 1. Access the Boot Device Options menu:
  - Turn on or restart the computer, and when the HP logo appears, press f9 to enter the Boot Device Options menu.
- 2. Select a boot device, press enter, and then follow the on-screen instructions.

### TPM BIOS settings (select products only)

TPM provides additional security for your computer. You can modify the TPM settings in Computer Setup (BIOS).

- IMPORTANT: Before enabling Trusted Platform Module (TPM) functionality on this system, you must ensure that your intended use of TPM complies with relevant local laws, regulations and policies, and approvals or licenses must be obtained if applicable. For any compliance issues arising from your operation or usage of TPM that violates the previously mentioned requirement, you shall bear all the liabilities wholly and solely. HP will not be responsible for any related liabilities.
- WOTE: If you change the TPM setting to Hidden, TPM is not visible in the operating system.

To access TPM settings in Computer Setup:

- 1. Start Computer Setup. See Using Computer Setup on page 75.
- 2. Select Security, select TPM Embedded Security, and then follow the on-screen instructions.

### Using HP Sure Start (select products only)

Select computer models are configured with HP Sure Start, a technology that monitors the computer's BIOS for attacks or corruption. If the BIOS becomes corrupted or is attacked, HP Sure Start automatically restores the BIOS to its previously safe state, without user intervention.

HP Sure Start is configured and already enabled so that most users can use the HP Sure Start default configuration. Advanced users can customize the default configuration.

To access the latest documentation on HP Sure Start, go to <u>http://www.hp.com/support</u>. Select **Find your product**, and then follow the on-screen instructions.

# 8 Backing up, restoring, and recovering

You can use Windows tools or HP software to back up your information, create a restore point, reset your computer, create recovery media, or restore your computer to its factory state. Performing these standard procedures can return your computer to a working state faster.

- IMPORTANT: If you are performing recovery procedures on a tablet, the tablet battery must be at least 70% charged before you start the recovery process.
- IMPORTANT: For a tablet with a detachable keyboard, connect the tablet to the keyboard base before beginning any recovery process.

### Backing up information and creating recovery media

These methods of creating recovery media and backups are available on select products only.

### Using Windows tools for backing up

HP recommends that you back up your information immediately after initial setup. You can do this task either using Windows Backup locally with an external USB flash drive or using online tools.

Provide the storage is 32 GB or less, Microsoft® System Restore is disabled by default.

# Using the HP Cloud Recovery Download Tool to create recovery media (select products only)

You can use the HP Cloud Recovery Download Tool to create HP Recovery media on a bootable USB flash drive.

For details:

- Go to <u>http://www.hp.com</u>, search for HP Cloud Recovery, and then select the result that matches the type of computer that you have.
- NOTE: If you cannot create recovery media yourself, contact support to obtain recovery discs. Go to <a href="http://www.hp.com/support">http://www.hp.com/support</a>, select your country or region, and then follow the on-screen instructions.
- IMPORTANT: HP recommends that you follow the <u>Restoring and recovery methods on page 80</u> to restore your computer before you obtain and use the HP recovery discs. Using a recent backup can return your machine to a working state sooner than using the HP recovery discs. After the system is restored, reinstalling all the operating system software released since your initial purchase can be a lengthy process.

### Restoring and recovering your system

You have several tools available to recover your system both within and outside of Windows if the desktop cannot load.

HP recommends that you attempt to restore your system using the <u>Restoring and recovery methods on</u> page 80.

### Creating a system restore

System Restore is available in Windows. The System Restore software can automatically or manually create restore points, or snapshots, of the system files and settings on the computer at a particular point.

When you use System Restore, it returns your computer to its state at the time you made the restore point. Your personal files and documents should not be affected.

### **Restoring and recovery methods**

After you run the first method, test to see whether the issue still exists before you proceed to the next method, which might now be unnecessary.

- 1. Run a Microsoft System Restore.
- 2. Run Reset this PC.
- NOTE: The options **Remove everything** and then **Fully clean the drive** can take several hours to complete and leave no information on your computer. It is the safest way to reset your computer before you recycle it.
- 3. Recover using HP Recovery media. For more information, see <u>Recovering using HP Recovery media</u> on page 80.

For more information about the first two methods, see the Get Help app:

Select the Start button, select All apps, select the Get Help app, and then enter the task you want to perform.

**NOTE:** You must be connected to the internet to access the Get Help app.

### **Recovering using HP Recovery media**

You can use HP Recovery media to recover the operating system and drivers that were installed at the factory. On select products, you can create recovery media on a bootable USB flash drive using the HP Cloud Recovery Download Tool.

For details, see <u>Using the HP Cloud Recovery Download Tool to create recovery media (select products</u> <u>only) on page 79</u>.

NOTE: If you cannot create recovery media yourself, contact support to obtain recovery discs. Go to <a href="http://www.hp.com/support">http://www.hp.com/support</a>, select your country or region, and then follow the on-screen instructions.

To recover your system:

Insert the HP Recovery media, and then restart the computer.

NOTE: HP recommends that you follow the <u>Restoring and recovery methods on page 80</u> to restore your computer before you obtain and use the HP recovery discs. Using a recent backup can return your machine to a working state sooner than using the HP recovery discs. After the system is restored, reinstalling all the operating system software released since your initial purchase can be a lengthy process.

### Changing the computer boot order

If your computer does not restart using the HP Recovery media, you can change the computer boot order, which is the order of devices listed in BIOS for startup information. You can select an optical drive or a USB flash drive, depending on the location of your HP Recovery media.

**IMPORTANT:** For a tablet with a detachable keyboard, connect the tablet to the keyboard base before beginning these steps.

To change the boot order:

- 1. Insert the HP Recovery media.
- 2. Access the system Startup menu.
  - For computers or tablets with keyboards attached, turn on or restart the computer or tablet, quickly press esc, and then press f9 for boot options.
  - For tablets without keyboards, turn on or restart the tablet, and then quickly press and hold one of the following buttons:
    - Volume up
    - Volume down

Then select f9.

3. Select the optical drive or USB flash drive from which you want to boot, and then follow the on-screen instructions.

### Using HP Sure Recover (select products only)

Select computer models are configured with HP Sure Recover, a PC operating system (OS) recovery solution built into the hardware and software. HP Sure Recover can fully restore the HP OS image without installed recovery software.

Using HP Sure Recover, an administrator or user can restore the system and install:

- Latest version of the operating system
- Platform-specific device drivers
- Software applications, in the case of a custom image

To access the latest documentation for HP Sure Recover, go to <a href="http://www.hp.com/support">http://www.hp.com/support</a>. Follow the on-screen instructions to find your product and locate your documentation.

# 9 Using HP PC Hardware Diagnostics

You can use the HP PC Hardware Diagnostics utility to determine whether your computer hardware is running properly. The three versions are HP PC Hardware Diagnostics Windows, HP PC Hardware Diagnostics UEFI (Unified Extensible Firmware Interface), and (for select products only) Remote HP PC Hardware Diagnostics UEFI, a firmware feature.

# Using HP PC Hardware Diagnostics Windows (select products only)

HP PC Hardware Diagnostics Windows is a Windows-based utility that allows you to run diagnostic tests to determine whether the computer hardware is functioning properly. The tool runs within the Windows operating system to diagnose hardware failures.

If HP PC Hardware Diagnostics Windows is not installed on your computer, you must download and install it. To download HP PC Hardware Diagnostics Windows, see <u>Downloading HP PC Hardware</u> <u>Diagnostics Windows on page 83</u>.

### Using an HP PC Hardware Diagnostics Windows hardware failure ID code

When HP PC Hardware Diagnostics Windows detects a failure that requires hardware replacement, a 24-digit failure ID code is generated for select component tests. For interactive tests, such as keyboard, mouse, or audio and video palette, you must perform troubleshooting steps before you can receive a failure ID.

You have several options after you receive a failure ID:

- Select Next to open the Event Automation Service (EAS) page, where you can log the case.
- Scan the QR code with your mobile device, which takes you to the EAS page, where you can log the case.
- Select the box next to the 24-digit failure ID to copy your failure code and send it to support.

### Accessing HP PC Hardware Diagnostics Windows

After HP PC Hardware Diagnostics Windows is installed, you can access it from HP Support Assistant or the Start menu.

### Accessing HP PC Hardware Diagnostics Windows from HP Support Assistant

After HP PC Hardware Diagnostics Windows is installed, follow these steps to access it from HP Support Assistant:

- 1. Complete one of the following tasks:
  - Select the **Search** icon in the taskbar, type support in the search box, and then select the **HP Support Assistant** app.
  - Select the question mark icon in the taskbar.
- 2. Select Fixes & Diagnostics.
- 3. Select **Run hardware diagnostics**, and then select **Launch**.
- 4. When the tool opens, select the type of diagnostic test that you want to run, and then follow the on-screen instructions.

### NOTE: To stop a diagnostic test, select Cancel.

### Accessing HP PC Hardware Diagnostics Windows from the Start menu (select products only)

After HP PC Hardware Diagnostics Windows is installed, follow these steps to access it from the Start menu:

- 1. Select the **Start** button, and then select **All apps**.
- 2. Select HP PC Hardware Diagnostics Windows.
- 3. When the tool opens, select the type of diagnostic test that you want to run, and then follow the on-screen instructions.
- NOTE: To stop a diagnostic test, select Cancel.

### **Downloading HP PC Hardware Diagnostics Windows**

The HP PC Hardware Diagnostics Windows downloading instructions are provided in English only. You must use a Windows computer to download this tool because only .exe files are provided.

### Downloading the latest HP PC Hardware Diagnostics Windows version from HP

To download HP PC Hardware Diagnostics Windows from HP, follow these steps:

- 1. Go to http://www.hp.com/go/techcenter/pcdiags. The HP PC Diagnostics home page is displayed.
- 2. Select **Download HP Diagnostics Windows**, and then select the specific Windows diagnostics version to download to your computer or a USB flash drive.

The tool downloads to the selected location.

### Downloading the HP PC Hardware Diagnostics Windows from the Microsoft Store

You can download the HP PC Hardware Diagnostics Windows from the Microsoft Store:

- 1. Select the Microsoft Store app on your desktop or select the **Search** icon in the taskbar, and then type Microsoft Store in the search box.
- 2. Type HP PC Hardware Diagnostics Windows in the Microsoft Store search box.
- **3**. Follow the on-screen directions.

The tool downloads to the selected location.

# Downloading HP Hardware Diagnostics Windows by product name or number (select products only)

You can download HP PC Hardware Diagnostics Windows by product name or number.

- NOTE: For some products, you might have to download the software to a USB flash drive by using the product name or number.
  - 1. Go to <u>http://www.hp.com/support</u>.
  - 2. Select **Software and Drivers**, select your type of product, and then enter the product name or number in the search box that is displayed.
  - 3. In the **Diagnostics** section, select **Download**, and then follow the on-screen instructions to select the specific Windows diagnostics version to be downloaded to your computer or USB flash drive.

The tool downloads to the selected location.

### Installing HP PC Hardware Diagnostics Windows

To install HP PC Hardware Diagnostics Windows, navigate to the folder on your computer or the USB flash drive where the .exe file downloaded, double-click the .exe file, and then follow the on-screen instructions.

### Using HP PC Hardware Diagnostics UEFI

HP PC Hardware Diagnostics Unified Extensible Firmware Interface (UEFI) allows you to run diagnostic tests to determine whether the computer hardware is functioning properly. The tool runs outside the operating system so that it can isolate hardware failures from issues that are caused by the operating system or other software components.

NOTE: For some products, you must use a Windows computer and a USB flash drive to download and create the HP UEFI support environment because only .exe files are provided. For more information, see Downloading HP PC Hardware Diagnostics UEFI to a USB flash drive on page 85.

If your PC does not start in Windows, you can use HP PC Hardware Diagnostics UEFI to diagnose hardware issues.

### Using an HP PC Hardware Diagnostics UEFI hardware failure ID code

When HP PC Hardware Diagnostics UEFI detects a failure that requires hardware replacement, a 24-digit failure ID code is generated.

For assistance in solving the problem, complete one of these tasks:

- Select **Contact HP**, accept the HP privacy disclaimer, and then use a mobile device to scan the failure ID code that appears on the next screen. The HP Customer Support Service Center page appears with your failure ID and product number automatically filled in. Follow the on-screen instructions.
- Contact support, and provide the failure ID code.

### Starting HP PC Hardware Diagnostics UEFI

To start HP PC Hardware Diagnostics UEFI, follow this procedure.

- 1. Turn on or restart the computer, and quickly press esc.
- 2. Press f2.

The BIOS searches three places for the diagnostic tools, in the following order:

- a. Connected USB flash drive
- NOTE: To download the HP PC Hardware Diagnostics UEFI tool to a USB flash drive, see Downloading the latest HP PC Hardware Diagnostics UEFI version on page 86.
- b. Hard drive
- c. BIOS
- 3. When the diagnostic tool opens, select the type of diagnostic test that you want to run, and then follow the on-screen instructions.

# Starting HP PC Hardware Diagnostics UEFI through HP Hotkey Support software (select products only)

This section describes how to start HP PC Hardware Diagnostics UEFI through HP Hotkey Support software.

NOTE: You must disable fast boot to access HP PC Hardware Diagnostics UEFI from the HP System Information application.

To disable fast boot:

- 1. Turn on or restart the computer, and when the HP logo appears, press f10 to enter Computer Setup.
- 2. Select Advanced, and then select Boot Options.
- 3. Clear Fast Boot.
- 4. Select Save Changes and Exit, and then select Yes.

To start HP PC Hardware Diagnostics UEFI through HP Hotkey Support software, follow this procedure.:

- 1. From the **Start** menu, open the HP System Information Application or press fn+esc.
- 2. In HP System Information screen, select **Run System Diagnostics**, select **Yes** to run the application, and then select **Restart**.
- 12 IMPORTANT: To prevent loss of data, save your work in all open apps before restarting your computer.
- NOTE: When the restart is complete, the computer opens the HP PC Hardware Diagnostics UEFI Application. Proceed with the troubleshooting tests.

### Downloading HP PC Hardware Diagnostics UEFI to a USB flash drive

Downloading HP PC Hardware Diagnostics UEFI to a USB flash drive can be useful in some situations.

- HP PC Hardware Diagnostics UEFI is not included in the preinstallation image.
- HP PC Hardware Diagnostics UEFI is not included in the HP Tool partition.

- The hard drive is damaged.
- NOTE: The HP PC Hardware Diagnostics UEFI downloading instructions are provided in English only, and you must use a Windows computer to download and create the HP UEFI support environment because only . exe files are provided.

### Downloading the latest HP PC Hardware Diagnostics UEFI version

To download the latest HP PC Hardware Diagnostics UEFI version to a USB flash drive, follow this procedure:

- 1. Go to http://www.hp.com/go/techcenter/pcdiags. The HP PC Diagnostics home page is displayed.
- 2. Select Download HP Diagnostics UEFI, and then select Run.

# Downloading HP PC Hardware Diagnostics UEFI by product name or number (select products only)

You can download HP PC Hardware Diagnostics UEFI by product name or number (select products only) to a USB flash drive.

- NOTE: For some products, you might have to download the software to a USB flash drive by using the product name or number.
  - 1. Go to <u>http://www.hp.com/support</u>.
  - 2. Enter the product name or number, select your computer, and then select your operating system.
  - 3. In the **Diagnostics** section, follow the on-screen instructions to select and download the specific UEFI Diagnostics version for your computer.

# Using Remote HP PC Hardware Diagnostics UEFI settings (select products only)

Remote HP PC Hardware Diagnostics UEFI is a firmware (BIOS) feature that downloads HP PC Hardware Diagnostics UEFI to your computer. It can then run the diagnostics on your computer, and it might upload results to a preconfigured server.

For more information about Remote HP PC Hardware Diagnostics UEFI, go to <u>http://www.hp.com/go/techcenter/pcdiags</u>, and then select **Find out more**.

### Downloading Remote HP PC Hardware Diagnostics UEFI

Remote HP PC Hardware Diagnostics UEFI is also available as a SoftPaq that you can download to a server.

### Downloading the latest Remote HP PC Hardware Diagnostics UEFI version

You can download the latest Remote HP PC Hardware Diagnostics UEFI version to a USB flash drive.

- 1. Go to <u>http://www.hp.com/go/techcenter/pcdiags</u>. The HP PC Diagnostics home page is displayed.
- 2. Select Download Remote Diagnostics, and then select Run.

### Downloading Remote HP PC Hardware Diagnostics UEFI by product name or number

You can download Remote HP PC Hardware Diagnostics UEFI by product name or number.

- NOTE: For some products, you might have to download the software by using the product name or number.
  - 1. Go to <u>http://www.hp.com/support</u>.
  - 2. Select **Software and Drivers**, select your type of product, enter the product name or number in the search box that is displayed, select your computer, and then select your operating system.
  - 3. In the **Diagnostics** section, follow the on-screen instructions to select and download the **Remote UEFI** version for the product.

### **Customizing Remote HP PC Hardware Diagnostics UEFI settings**

Using the Remote HP PC Hardware Diagnostics setting in Computer Setup (BIOS), you can perform several customizations.

- Set a schedule for running diagnostics unattended. You can also start diagnostics immediately in interactive mode by selecting **Execute Remote HP PC Hardware Diagnostics UEFI**.
- Set the location for downloading the diagnostic tools. This feature provides access to the tools from the HP website or from a server that has been preconfigured for use. Your computer does not require the traditional local storage, such as a hard drive or USB flash drive, to run remote diagnostics.
- Set a location for storing the test results. You can also set the user name and password that you use for uploads.
- Display status information about the diagnostics run previously.

To customize Remote HP PC Hardware Diagnostics UEFI settings, follow these steps:

- 1. Turn on or restart the computer, and when the HP logo appears, press f10 to enter Computer Setup.
- 2. Select Advanced, and then select Settings.
- Make your customization selections.
- 4. Select Main, then select Save Changes and Exit to save your settings.

Your changes take effect when the computer restarts.

# 10 Specifications

This chapter provides specifications for your computer system.

### **Computer specifications**

This section provides specifications for your computer. When you travel with your computer, the computer dimensions and weights, as well as input power ratings and operating specifications, provide helpful information.

#### Table 10-1 Computer specifications

|                                   | N.AMada           | 110                 |
|-----------------------------------|-------------------|---------------------|
|                                   | Metric            | U.S.                |
| Dimensions                        |                   |                     |
| Width                             | 359.4 mm          | 14.2 in             |
| Depth                             | 251.0 mm          | 9.9 in              |
| Height (front to back)            | 10.9 to 17.0 mm   | 0.4 to 0.7 in       |
| Weight                            | 1.8 kg            | 3.85 lb             |
| Input power                       |                   |                     |
| Operating voltage and current     |                   |                     |
| Temperature                       |                   |                     |
| Operating                         | 5°C to 35°C       | 41°F to 95°F        |
| Nonoperating                      | -20°C to 60°C     | -4°F to 140°F       |
| Relative humidity (noncondensing) |                   |                     |
| Operating                         | 10% to 90%        |                     |
| Nonoperating                      | 5% to 95%         |                     |
| Maximum altitude (unpressurized)  |                   |                     |
| Operating                         | -15 m to 3,048 m  | -50 ft to 10,000 ft |
| Nonoperating                      | -15 m to 12,192 m | -50 ft to 40,000 ft |

NOTE: Applicable product safety standards specify thermal limits for plastic surfaces. The device operates well within this range of temperatures.

### **Display specifications**

This section provides specifications for your display.

#### Table 10-2 Display specifications

|                         | Metric                | U.S.    |
|-------------------------|-----------------------|---------|
| Active diagonal size    | 40.6 cm               | 16.0 in |
| Resolution              | 2560 × 1600 (WQXGA)   |         |
|                         | 1920 × 1200 (WUXGA)   |         |
| Surface treatment       | Antiglare             |         |
| Brightness              | 400 nits              |         |
|                         | 300 nits              |         |
| Viewing angle           | UWVA                  |         |
| Backlight               | WLED + LBL            |         |
|                         | LBL                   |         |
|                         | LED                   |         |
| Display panel interface | eDP 1.4 + PSR2        |         |
|                         | eDP 1.2 without + PSR |         |

### Solid-state drive specifications

This section provides specifications for your solid-state drives.

#### Table 10-3 Solid-state drive specifications

|                                   | 256 GB*            | 512 GB*            | 1TB*               |
|-----------------------------------|--------------------|--------------------|--------------------|
| Dimensions                        |                    |                    |                    |
| Height                            | 1.0 mm             | 1.0 mm             | 1.0 mm             |
| Length                            | 50.8 mm            | 50.8 mm            | 50.8 mm            |
| Width                             | 28.9 mm            | 28.9 mm            | 28.9 mm            |
| Weight                            | < 10 g             | < 10 g             | < 10 g             |
| Interface type                    | PCle               | PCle               | PCle               |
| Ready time, maximum (to not busy) | 1.0 ms             | < 1.0 ms           | 1.0 ms             |
| Access times, logical             | 0.1 ms             | 0.1 ms             | 0.1 ms             |
| Transfer rate                     |                    |                    |                    |
| Sequential read                   | up to 2150 MBps    | up to 2150 MBps    | up to 2150 MBps    |
| Random read                       | Up to 300,000 IOPs | Up to 300,000 IOPs | Up to 300,000 IOPs |
| Sequential write                  | up to 1550 MBps    | up to 1550 MBps    | up to 1550 MBps    |
| Random write                      | Up to 100,000 IOPs | Up to 100,000 IOPs | Up to 100,000 IOPs |
|                                   |                    |                    |                    |

#### Table 10-3 Solid-state drive specifications (continued)

|                       | 256 GB*                               | 512 GB*                               | 1 TB*                                 |
|-----------------------|---------------------------------------|---------------------------------------|---------------------------------------|
| Total logical sectors | 468,883,296                           | 1,000,215,216                         | 1,500,336,388                         |
| Operating temperature | <b>0°C to 70°C</b> (32°F to<br>158°F) | <b>0°C to 70°C</b> (32°F to<br>158°F) | <b>0°C to 70°C</b> (32°F to<br>158°F) |

NOTE: \*1 GB = 1 billion bytes when referring to hard drive storage capacity. Actual accessible capacity is less. Actual drive specifications might differ slightly.

Certain restrictions and exclusions apply. Contact support for details.

# 11 Statement of memory volatility

For general information regarding nonvolatile memory in HP business computers, and to restore nonvolatile memory that can contain personal data after the system has been turned off and the hard drive has been removed, use these instructions.

HP business computer products that use Intel®-based or AMD®-based system boards contain volatile DDR memory. The amount of nonvolatile memory present in the system depends upon the system configuration. Intel-based and AMD-based system boards contain nonvolatile memory subcomponents as originally shipped from HP, with the following assumptions:

- No subsequent modifications were made to the system.
- No applications, features, or functionality were added to or installed on the system.

Following system shutdown and removal of all power sources from an HP business computer system, personal data can remain on volatile system memory (DIMMs) for a finite period of time and also remains in nonvolatile memory. Use the following steps to remove personal data from the computer, including the nonvolatile memory found in Intel-based and AMD-based system boards.

NOTE: If your tablet has a keyboard base, connect to the keyboard base before beginning steps in this chapter.

### **Current BIOS steps**

Use these instructions to restore nonvolatile memory.

- 1. Follow these steps to restore the nonvolatile memory that can contain personal data. Restoring or reprogramming nonvolatile memory that does not store personal data is neither necessary nor recommended.
  - a. Turn on or restart the computer, and then quickly press esc.
  - If the system has a BIOS administrator password, type the password at the prompt.
  - b. Select Main, select Apply Factory Defaults and Exit, and then select Yes to load defaults. The computer restarts.
  - c. During the restart, press esc while the "Press the ESC key for Startup Menu" message is displayed at the bottom of the screen.
  - NOTE: If the system has a BIOS administrator password, type the password at the prompt.

- d. Select the Security menu, select Restore Security Settings to Factory Defaults, and then select Yes to restore security level defaults. The computer restarts.
- e. During the restart, press esc while the "Press the ESC key for Startup Menu" message is displayed at the bottom of the screen.
- NOTE: If the system has a BIOS administrator password, type the password at the prompt.
- f. If an asset or ownership tag is set, select the **Security** menu and scroll down to the **Utilities** menu. Select **System IDs**, and then select **Asset Tracking Number**. Clear the tag, and then make the selection to return to the prior menu.
- g. If a DriveLock password is set, select the **Security** menu, and scroll down to **Hard Drive Utilities** under the **Utilities** menu. Select **Hard Drive Utilities**, select **DriveLock**, and then clear the check box for **DriveLock password on restart**. Select **OK** to proceed.
- h. Select the Main menu, and then select **Reset BIOS Security to factory default**. Select **Yes** at the warning message. The computer restarts.
- i. During the restart, press esc while the "Press the ESC key for Startup Menu" message is displayed at the bottom of the screen.
- NOTE: If the system has a BIOS administrator password, type the password at the prompt.
- j. Select the Main menu, select Apply Factory Defaults and Exit, select Yes to save changes and exit, and then select Shutdown.
- k. Restart the system. If the system has a Trusted Platform Module (TPM), fingerprint reader, or both, one or two prompts will appear—one to clear the TPM and the other to Reset Fingerprint Sensor. Press or tap f1 to accept or f2 to reject.
- I. Remove all power and system batteries for at least 24 hours.
- 2. Complete one of the following:
  - Remove and retain the storage drive.

- or -

• Clear the drive contents by using a third-party utility designed to erase data from an SSD.

- or -

- Clear the contents of the drive by using the following BIOS Setup Secure Erase command option steps:
- NOTE: If you clear data using Secure Erase, you cannot recover it.
  - a. Turn on or restart the computer, and then quickly press esc.
  - b. Select the **Security** menu and scroll down to the esc menu.
  - c. Select Hard Drive Utilities.
  - d. Under **Utilities**, select **Secure Erase**, select the hard drive storing the data you want to clear, and then follow the on-screen instructions to continue.

- or -

Clear the contents of the drive using the following Disk Sanitizer commands steps:

- i. Turn on or restart the computer, and then quickly press esc.
- ii. Select the Security menu and scroll down to the Utilities menu.
- iii. Select Hard Drive Utilities.
- iv. Under **Utilities**, select **Disk Sanitizer**, select the hard drive with the data that you want to clear, and then follow the on-screen instructions to continue.

NOTE: The amount of time it takes for Disk Sanitizer to run can take several hours. Plug the computer into an AC outlet before starting.

### Nonvolatile memory usage

Use this table to troubleshoot nonvolatile memory usage.

| Idple 11-1 Iroubleshooting information for honvolatile memory usage | Table 11-1 | Troubleshooting information for nonvolatile memory usage |
|---------------------------------------------------------------------|------------|----------------------------------------------------------|
|---------------------------------------------------------------------|------------|----------------------------------------------------------|

| Description                                                                        | Volatility description                                                        | Storage user data | How to erase                                                                                                    |
|------------------------------------------------------------------------------------|-------------------------------------------------------------------------------|-------------------|----------------------------------------------------------------------------------------------------|
| Primary storage device, holds the<br>OS, applications, and application<br>settings | Non-volatile, 8-256 GB of<br>eMMC or NVMe SSD storage,<br>removable           | Yes <sup>1</sup>  | Follow instructions below<br>under "Erase the Primary<br>Storage Device"                                                                                                    |
| System memory (RAM), holds<br>transient data during system<br>operation            | Volatile, SODIMM socket.<br>Removable (4 GB/8 GB/16 GB)                       | Yes               | Unplug unit from power                                                                                                    |
| Permanent system BIOS settings                                                     | Non-volatile; 16 KB; stored                                                   | No <sup>2</sup>   | Follow instructions below<br>under "Clearing BIOS<br>Settings"                                                                                                    |
| System boot ROM (BIOS)                                                             | Non-volatile memory, 128 Mbit<br>(16 MB) socketed, removable                  | No                | Download the latest BIOS<br>for your model from the<br>HP website and follow the<br>instructions to flash the BIOS<br>that are on the website                                                  |
| RTC (CMOS) RAM                                                                     | Volatile memory, 256 bytes<br>located in AMD embedded<br>System on Chip (SoC) | No                | Desktop computers with a<br>CMOS button:<br>Unplug unit from main power<br>remove top cover and press<br>the Clear CMOS button.<br>Notebook and desktop<br>computers without a CMOS<br>button: |
|                                                                                    |                                                                               |                   | <ol> <li>Press and hold power<br/>button for 12 seconds.</li> <li>Press Windows key + V.</li> </ol>                                                                                            |
| Keyboard/mouse (ROM)                                                               | Non-volatile, 2 KB embedded in                                                | Yes               | and then press power<br>button.                                                                                                    |
|                                                                                    | the super I/O controller (SIO2)                                               |                   |                                                                                                    |
| Keyboard/mouse (RAM)                                                               | Volatile, 256 bytes embedded in the super I/O controller (SIO2)               | No                | Unplug unit from main power                                                                                                    |
|                                                                                    | the super I/O controller (SIO2)                                               |                   |                                                                                                    |

#### Table 11-1 Troubleshooting information for nonvolatile memory usage (continued)

| Description                   | Volatility description                                                      | Storage user data | How to erase                                   |
|-------------------------------|-----------------------------------------------------------------------------|-------------------|------------------------------------------------|
| LOM EEPROM                    | Non-volatile, 2 MB embedded in<br>LAN controller                            | No                | N/A                                            |
| Trusted Platform Module (TPM) | Non-volatile; 51 KB ROM for<br>firmware and 38 KB system<br>parametric data | No <sup>3</sup>   | Follow instructions below under "Clearing TPM" |

<sup>1</sup> Under typical operation, the only user data stored on the primary storage device are preferences for device configuration and settings for connections. However, the administrator can configure the system to allow users to store data locally.

<sup>2</sup> The only user data potentially stored in BIOS Settings are the ownership and asset tags, administrator password, and startup password.

<sup>3</sup> The Trusted Platform Module may contain encrypted passwords or certificates generated from user or administrator input.

### **Questions and answers**

Use this section to answer your questions about nonvolatile memory.

- 1. How can the BIOS settings be restored (returned to factory settings)?
- **IMPORTANT:** The restore defaults feature does not securely erase any information on your hard drive. See question and answer 6 for steps to securely erase information.

The restore defaults feature does not reset the Custom Secure Boot keys. See question and answer 7 for information about resetting the keys.

- a. Turn on or restart the computer, and then quickly press esc.
- b. Select Main, and then select Apply Factory Defaults and Exit.
- c. Follow the on-screen instructions.
- d. Select Main, select Save Changes and Exit, and then follow the on-screen instructions.

#### What is a UEFI BIOS, and how is it different from a legacy BIOS?

The Unified Extensible Firmware Interface (UEFI) BIOS is an industry-standard software interface between the platform firmware and an operating system (OS). It replaces the older BIOS architecture but supports much of the legacy BIOS functionality.

Like the legacy BIOS, the UEFI BIOS provides an interface to display the system information and configuration settings and to change the configuration of your computer before an OS is loaded. BIOS provides a secure runtime environment that supports a Graphic User Interface (GUI). In this environment, you can use either a pointing device (touch screen, touchpad, pointing stick, or USB mouse) or the keyboard to navigate and make menu and configuration selections. The UEFI BIOS also contains basic system diagnostics.

The UEFI BIOS provides functionality beyond that of the legacy BIOS. In addition, the UEFI BIOS works to initialize the computer's hardware before loading and executing the OS; the runtime environment allows the loading and execution of software programs from storage devices to provide more functionality, such as advanced hardware diagnostics (with the ability to display more detailed system information) and advanced firmware management and recovery software.

HP has provided options in Computer Setup (BIOS) to allow you to run in legacy BIOS, if required by the operating system. Examples of this requirement would be if you upgrade or downgrade the OS.

#### 3. Where is the UEFI BIOS located?

The UEFI BIOS is located on a flash memory chip. You must use a utility to write to the chip.

## 4. What kind of configuration data is stored on the DIMM Serial Presence Detect (SPD) memory module? How would this data be written?

The DIMM SPD memory contains information about the memory module, such as size, serial number, data width, speed and timing, voltage, and thermal information. This information is written by the module manufacturer and stored on an EEPROM. You cannot write to this EEPROM when the memory module is installed in a computer. Third-party tools do exist that can write to the EEPROM when the memory module is not installed in a computer. Various third-party tools are available to read SPD memory.

#### 5. What is meant by "Restore the nonvolatile memory found in Intel-based system boards"?

This message relates to clearing the Real Time Clock (RTC) CMOS memory that contains computer configuration data.

#### 6. How can the BIOS security be reset to factory defaults and erase the data?

MPORTANT: Resetting results in the loss of information.

These steps do not reset Custom Secure Boot Keys. See question and answer 7 for information about resetting the keys.

- a. Turn on or restart the computer, and then quickly press esc.
- b. Select Main, and then select Reset Security to Factory Defaults.
- c. Follow the on-screen instructions.
- d. Select Main, select Save Changes and Exit, and then follow the on-screen instructions.

#### 7. How can the Custom Secure Boot Keys be reset?

Secure Boot is a feature to ensure that only authenticated code can start on a platform. If you enabled Secure Boot and created Custom Secure Boot Keys, disabling Secure Boot does not clear the keys. You must also select to clear the Custom Secure Boot Keys. Use the same Secure Boot access procedure that you used to create the Custom Secure Boot Keys, but select to clear or delete all Secure Boot Keys.

- a. Turn on or restart the computer, and then quickly press esc.
- b. Select the **Security** menu, select **Secure Boot Configuration**, and then follow the on-screen instructions.
- c. At the Secure Boot Configuration window, select Secure Boot, select Clear Secure Boot Keys, and then follow the on-screen instructions to continue.

### Using HP Sure Start (select products only)

Select computer models are configured with HP Sure Start, a technology that continuously monitors your computer's BIOS for attacks or corruption.

If the BIOS becomes corrupted or is attacked, HP Sure Start restores the BIOS to its previously safe state, without user intervention. Those select computer models ship with HP Sure Start configured and enabled. HP Sure Start is configured and already enabled so that most users can use the HP Sure Start default configuration. Advanced users can customize the default configuration.

To access the latest documentation on HP Sure Start, go to http://www.hp.com/support.

# 12 Power cord set requirements

This chapter provides power cord requirements for countries and regions.

The wide-range input feature of the computer permits it to operate from any line voltage from 100 V AC to 120 V AC, or from 220 V AC to 240 V AC.

The three-conductor power cord set included with the computer meets the requirements for use in the country or region where the equipment is purchased.

Power cord sets for use in other countries or regions must meet the requirements of the country and region where the computer is used.

### **Requirements for all countries**

These power cord requirements are applicable to all countries and regions.

- The length of the power cord set must be at least 1.0 m (3.3 ft) and no more than 2.0 m (6.5 ft).
- All power cord sets must be approved by an acceptable accredited agency responsible for evaluation in the country or region where the power cord set will be used.
- The power cord sets must have a minimum current capacity of 10 A and a nominal voltage rating of 125 V AC or 250 V AC, as required by the power system of each country or region.
- The appliance coupler must meet the mechanical configuration of an EN 60 320/IEC 320 Standard Sheet C13 connector for mating with the appliance inlet on the back of the computer.

### **Requirements for specific countries and regions**

To determine power cord requirements for specific countries and regions, use this table.

#### Table 12-1 Power cord requirements for specific countries and regions

| Country/region | Accredited agency | Applicable note number |
|----------------|-------------------|------------------------|
| Argentina      | IRAM              | 1                      |
| Australia      | SAA               | 1                      |
| Austria        | OVE               | 1                      |
| Belgium        | CEBEC             | 1                      |
| Brazil         | ABNT              | 1                      |
| Canada         | CSA               | 2                      |

| Country/region             | Accredited agency | Applicable note number |
|----------------------------|-------------------|------------------------|
| Chile                      | IMQ               | 1                      |
| Denmark                    | DEMKO             | 1                      |
| Finland                    | FIMKO             | 1                      |
| France                     | UTE               | 1                      |
| Germany                    | VDE               | 1                      |
| India                      | BIS               | 1                      |
| Israel                     | SII               | 1                      |
| Italy                      | IMQ               | 1                      |
| Japan                      | JIS               | 3                      |
| Netherlands                | KEMA              | 1                      |
| New Zealand                | SANZ              | 1                      |
| Norway                     | NEMKO             | 1                      |
| People's Republic of China | CCC               | 4                      |
| Saudi Arabia               | SASO              | 7                      |
| Singapore                  | PSB               | 1                      |
| South Africa               | SABS              | 1                      |
| South Korea                | KTL               | 5                      |
| Sweden                     | SEMKO             | 1                      |
| Switzerland                | SEV               | 1                      |
| Taiwan                     | BSMI              | 6                      |
| Thailand                   | TISI              | 1                      |
| United Kingdom             | ASTA              | 1                      |
| United States              | UL                | 2                      |

| Table 12-1 Power cord requirements for specific countries and regions (continued) |
|-----------------------------------------------------------------------------------|
|-----------------------------------------------------------------------------------|

- 1. The flexible cord must be Type HO5VV-F, three-conductor, 0.75 mm<sup>2</sup> conductor size. Power cord set fittings (appliance coupler and wall plug) must bear the certification mark of the agency responsible for evaluation in the country or region where it will be used.
- 2. The flexible cord must be Type SVT/SJT or equivalent, No. 18 AWG, three-conductor. The wall plug must be a two-pole grounding type with a NEMA 5-15P (15 A, 125 V AC) or NEMA 6-15P (15 A, 250 V AC) configuration. CSA or C-UL mark. UL file number must be on each element.
- 3. The appliance coupler, flexible cord, and wall plug must bear a T mark and registration number in accordance with the Japanese Dentori Law. The flexible cord must be Type VCTF, three-conductor, 0.75 mm<sup>2</sup> or 1.25 mm<sup>2</sup> conductor size. The wall plug must be a two-pole grounding type with a Japanese Industrial Standard C8303 (7 A, 125 V AC) configuration.
- 4. The flexible cord must be Type RVV, three-conductor, 0.75 mm<sup>2</sup> conductor size. Power cord set fittings (appliance coupler and wall plug) must bear the CCC certification mark.

- 5. The flexible cord must be Type H05VV-F three-conductor, 0.75 mm<sup>2</sup> conductor size. KTL logo and individual approval number must be on each element. Approval number and logo must be printed on a flag label.
- 6. The flexible cord must be Type HVCTF three-conductor, 1.25 mm<sup>2</sup> conductor size. Power cord set fittings (appliance coupler, cable, and wall plug) must bear the BSMI certification mark.
- 7. For 127 V AC, the flexible cord must be Type SVT or SJT 3-conductor, 18 AWG, with plug NEMA 5-15P (15 A, 125 V AC), with UL and CSA or C-UL marks. For 240 V AC, the flexible cord must be Type H05VV-F three-conductor, 0.75 mm<sup>2</sup> or 1.00 mm<sup>2</sup> conductor size, with plug BS 1363/A with BSI or ASTA marks.

# 13 Recycling

When a nonrechargeable or rechargeable battery has reached the end of its useful life, do not dispose of the battery in general household waste. Follow the local laws and regulations in your area for battery disposal.

HP encourages customers to recycle used electronic hardware, HP original print cartridges, and rechargeable batteries. For more information about recycling programs, see the HP website at <a href="http://www.hp.com/recycle">http://www.hp.com/recycle</a>.

## Index

### A

AC adapter spare part numbers 25 adapter spare part numbers 25 antenna illustrated 24 removal 67 spare part number 24, 68 audio-out (headphone)/audio-in (microphone) combo jack, identifying 6 audio, product description 2

### В

backpack spare part numbers 25 backup, creating 79 backups 79 bag spare part number 25 battery illustrated 22 removal 50 spare part numbers 22, 50 bezel removal 63 spare part numbers 64 BIOS determining version 76 downloading an update 76,77 updating 76 Bluetooth label 15 boot order changing using the f9 prompt 77 boot order, changing 81 bottom cover illustrated 22 removal 38 spare part numbers 22, 38

Bracket Kit contents 25 spare part number 25 buttons power 12, 13

### С

cable spare part numbers 25 Cable Kit contents 25 spare part number 25 camera 8 identifying 8 camera light, identifying 8 camera privacy cover, identifying 8 caps lock light, identifying 11 caring for your computer 33 cautions electrostatic discharge 29, 30 chipset product description 1 cleaning your computer 33 caring for wood veneer 35 disinfecting 34 HP Easy Clean 33 removing dirt and debris 33 components bottom 14 display 7 keyboard area 9 left side 5 rear 15 right side 4 Computer Setup navigating and selecting 75 restoring factory settings 76 starting 75 computer specifications 88 connector, power 7 control zone 10

### D

display specifications 88,89 display assembly removal 61 spare part numbers 61 subcomponents 23 display back cover illustrated 24 spare part numbers 24 display bezel illustrated 23 spare part numbers 23 display components 7 display panel product description 1 removal 64 spare part numbers 66 **Display Panel and Touch Control** Board Adhesive Kit, spare part number 23 display panel assembly illustrated 23 spare part numbers 23 display panel cable illustrated 24 removal 66 spare part number 24, 67 spare part numbers 67 dock spare part numbers 25 duck head adapter, spare part number 26

### E

electrostatic discharge (ESD) 29, 30 preventing damage 29-31 esc key, identifying 13

### F

fan illustrated 21 removal 53 spare part numbers 21,53 fingerprint reader illustrated 20 removal 69 spare part number 20,69 fingerprint reader blank illustrated 20 spare part number 20,69 fingerprint reader bracket illustrated 20 removal 70 spare part number 20 sppare part number 70 fingerprint reader cable illustrated 20 removal 70 spare part number 20, 70 fingerprint reader foil spare part number 20, 69 fingerprint reader, identifying 12 fn key, identifying 13 fn lock light, identifying 11

### G

graphics memory product description 1 grounding methods 29-31 guidelines packaging 29, 35 transporting 29, 35 workstation 29

### Н

hard drive product description 1 specifications 88 hardware, locating 4 HDMI port, identifying 5 headset, spare part number S26 heat sink illustrated 22 removal 59 spare part numbers 22, 59 hinge illustrated 24 removal 68 spare part number 24, 68 HP PC Hardware Diagnostics UEFI downloading 85

failure ID code 84 HP Hotkey Support software 85 starting 84,85 using 84 HP PC Hardware Diagnostics Windows accessing 82,83 downloading 83 failure ID code 82 installina 84 using 82 HP Recovery media recovery 80 HP Sure Recover 81 HP Sure Start 91.96 hub, spare part numbers 26

### 

I/O board illustrated 21,54 removal 54 spare part numbers 21, 54 I/O board cable illustrated 21 removal 58 spare part number 21, 58 I/O bracket removal 58 spare part number 58 I/O holder I/O holder illustrated 22 spare part number 22 illustrated parts catalog 18 integrated numeric keypad, identifying 14 internal microphones, identifying 8

### J

jacks audio-out (headphone)/audio-in (microphone) combo 6 network 5 RJ-45 (network) 5

### Κ

keyboard product description 2 keyboard, spare part number 26 keypad integrated numeric 14 keys esc 13 fn 13 num lk 14 Windows 13 Windows Copilot 13

### L

labels Bluetooth 15 regulatory 15 serial number 15 service 15 wireless certification 15 WLAN 15 left control zone, identifying 10 left side components 5 lights camera 8 caps lock 11 fn lock 11 microphone mute 11 num lk 11 power 6,11 privacy key 11 RJ-45 (network) 5 lights, mute 11 lights, num lk 11 lock spare part number 26 low blue light mode 7

### Μ

memory nonvolatile 91 volatile 91 memory module illustrated 20 product description 1 spare part numbers 20 memory module shield illustrated 21 removal 47 spare part number 21, 47 memory module thermal pad spare part number 21, 46 memory modules removal 46 spare part numbers 46 microphone product description 2 microphone module spare part number 24, 67 microphone mute light, identifying 11 model name 1 mouse, spre part numbers 26 mute light, identifying 11

### Ν

network jack, identifying 5 nonvolatile memory 91 num lk light 11 num lk light, identifying 11

### 0

operating system, product description 3 optical drive, spare part number 26

### Ρ

packaging guidelines 29, 35 pointing device, product description 2 ports HDMI 5 product description 2 USB port with HP Sleep and Charge 5 USB SuperSpeed 5 USB Type-C DisplayPort 6,7 USB Type-C power connector 6,7 USB Type-C power connector and Thunderbolt port with HP Sleep and Charge 7 USB Type-C SuperSpeed 6,7 power button, identifying 12, 13 power connector identifying 6,7 identifying USB Type-C 7 power cord requirements for all countries 97 requirements for specific countries and regions 97 set requirements 97 spare part numbers 26-28 power lights 6, 11 power requirements, product description 3 primary storage product description 1 privacy key light 11

processor product description 1 product description audio 2 chipset 1 display panel 1 graphics memory 1 hard drive 1 keyboard 2 memory module 1 microphone 2 operating system 3 pointing device 2 ports 2 power requirements 3 primary storage 1 processors 1 product name 1 security 3 sensors 3 serviceability 3 solid-state drive 1 video 2 wireless 2 product name 1 product name and number. computer 15

### R

recovery 79,80 discs 80 media 80 USB flash drive 80 recovery media 79 creating using HP Cloud **Recovery Download** Tool 79 creating using Windows tools 79 regulatory information regulatory label 15 wireless certification labels 15 Remote HP PC Hardware **Diagnostics UEFI settings** customizing 87 using 86 removal and replacement procedures 38,50 removing personal data from volatile system memory 91 restoring 79 restoring and recovery methods 80 right control zone, identifying 10

right side components 4 RJ-45 (network) jack, identifying 5 RJ-45 (network) lights, identifying 5

### S

Screw Kit, spare part number 28 security cable slot, identifying 5 security, product description 3 sensors, product description 3 serial number, computer 15 service labels, locating 15 serviceability, product description 3 setup utility navigating and selecting 75 restoring factory settings 76 SIM card inserting 40 using 40 SIM card slot, identifying 5 SIM card, correct size 17 SIM card, inserting 16, 17 slots security cable 5 SIM card 5 smart card 7 smart card slot, identifying 7 software installed, locating 4 solid-state drive product description 1 specifications 89 spare part country codes 73 speakers illustrated 22 removal 52 spare part number 22, 52 speakers, identifying 14 special keys, using 12 specifications computer 88 display 88,89 hard drive 88 solid-state drive 89 SSD illustrated 20 removal 43 spare part numbers 20, 43 SSD bracket illustrated 20 spare part number 20 SSD shield removal 43 spare part number 44

static electricity 29, 30 support information 36 Sure Start using 78 system board illustrated 21 removal 55 spare part numbers 21, 55 system memory, removing personal data from volatile 91 system restore 80 system restore point, creating 79

### Т

top cover and keyboard illustrated 19 spare part numbers 19,73 touchpad illustrated 20,72 removal 72 settings 9 spare part number 20,72 touchpad cable illustrated 20 removal 71 spare part number 20,71 touchpad zone, identifying 10 TPM settings 78 transporting guidelines 29,35 traveling with the computer 15

### U

USB port with HP Sleep and Charge, identifying 5 USB powered port, identifying 5 USB Type-C port, identifying 6, 7 USB Type-C power connector and Thunderbolt port with HP Sleep and Charge, identifying 7 USB Type-C power connector port, identifying 6, 7

### V

vent, identifying 14, 15 video, product description 2

### W

webcam/microphone spare part numbers 67 webcam/microphone module illustrated 24 spare part numbers 24 Windows backup 79 recovery media 79 system restore point 79 Windows Copilot key, identifying 13 Windows key, identifying 13 Windows tools, using 79 wireless antenna illustrated 24 removal 67 spare part number 24,68 wireless antennas, identifying 8 wireless certification label 15 wireless, product description 2 WLAN antenna illustrated 24 spare part number 24 WLAN antenna plate removal 49, 56, 62 spare part number 20, 49, 56. 62 WLAN antennas, identifying 8 WLAN device 15 WLAN label 15 WLAN module illustrated 20 removal 48 spare part numbers 20, 48 workstation guidelines 29 WWAN antenna illustrated 24 spare part number 24 WWAN antenna plate removal 41.61 spare part number 41, 61 WWAN antenna plate and foil spare part number 20 WWAN antennas, identifying 8 WWAN gasket spare part number 20 WWAN module illustrated 20 removal 41 spare part number 41 spare part numbers 20